# **MICROSCAN**

# *MS-3000 Single Head Decoder User's Manual*

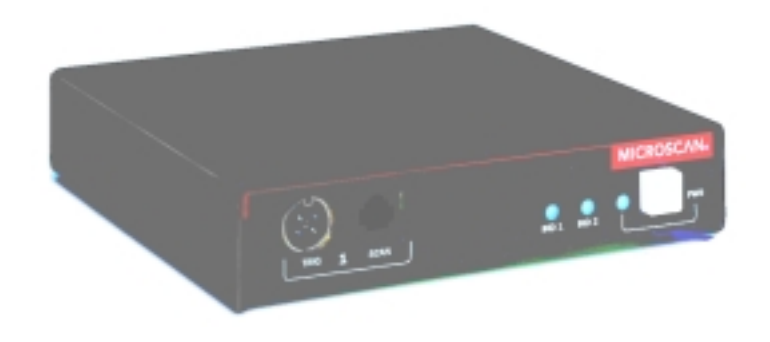

P/N 83-003001 REV. H

Information and specifications in this manual are subject to change without notice.

## **Copyright © 1998**

by Microscan Systems, Inc., 1201 S.W. 7th Street, Renton, Washington, U.S.A. 98055 (425) 226-5700 FAX: (425) 226-8682

All rights reserved. The information contained herein is proprietary and is provided solely for the purpose of allowing customers to operate and/or service Microscan manufactured equipment and is not to be released, reproduced, or used for any other purpose without written permission of Microscan.

Throughout this manual, trademarked names might be used. Rather than put a trademark (™) symbol in every occurrence of a trademarked name, we state herein that we are using the names only in an editorial fashion, and to the benefit of the trademark owner, with no intention of infringement.

## **Microscan Limited Warranty Statement and Exclusions**

## **What is Covered?**

Microscan Systems Inc. warrants to the original purchaser that products manufactured by it will be free from defects in material and workmanship under normal use and service for a period of one year from the date of shipment. This warranty is specifically limited to, at Microscan's sole option, repair or replacement with a functionally equivalent unit and return without charge for service or return freight.

## **What is Excluded?**

Any products or parts that have been subject to misuse, neglect, accident, unauthorized repair, improper installation, or abnormal conditions or operations. Any products or parts that have been transferred by the original purchaser. Customer mis-adjustment of settings contrary to the procedure described in the Microscan owners manual. Upgrading software versions at customer request unless required to meet specifications in effect at the time of purchase. Units returned and found to have no failure will be excluded. Claims for damage in transit are to be directed to the freight carrier upon receipt.

*THIS EXPRESS WARRANTY EXCLUDES ALL OTHER WARRANTIES, EXPRESS OR IMPLIED, INCLUDING BUT NOT LIMITED TO, IMPLIED WARRANTIES OF MERCHANT-ABILITY AND FITNESS FOR PURPOSE. MICROSCAN SYSTEMS INC. SHALL NOT BE LIABLE FOR ANY SPECIAL, INCIDENTAL, OR CONSEQUENTIAL DAMAGES, WHETHER IN CONTRACT, TORT, OR OTHERWISE.*

Some states do not allow the exclusion or limitation of incidental or consequential damages or limitations on an implied warranty, so the above limitation or exclusion may not apply to you. This warranty gives you specific legal rights, and you may also have other rights which may vary from state to state.

The buyer acknowledges that he/she is not relying on the seller's skill or judgment to select or furnish goods suitable for any particular purpose and that there are no warranties that extend beyond the description on the face hereof.

## **Before Requesting Service…**

Please check the owners manual for proper setup and cabling procedures and any customer settings for mis-adjustment for your particular application. Correcting these may save you a service call.

## **To receive Warranty Service…**

Contact your nearest Microscan Service Center at the address shown below for a Return Material Authorization (RMA) number before returning product. Receipt of an RMA number is not an admission of warranty status. All product must be returned freight prepaid to the location issuing the RMA number before the expiration of the warranty period.

# **Table of Contents**

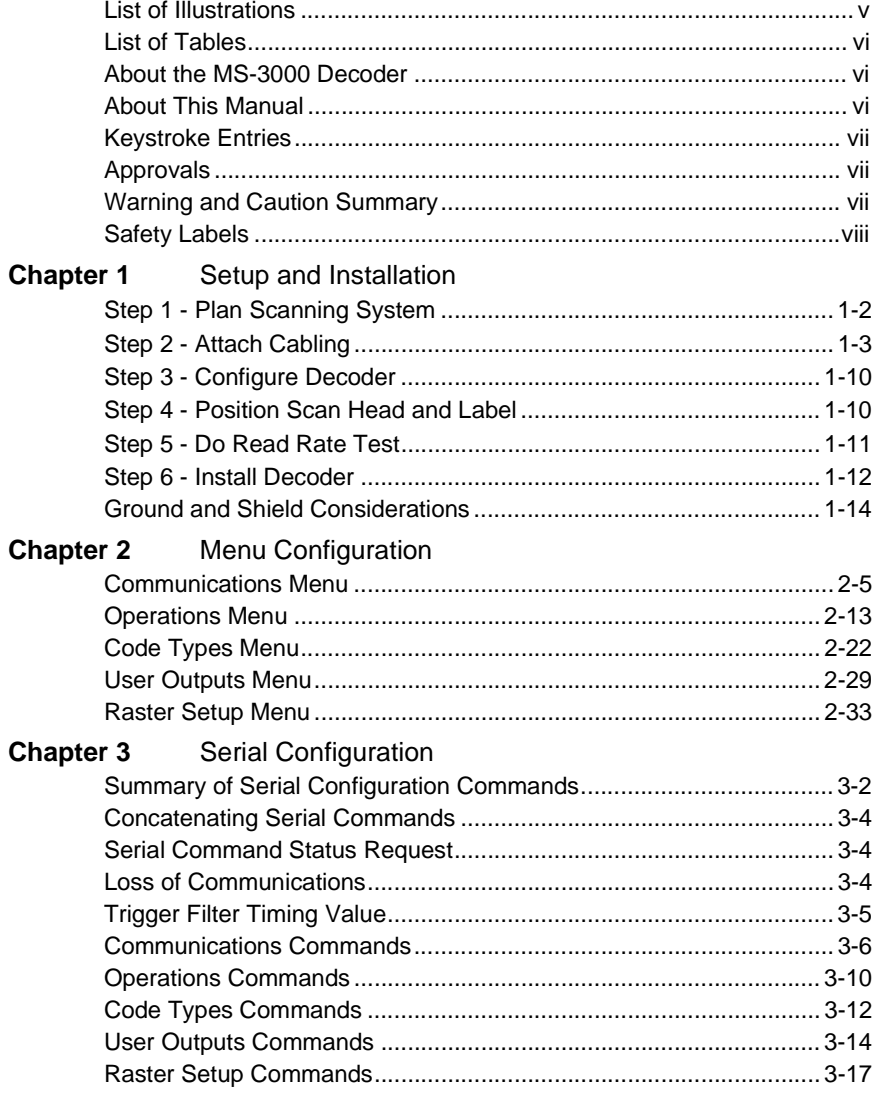

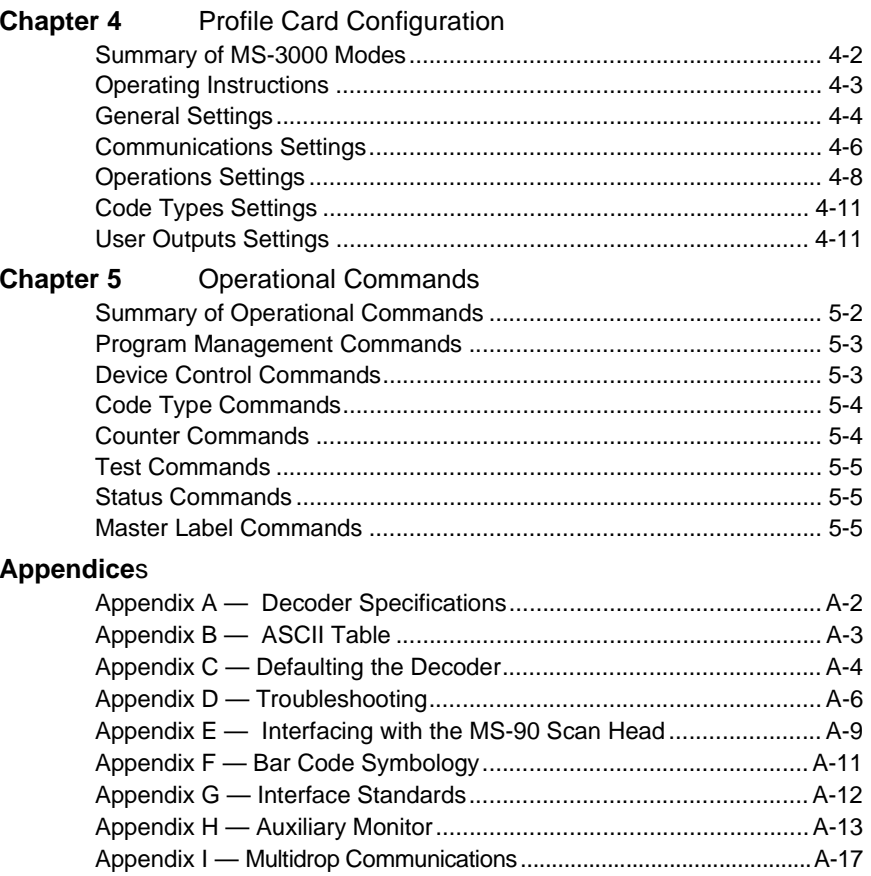

Appendix J — Glossary of Terms...................................................... A-21

# **List of Illustrations**

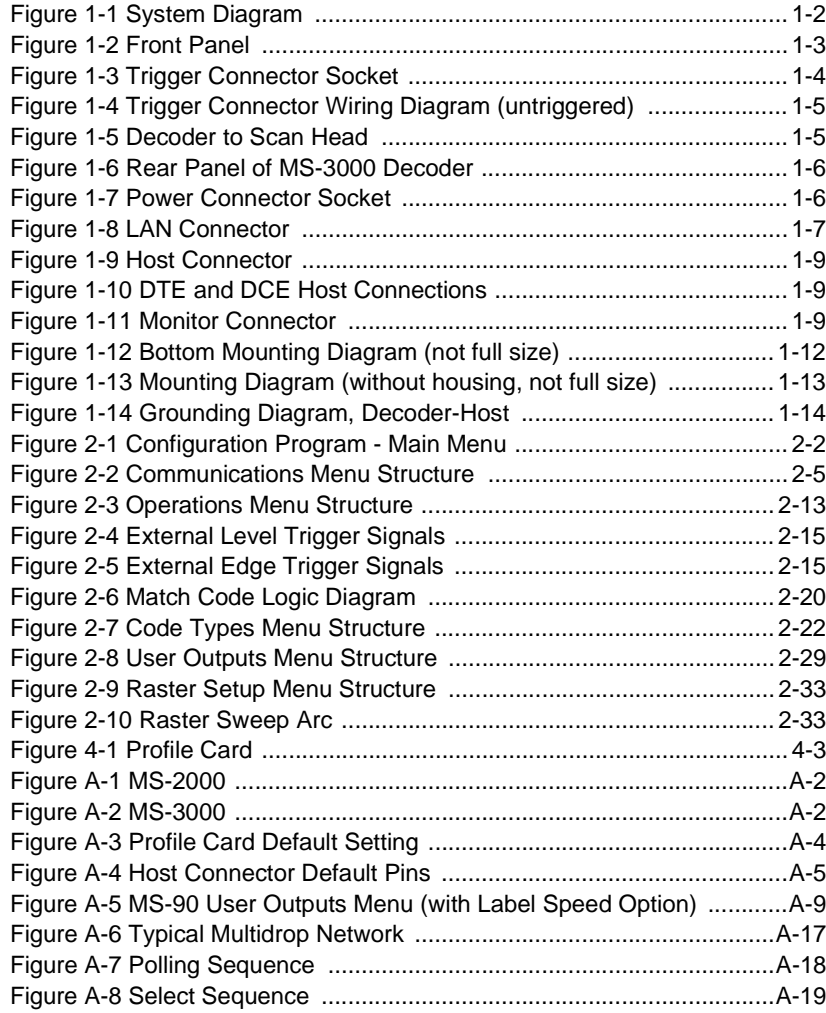

# **List of Tables**

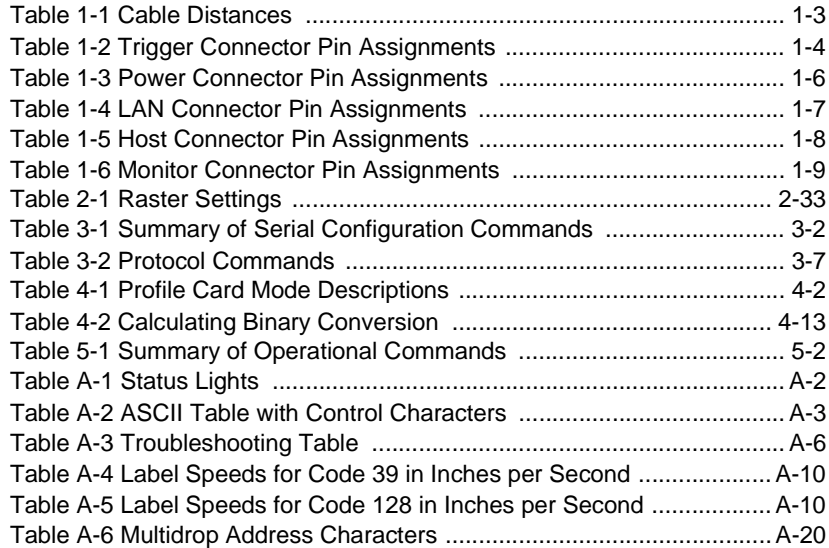

# **About the MS-3000 Decoder**

The MS-3000 single head decoder, companion to Microscan's MS-520 and MS-1200 scan heads, is designed to accept high speed bar code data from a scan head, translate that data into alphanumeric characters, and send that data to a host or other terminal.

# **About This Manual**

This manual provides complete information on setting up and installing the MS-3000 decoder.

Chapter 1 provides overall step-by-step instructions for setting up and installing the MS-3000 decoder with specific "go to" references to other chapters and appendices.

Chapter 2 provides instructions for configuring the MS-3000 decoder by menu.

Chapter 3 provides instructions for configuring the MS-3000 decoder by serial command.

Chapter 4 describes serial operational commands that can be used by the host.

For specifications, see appendix A. The appendices also include reference tables, as well as other useful information relating to bar coding and the MS-3000 decoder.

# **Keystroke Entries**

Keystrokes to be entered from your terminal are highlighted in bold, as in **<D>**, including a < left angle bracket symbol (unless redefined by Command Start Character command) and followed by a > right angle bracket symbol.

# **Approvals**

- UL (Underwriters Laboratories, Inc.)
- CSA (Canadian Standards Association)
- TüV (Technischer überwachungs-Verein) European models must use a similarly rated Class 1 or Class 2 power supply that is certified with the standard for Safety EN 60950:1992 + A2:1993 or A3:1995.
- FCC (Federal Communication Commission)
- This Class A digital apparatus meets all requirements of the Canadian Interference-Causing Equipment Regulations.

Cet Appareil numerique de la classe A respecte toutes les exigences du Reglement sur le material broilleur du Canada.

# **Warning and Caution Summary**

*Caution: There are no user serviceable parts in the MS-3000 decoder. Opening the decoder voids the Microscan Systems warranty.*

*Note: The MS-520 and MS-1200 scan heads are designed to be conne cted to the M S-2000 and 3000 de c o ders. When in stalled, power for the scan head is provided by the decoder.*

*Caution: This equipment has been tested and found to comply with the limits for a Class B digital device, pursuant to part 15 of the FCC Rules. These limits are designed to provide reasonable protection against harmful interference when the equipment is operated in a commercial environment. This equipment generates, uses, and can radiate radio frequency energy, and, if not installed and used in accordance with the instruction manual, may cause harmful interference to radio communications. Operation of this equipment in a residential area is likely to cause interference in which case the user will be required to correct the interference at his or her own expense.*

*Note: For connection to a listed direct plug-in power unit marked Class 2 and rated at +12 VDC regulated @ 40 mA maximum, –12 VDC regulated @ 40 mA maximum, +5 VDC regulated @ 300 mA maximum.*

# **Safety Labels**

The following labels are found on the bottom of the MS-3000:

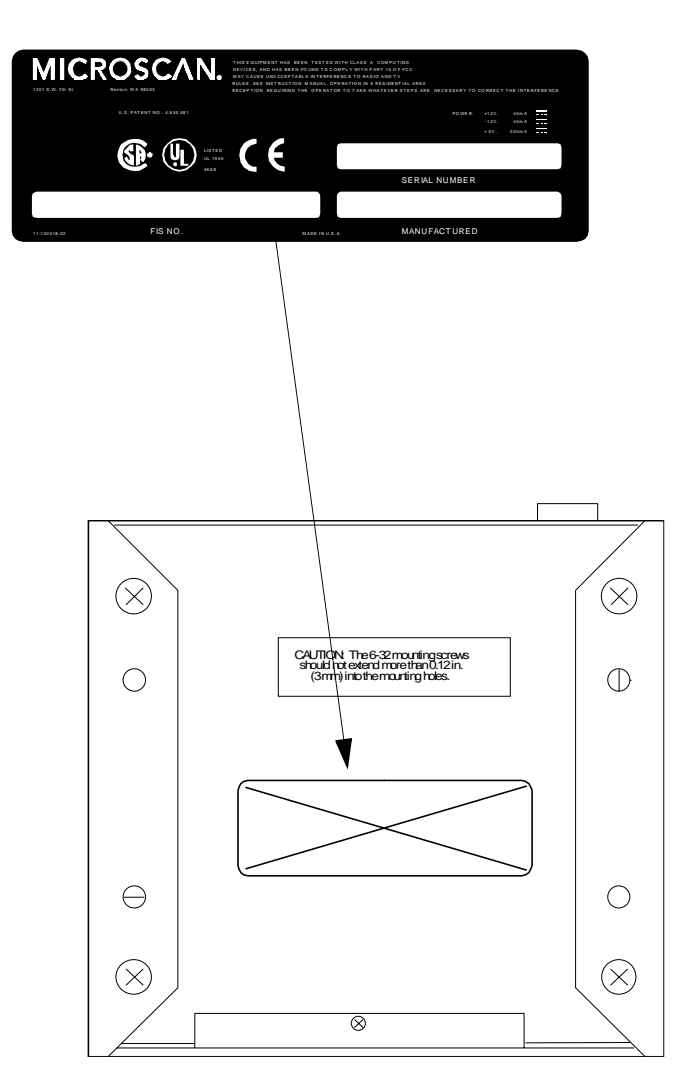

# *Chapter*  $\pmb{\mathrm{l}}$

# **1998**<br>*Installation*

# *Chapter Contents*

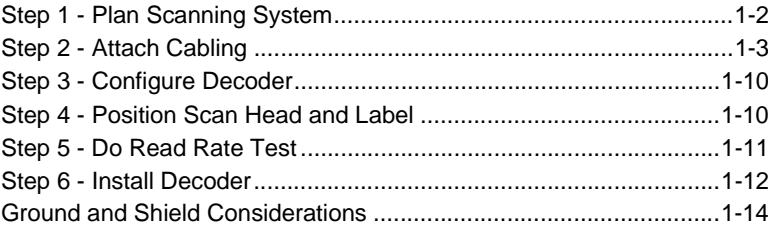

This chapter provides step-by-step instructions for setting up and installing the 3000 single head decoder.

*Note: Bar code labels should meet minimum ANSI (American National Standards Institute) standards as specified in ANSI Bar Code Print Quality Guideline, X3.182-1990.*

*Chapter 1 Setup and Installation*

From Before installing the MS-3000 decoder you should sketch out a diagram of<br>Before installing the MS-3000 decoder you should sketch out a diagram of<br>your scanning system, showing equipment, connector and cable types, and

**[on page 1-9](#page-20-0)**), a 6--pin trigger connector (see **[figure 1-4 on page 1-5](#page-16-0)**), the 5-pin power connector (see **[figure 1-7 on page 1-6](#page-17-1)**), the modular RJ-45 scan head connector (see **[figure 1-5 on page 1-5](#page-16-1)**), the modular RJ-11 LAN connector (see **[figure 1-8 on page 1-7](#page-18-0)**), and the 9-pin monitor connector (see **[figure 1-11 on page 1-9](#page-20-2)**).

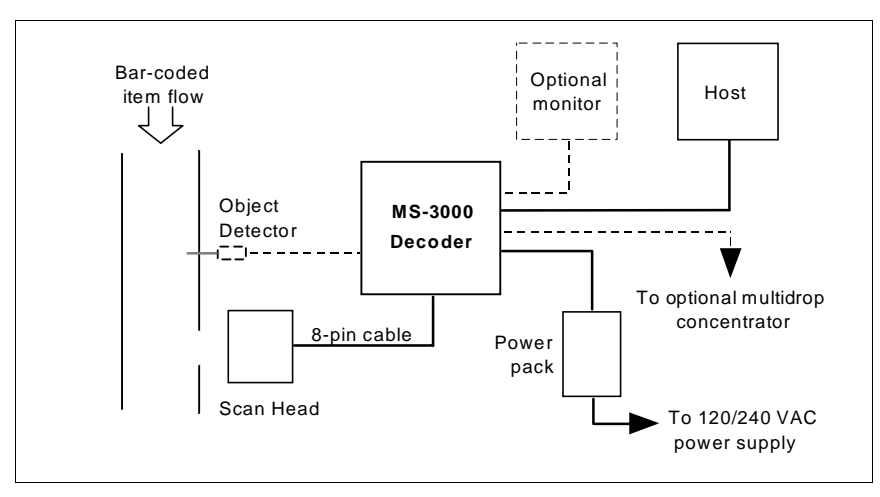

<span id="page-13-0"></span>*Figure 1-1 System Diagram*

# <span id="page-14-1"></span>*Attach Cabling*

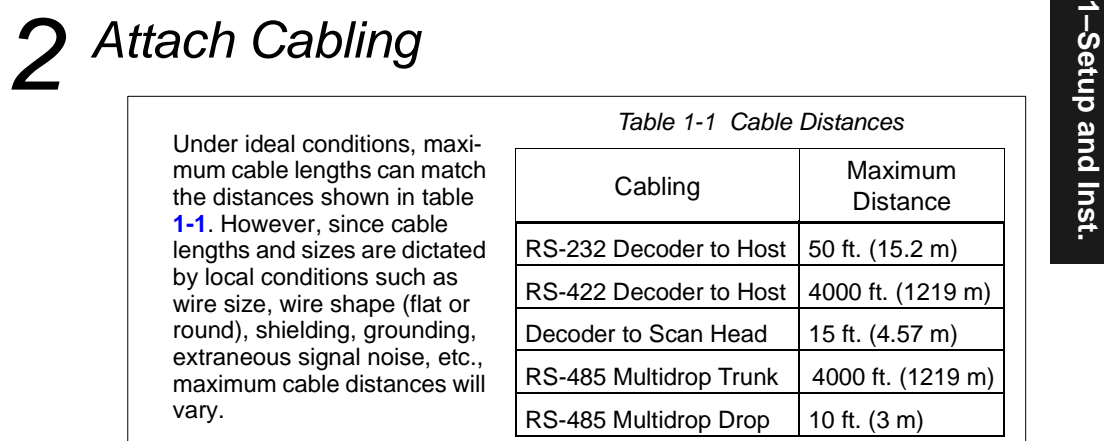

# *Front Panel Connectors*

The MS-3000 decoder has six I/O connectors. On the front panel (**[figure](#page-14-0) 1-2**) there are the following two connectors:

- a. Trigger (Microscan or other object detector) (6-pin DIN socket)
- <span id="page-14-0"></span>b. Scan head (modular RJ-45)

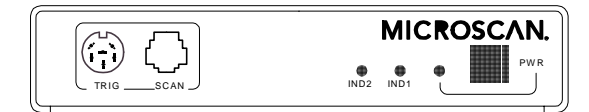

*Figure 1-2 Front Panel*

# *Chapter 1 Setup and Installation*

TriggerConnector<br>
The trigger connector (TRIG) is a 6-pin DIN socket (figure 1-3) that mates<br>
with a 240 degree 6-pin DIN plug. Pin assignments are shown in table 1-2.<br>
Table 1-2 Trigger Connector<br>
Table 1-2 Trigger Conne

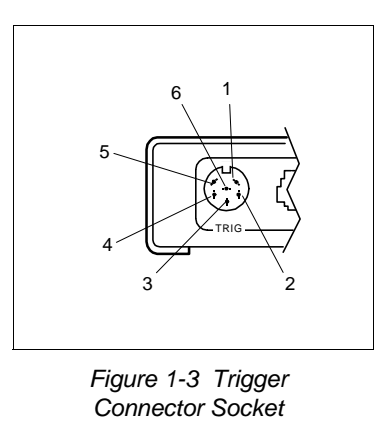

<span id="page-15-1"></span>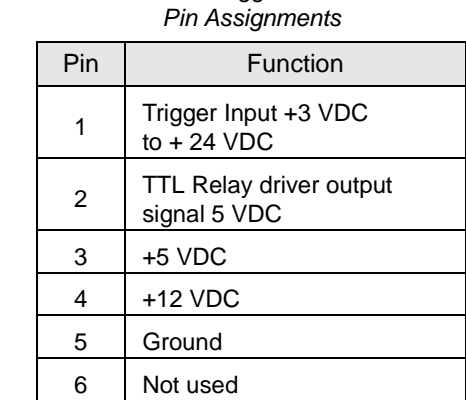

*Table 1-2 Trigger Connector* 

<span id="page-15-0"></span>Pin 1 is the input from the object detector. When operating the decoder in external trigger mode, a toggle at this pin causes the decoder to begin a read cycle.

Pin 2 of the trigger connector is a programmable relay driver. The MS-3000 software can be programmed to set this pin high or low upon a good read, a no read, a good match, or a mismatch. This pin can source or sink 4 mA (maximum) and can be used to drive a small relay to operate an alarm, diverter, etc.

Microscan offers an optical object detector (P/N 99-440001-03) that plugs directly into this connector and a user-customized trigger port connector (P/ N 20-600090-02).  $1$ 

**[Figure](#page-16-0) 1-4** shows examples of positive and negative external trigger inputs that could be applied to the trigger connector. (Shown in untriggered state.)

<sup>1.</sup> Trigger sources other than the Microscan object detector can be used. Mechanical switches, relays, etc.—which tend to be slow and bouncy and produce multiple trigger signals—are not recommended unless equipped with optical sensors or filtered transitions (optical, Hall effect, or DC solid state relays).

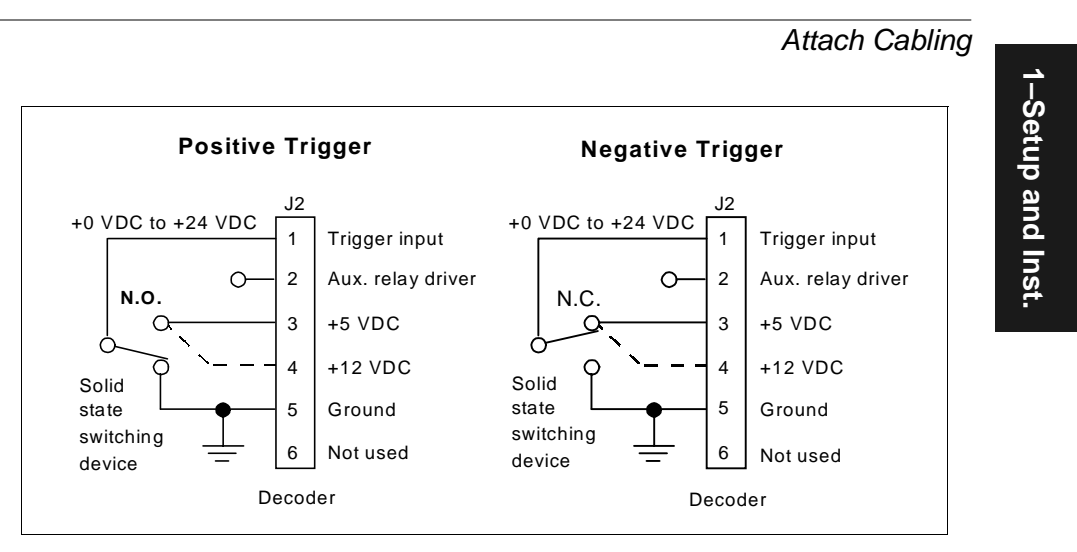

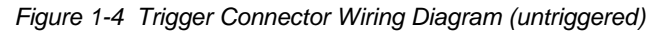

# <span id="page-16-0"></span>*Scan Head Connector*

To prevent voltage loss, cables between decoder and scan head should not exceed 15 feet (4.57 m) unless wire sizes exceed the minimum 26 AWG. **[Figure](#page-16-1) 1-5** shows a MS-3000 decoder connected to a Microscan MS-500 scan head.

<span id="page-16-1"></span>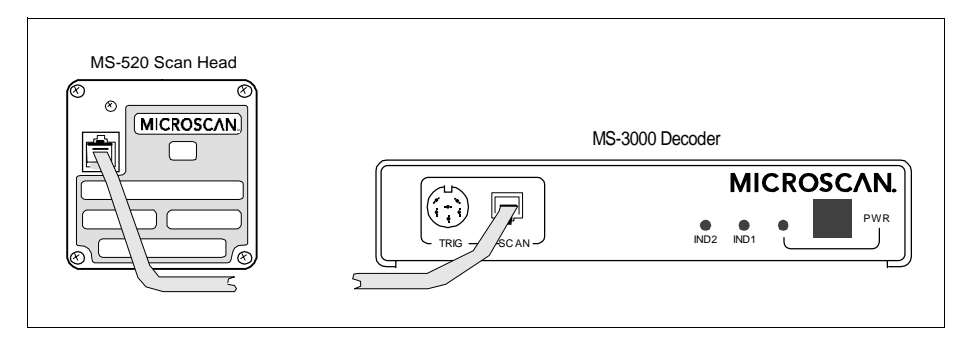

*Figure 1-5 Decoder to Scan Head* 

Back Panel Connectors<br>
On the rear panel ([figure](#page-17-0) 1-6) there are the following four connectors:<br>
a. Power (5-pin DIN socket)<br>
b. LAN (modular RJ-11)<br>
c. Host (25-pin D-subminiature socket)

- 
- 
- 
- d. Monitor (9-pin D-subminiature socket)

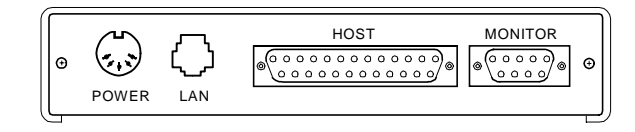

*Figure 1-6 Rear Panel of MS-3000 Decoder*

# <span id="page-17-0"></span>*Power Connector*

The power connector (**[figure](#page-17-1) 1-7**) has a 5-pin DIN socket with pin assignments shown in **[table](#page-17-2) 1-3**.

You may also supply the required DC voltages yourself. A mating connector (Switchcraft #05BL5M plug) is required.

*Caution: Switching power supplies for Microscan equipment with a switching noise of 20 mV or greater with ±12 VDC are not recommended due to excessive ripple characteristics.*

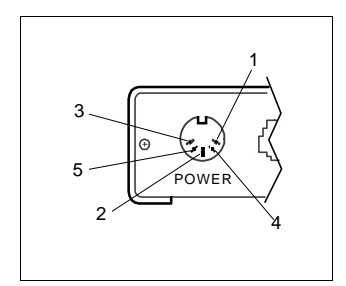

<span id="page-17-1"></span>*Figure 1-7 Power Connector Socket* 

<span id="page-17-2"></span>*Table 1-3 Power Connector Pin Assignments*

| Pin | Function              |
|-----|-----------------------|
|     | DC Ground             |
| 2   | <b>Chassis Ground</b> |
| 3   | $+5$ VDC              |
| 4   | $-12$ VDC             |
| 5   | $+12$ VDC             |

LAN Connector<br>The Local Area Network (LAN) connector allows the MS-3000 decoder to<br>communicate with a multidrop concentrator via a 4-wire cable (preferably<br>shielded) with a 6-pin, 6-wire, RJ-11 type connector. Pin assignme

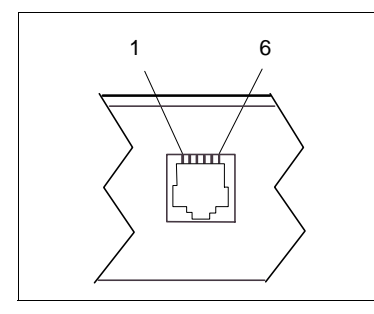

<span id="page-18-1"></span>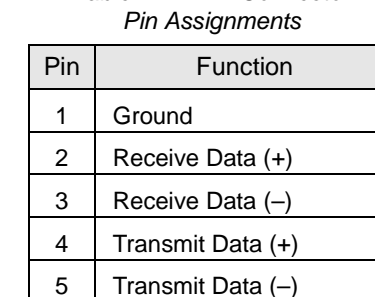

<span id="page-18-0"></span>**Figure 1-8 LAN Connector** 

For proper operation of RS-485 multidrop communications, the main cable should not exceed 4000 feet, with each drop no more than 10 feet. The Microscan MS-5000 multidrop concentrator can support up to 50 decoders or other multidrop devices on one RS-485 line. Note that the last device must be terminated correctly. RS-485 pinouts are also available at the host connector.

# *Host Connector*

The host connector (**[figure 1-9 on page 1-9](#page-20-0)**), a 25-pin D-subminiature socket, allows the decoder to be connected to a host, a concentrator, or other communications device such as a PLC (programmable logic controller), a monitor, a PC, a relay, a diverter, an alarm, etc.

*Note: All Microscan products are configured as DTE at the host connector when in RS-232 operation.*

*Caution: Do not use a host cable with more wires connected than are required for the application. The host connector of the decoder has many outputs that could cause damage or interfere with normal operation if connected and improperly used.*

*Table 1-4 LAN Connector* 

# *Chapter 1 Setup and Installation*

1-Setup and Inst. **1–Setup and Inst.**

<span id="page-19-0"></span>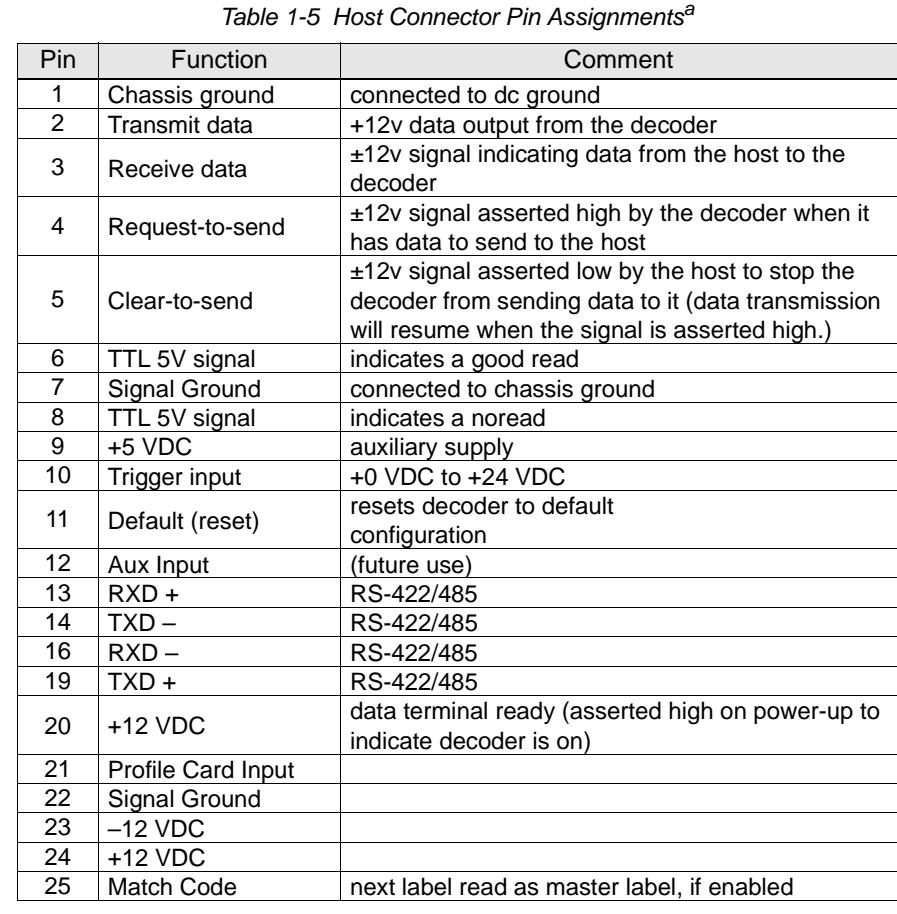

a. The default communications mode does not support pin 4 (RTS). If RTS is not required by the host port, pin 4 should not be wired as the results will be unpredictable.

A good read will cause a 5V signal (high or low) to be output to pin 6. A noread will cause a 5V signal (high or low) to be output to pin 8.

*Caution: There must be ±12V present before the decoder will transmit data to the host. However, the decoder can receive commands without the presence of either voltage.*

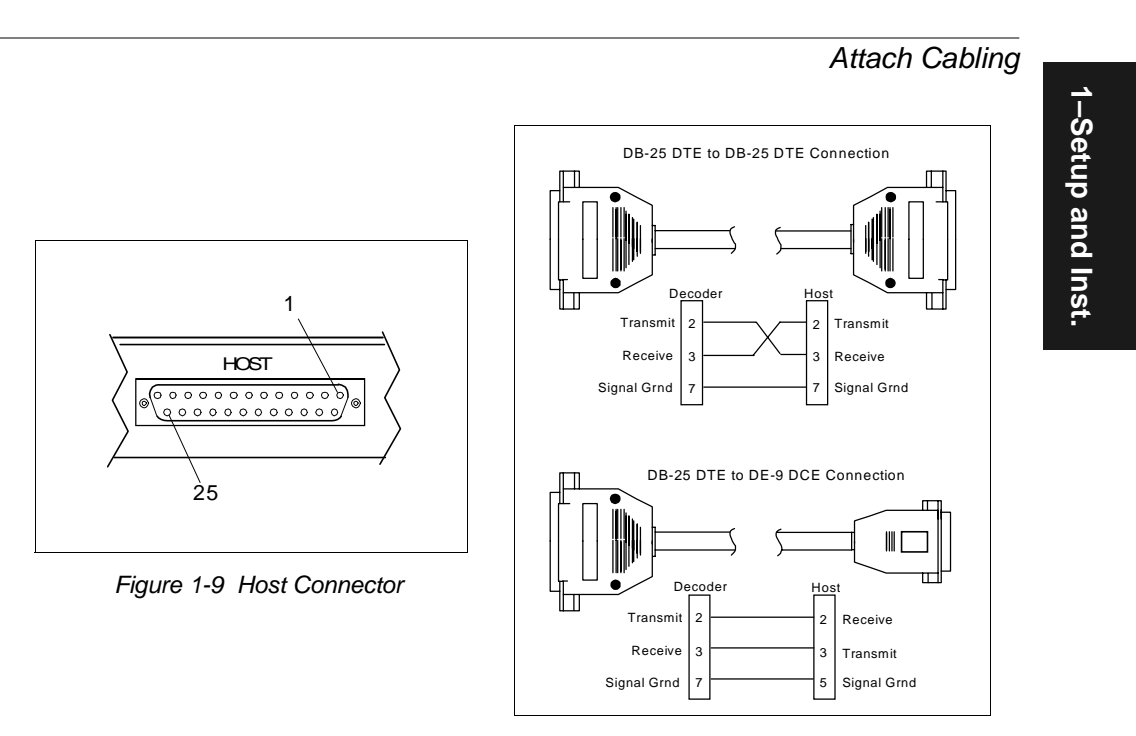

*Figure 1-10 DTE and DCE Host Connections*

# <span id="page-20-1"></span><span id="page-20-0"></span>*Monitor Connector*

The monitor connector (auxiliary terminal) connects the decoder to an auxiliary monitor via a 9-pin D-subminiature socket and cable. **[Table](#page-20-3) 1-6** shows auxiliary terminal pin assignments. Communication at this connector is RS-232 only.

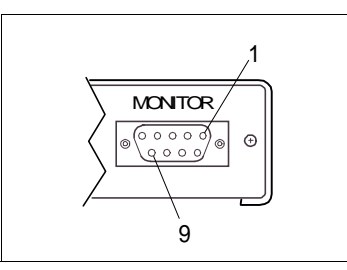

<span id="page-20-3"></span>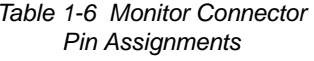

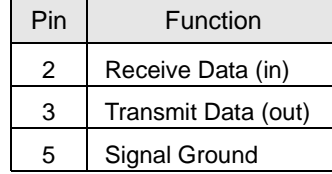

<span id="page-20-2"></span>*Figure 1-11 Monitor Connector*

*Chapter 1 Setup and Installation*

Configure Decoder<br>
Settings for Communications, Operations, Code Types, and User Outputs<br>
and Raster Setup are stored in non-volatile memory and can be configured<br>
by menu, serial command, or profile card commands.<br>
For ex

To establish communications you will need to match the host's or auxiliary terminal's communication settings with your decoder's settings (see **[Com](#page-30-1)[munications Menu" on page 2-5](#page-30-1)**). Also make certain that the code type enabled in the decoder matches that of the label being used (see **[Code](#page-47-1)  [Types Menu" on page 2-22](#page-47-1)**).

*Hint: Sending the <P> command will allow your scan head to read all of the listed code types.*

## *Communicating with and ASCII Terminal*

The MS-3000 decoder communicates in full duplex, terminal mode with no handshake. It also recognizes carriage returns and line feeds.

The host or ASCII terminal must match the following default settings before any communication can take place: **9600** Baud Rate, **Seven** Data Bits, **Even** Parity, and **One** Stop Bit.

A PC or Macintosh computer can be used as a dumb terminal if connected as shown in **table [1-5 on page](#page-19-0) 1-8** and running a communications program set to the above defaults. See your computer user's manual for communication's port pinouts.

# *4 Position Scan Head and Label*

Before testing, you will need to position the scan head and label in a manner that matches as nearly as possible the actual conditions of your application. Consult your scan head user's manual for important setup specifications.

5 Do Read Rate Test<br>This test calculates the percentage of scans decoded. It is useful during<br>setup procedures to help optimize scan head-to-label orientation.<br>a. Place the label used in your application in front of the sc

*Note: Ensure that the label being scanned is of a code type enabled in the decoder's software.*

*Hint: Read rates are easier to read on the screen if Postamble is enabled.*

b. Select from the ESP Utilities menu or send a **<C>** command to the decoder to start testing (see the "Enter Read Rate Test" command on **[page](#page-96-0) 5-5**).

A percentage number from 0 to 100 will be displayed on the monitor in the read rate test indicating the ratio of good reads per total number of scans.

c. Find the correct read rate area by moving the label in and out and right and left while observing read rate on the monitor.

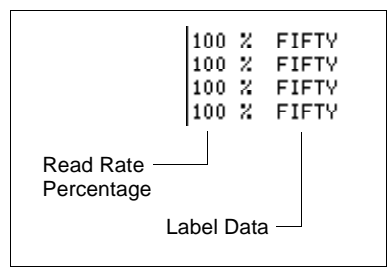

Avoid the specular reflection area (see scan head user's manual).

d. Record the range area measurements and file the test results for future reference.

If the results are not satisfactory, reposition or re-configure the decoder or choose a different narrow-bar-width label size.

e. Select from the ESP Utilities menu or send a **<J>** command to the decoder when testing is complete (see the "Exit Read Rate Test" command on **[page](#page-96-1) 5-5**).

*Chapter 1 Setup and Installation*

Fraction of the MS-3000 decoder can be mounted temporarily using the four rubber<br>
The MS-3000 decoder can be mounted temporarily using the four rubber<br>
pads, or permanently, as follows:<br>
a. Position the decoder in a dry pl

- 
- ance at the rear and front of the decoder for the connectors and cables being used.
- c. Use the measurements provided in **[figure](#page-23-0) 1-12** to locate centers of mounting holes and drill four 5/32 inch or four 4 mm holes.
- d. Secure decoder with four 6-32 screws of the appropriate length.

*Caution: Make certain that mounting screws do not penetrate into the decoder case more than .175 in. (4.4 mm) or damage to the decoder could result.*

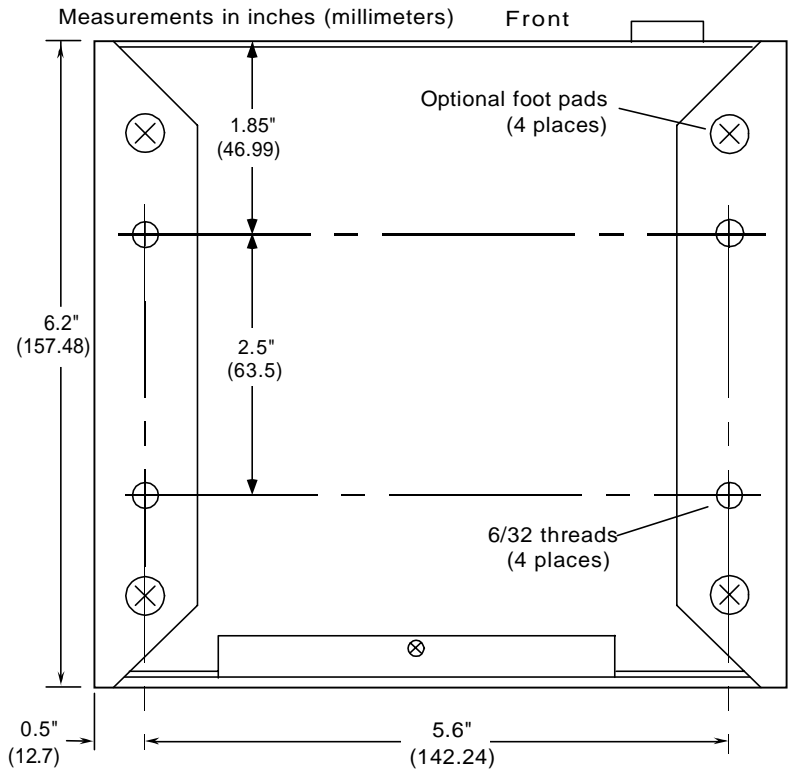

*Figure 1-12 Bottom Mounting Diagram (not full size)*

<span id="page-23-0"></span>*1-12*

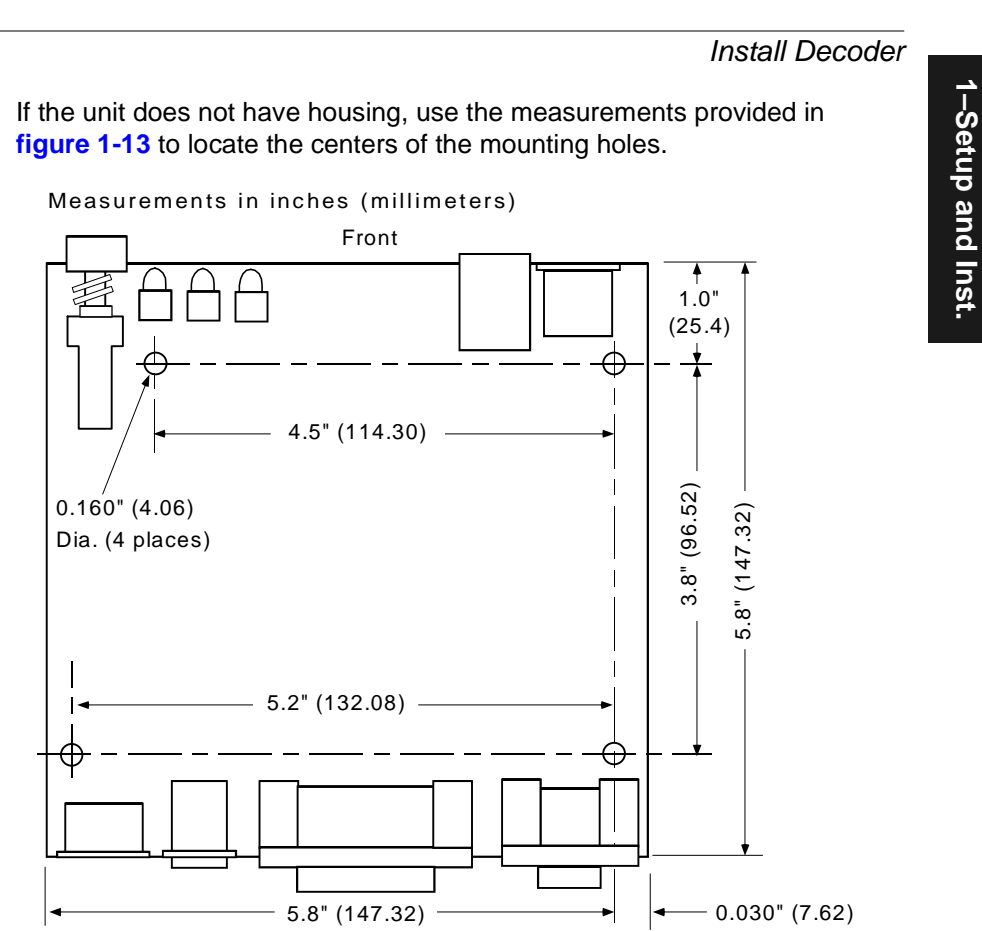

<span id="page-24-0"></span>*Figure 1-13 Mounting Diagram (without housing, not full size)*

# *Chapter 1 Setup and Installation*

Ground and Shield Considerations<br>
Proper grounding is necessary for operator safety, noise reduction, and the<br>
protection of equipment from voltage transients. Buildings-including any<br>
steelwork, all circuits, and all junc

tor). Pin 7 is normally connected to pin 1 (chassis ground) in the decoder; however, under certain conditions (e.g., when potential differences exist between power outlet grounds) signal and chassis grounds can be isolated from each other inside the decoder by Microscan technicians.

Any data line, as necessary, can be shielded. If shielding is used, isolate it from the decoder and ground only to the host earth ground.

# *Noise Interference*

*Noise interference* can be minimized if cabling subject to noise interference is twisted and/or shielded or encased in grounded conduit, and the conduit or shielding ("drain" line) is grounded only to earth ground at the host, as shown in figure **[1-14](#page-25-0)**. You might need to examine and if necessary cut the shielding connection at or near the concentrator cable connector.

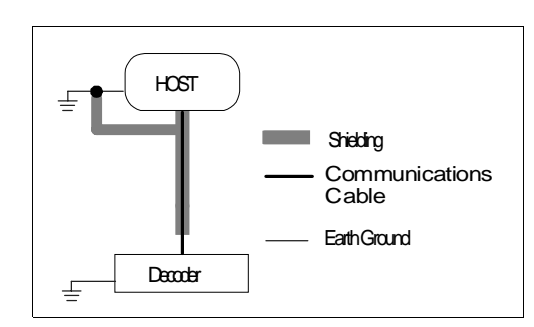

<span id="page-25-0"></span>*Figure 1-14 Grounding Diagram, Decoder-Host*

# *Ground Loops*

*Ground loops*, signal degradation due to different ground potentials in communicating devices, can be eliminated or minimized by ensuring that the host, concentrator, and their power supplies are connected to a common earth ground.

# *Chapter* 2

# <span id="page-26-0"></span>*Menu Configuration*

# *Chapter Contents*

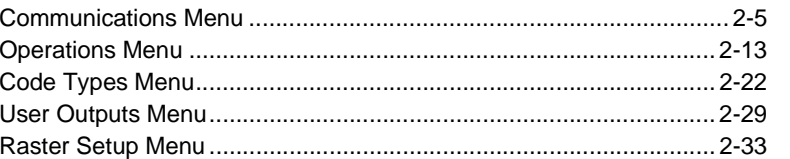

This chapter describes how to configure the MS-3000 decoder with on screen menu commands from a host or auxiliary terminal.

All keystrokes are in **bold** typeface.

Default parameters in the menu structures are also in **bold** typeface.

All of these parameters, with the exception of Full Screens, can also be changed by serial commands (see **[Chapter 3, "Serial Configuration"](#page-60-0)**). In addition, most of these configuration parameters can also be changed with a Microscan profile card (P/N 99-500011-01), obtainable from your Microscan representative (see **[Chapter 4, "Profile Card Configuration"](#page-78-0)**).

# *Communicating with an ASCII Terminal*

The MS-3000 decoder communicates in full duplex, terminal mode with no handshake. It also recognizes carriage returns and line feeds.

The host or ASCII terminal with must match the following default settings before any communication can take place: **9600** Baud Rate**, Seven** Data Bits**, Even** Parity**,** and **One** Stop Bit.

# *Chapter 2 Menu Configuration*

# *Entering the Menu Configuration Program*

To see the Main menu (**[figure 2-1](#page-27-0)**), from an ASCII terminal that is connected to the decoder, send the serial command **<D>** (enter the **< >** brackets as well as the upper case **D**).<sup>1</sup>

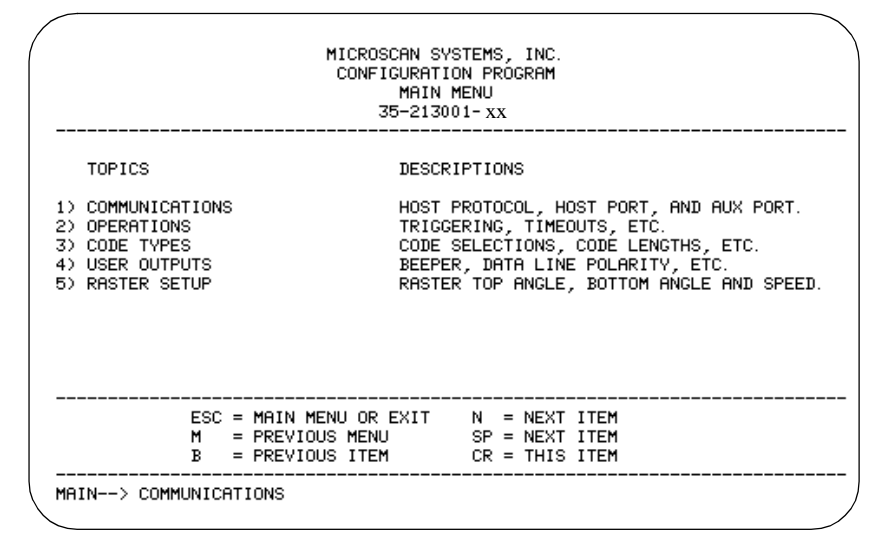

*Figure 2-1 Configuration Program - Main Menu2*

<span id="page-27-0"></span>If the menu does not appear, see **[Appendix D, "Troubleshooting," on](#page-103-1)  [page A-6](#page-103-1)**.

# *Using the Menu Configuration Program*

The bottom line on the screen is called the command line. The command line identifies your place in the menu program, shows current status and allows you to review and change options. Use the designated keys<sup>3</sup> to scroll to and select the parameter you wish to change; press **SP** (space bar key) or **N** to scroll ahead, **B** to scroll back, **CR** (carriage return key) to select, and **M** to return to the previous higher level menu. To return to the Main menu at any time, press **ESC** (escape key) and **M**.

<sup>1.</sup> Command start character by default is a left angle bracket, <. It may be redefined by menu or serial command. However, the end character, a right angle bracket, >, cannot be changed.

<sup>2.</sup> Item 5, Raster Setup, applies only to the MS-1280 raster scan head.

<sup>3.</sup> The menu navigational keys are displayed in each menu.

For example, to enable LRC (see **[figure 2-2, "Communications Menu](#page-30-0)  [Structure," on page 2-5](#page-30-0)** and **["Longitudinal Redundancy Check" on](#page-35-0)  [page 2-10](#page-35-0)**), you would use the following command line path:

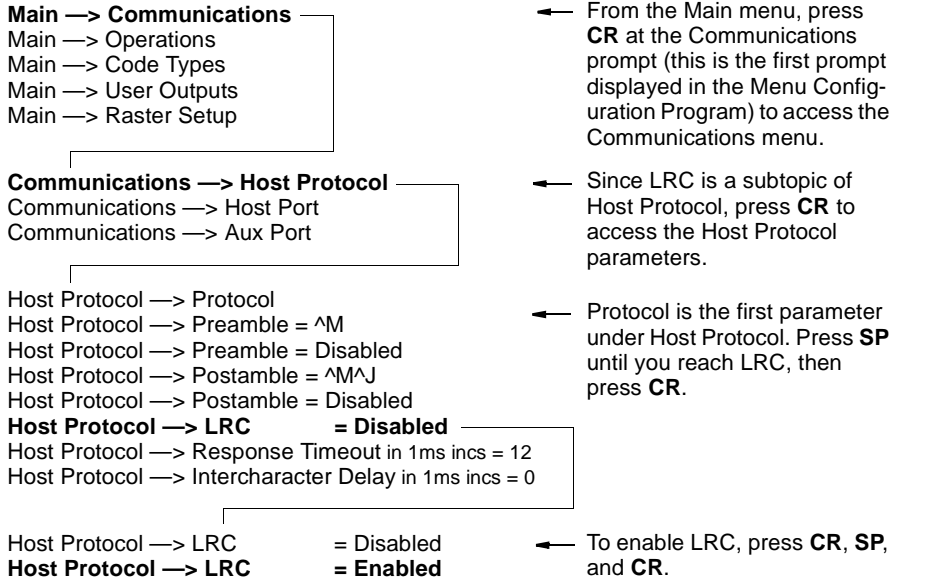

To view LRC's new status in the menu, press **M** to refresh the screen. To return to the Main menu, press **M** again. You can make additional changes within another menu before exiting the program. Simply follow the same method of scrolling to and selecting each main topic, then its subtopics, until you reach the parameter you want to change. Remember, to return to the Main menu at any time, press **ESC** (escape key) and **M**.

Some parameters are user defined, in which case they prompt you with an arrow for data, such as:

OPERATIONS--> TIMEOUT in 10ms increments  $100 - =$ 

> At the prompt, redefine the parameter within the allowable range, and press **CR** to enable.

**2–Menu Config.**

2-Menu Config.

# *Saving Menu Changes*

Press ESC (escape key) to see the following on the command line:

EXIT OR MAIN MENU (E.M)

Press M to return to the Main menu, or press E to exit the Menu Configuration program. If E is pressed, the following question will appear:

Do you want to save changes for power on ? (Y=yes N=no)

Press N to exit without saving changes, or press Y to retain the current settings to non-volatile RAM for power up. If Y is selected, a beep will indicate the save has been carried out.

# *Loss of Communications*

Defaulting might be necessary if communications between the decoder and another device are interrupted or if using incompatible equipment (for example, a terminal is set to communicate at 9600 baud, but the decoder is configured at 38.4K baud). Communication can also be lost if an address has been assigned to the decoder.

To reset parameters to default values, see **[Appendix C, "Defaulting the](#page-101-0)  [Decoder," on page A-4](#page-101-0)**.

# <span id="page-29-0"></span>*Defining Special Characters*

*To define any control character from the ASCII table:* Press **SP** once, then enter the control character by holding down the control key and simultaneously pressing the desired character. For example to define a line feed, press **SP**, then **Control** and **J** simultaneously. It is displayed as ^J on the command line and as <LF> in the menu when the screen is refreshed.

*To define CR as a character*: Press **SP**, then **CR**. It is displayed as ^M on the command line and as <CR> in the menu when the screen is refreshed.

*To define a space as a character*: Press **SP** twice. It is displayed as a blank space in the menu when the screen is refreshed. While it appears that nothing has been assigned, the hex value 20 will be sent during data transmission.

*To select NUL as the character:* Press **SP**, then a **0** (zero). It is displayed as  $\leq$ NUL  $>$  in the menu when the screen is refreshed.

**2–Menu Config.**

2-Menu Config.

# <span id="page-30-1"></span>*Communications Menu*

The Communications menu allows you to set the communication protocols between the decoder and the host.

| Communications                                                                                                    | - Bold text represents default settings.                                                                                                    |
|----------------------------------------------------------------------------------------------------|----------------------------------------------------------------------------------------------------|
| <b>Host Protocol</b>                                                                                                    |                                                                                                    |
| Protocol<br>Preamble<br><b>Point-to-Point</b><br>^M<br>Point-to-Point<br>└ User<br>w/RTS/CTS<br>Definable<br>(ASCII char.)<br>Point-to-Point<br>w/XON/XOFF<br>Point-to-Point<br>w/RTS/CTS &<br>XON/XOFF<br>Polling Mode D<br>- Multidrop<br>$-$ Address = 1<br>- User Definable (1 to 50)<br><b>User Defined</b><br>L User Defined Multidrop<br>$L$ RES | Preamble<br>Postamble<br>Postamble<br>^M ^J<br><b>Disabled</b><br><b>Disabled</b><br>L Enabled<br>- Enabled<br>- User<br>Definable<br>(ASCII char.)<br>LRES LAddress = ^A LREQ LEOT LSTX LETX LACK LNAK<br>$\overline{L}$ Address = $\overline{A}$ $\overline{L}$ REQ $\overline{L}$ EOT $\overline{L}$ STX $\overline{L}$ ETX<br>$-L$ ACK $-L$ NAK |
| LRC<br><b>Response Timeout</b><br>$-12$<br><b>Disabled</b><br>- Enabled<br><b>Host Port</b>                                                                                                    | Interchar Delay<br>$\mathbf 0$<br>User Definable (0 to 255)<br>$L$ User Definable (0 to 65,000)                                                                                                    |
| <b>Baud Rate</b><br>Parity<br>9600<br>- 1200<br>Even<br>19.2K - 2400<br>Odd<br>38.4K - 4800<br>- None<br>- 600                                                                                                    | <b>Stop Bits</b><br>Data Bits<br>RS-422<br>One<br><b>Seven</b><br><b>Disabled</b><br>$-$ Two<br>Eight<br>Enabled                                                                                                    |
| Aux Port<br>Aux Mode<br>Baud Rate<br><b>Disabled</b><br>9600<br>$-1200$<br>- Transparent<br>19.2K - 2400<br>- Half Duplex<br>38.4K - 4800<br>Full Duplex<br>600                                                                                                    | Stop Bits<br>Data Bits<br>Parity<br>One<br>Even<br><b>Seven</b><br>- Two<br>Odd<br>- Eight<br>- None                                                                                                    |

<span id="page-30-0"></span>*Figure 2-2 Communications Menu Structure*

There are three subtopics in this menu: Host Protocol, Host Port, and Aux Port. To help visualize the menu's organization and to locate the page number where each topic is described, see **[figure 2-2, "Communications Menu](#page-30-0)  [Structure," on page 2-5](#page-30-0)**.

*Note: Changes in Communications parameters or assigning an address to the decoder can cause loss of communications with the configuration terminal when you exit the menu program (whether or not changes are saved for power-on).* 

# *Host Protocol Parameters*

*Protocol*

*Default: Point-to-Point*

*Options: Point-to-Point, Point-to-Point with RTS and CTS, Point-to-Point with XON/XOFF, Point-to-Point with RTS/CTS and XON/XOFF, Polling Mode D, Multidrop, User Defined, User Defined Multidrop*

Protocols define the sequence and format in which information is transferred between devices. Generally there are two basic protocol modes: unpolled and polled. In unpolled mode (all of the Point-to-Point protocols), a device sends information without being asked for by the host. In polled mode (Multidrop, Polling Mode D, and User Defined Multidrop), a device has an address and waits for a request from the host before sending data.

*Note: User Defined and User Defined Multidrop have more options available to them. Selection instructions for these protocols are provided under each topic.* 

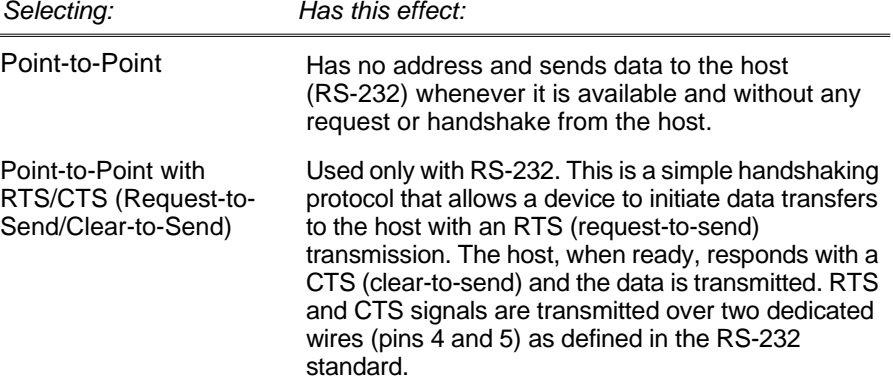

**2–Menu Config.** 2-Menu Config

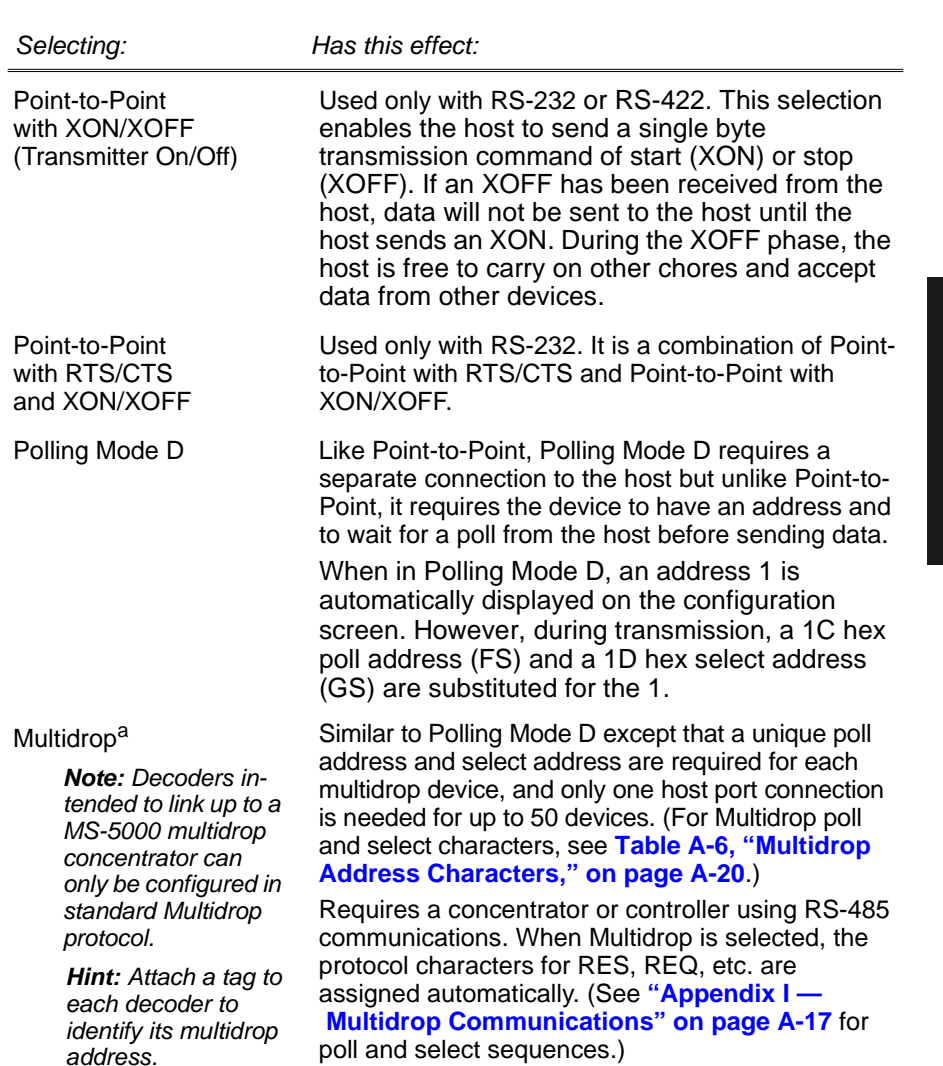

*Communications Menu*

# *Chapter 2 Menu Configuration*

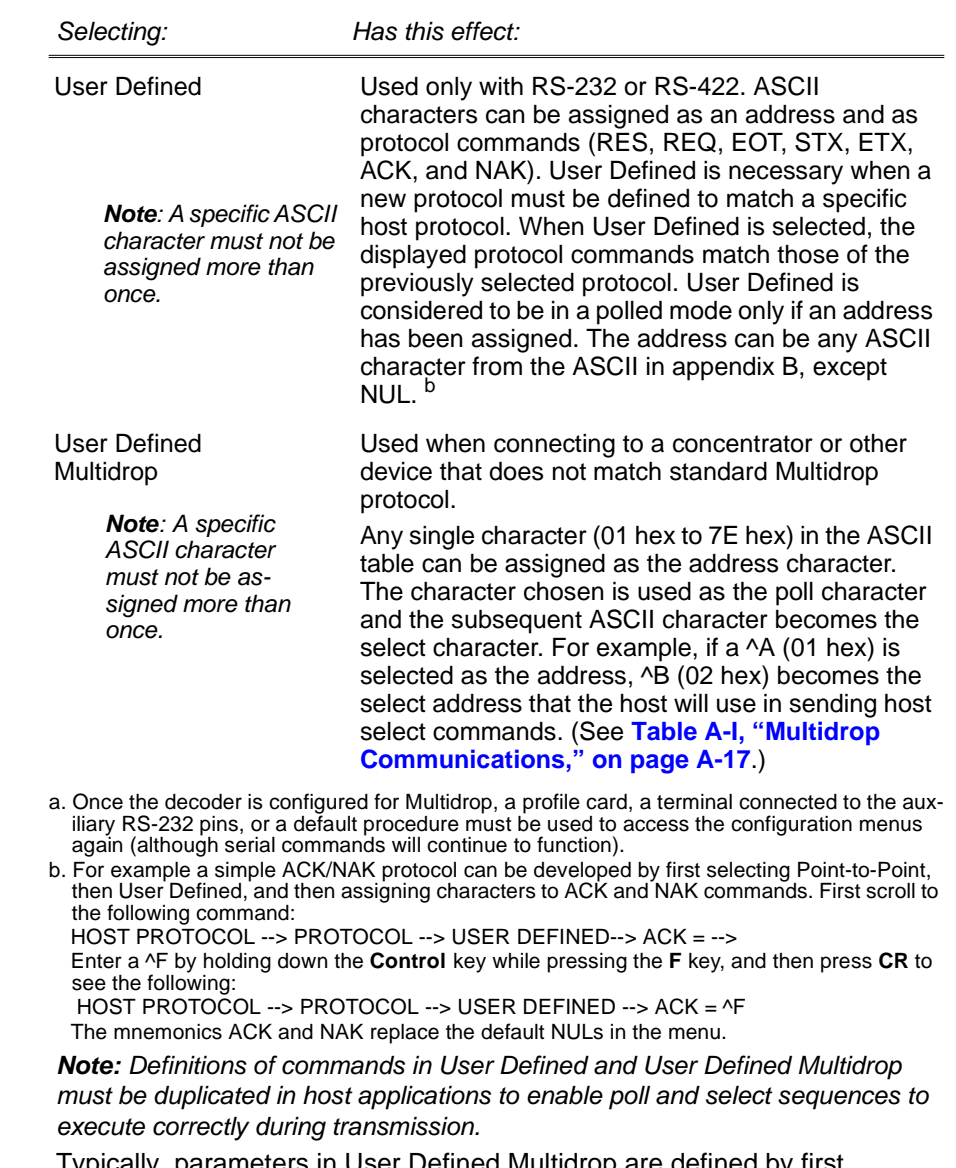

Typically, parameters in User Defined Multidrop are defined by first enabling Multidrop, then enabling User Defined Multidrop. This pre-loads Multidrop characters into the parameters. You then change individual characters to match the host or other requirements.

**2–Menu Config.**

2-Menu Config.

# *Preamble*

- *Default: ^M (and a null). Corresponds to <CR><NUL> (carriage return/null) displayed in the menu.*
- *Options: Any ASCII character, including control characters. Control characters entered on the command line are displayed in the menu as mnemonic characters. See ["Defining Special Characters," on](#page-29-0)  [page 2-4](#page-29-0) and table [A-2 on page](#page-100-1) A-3.*

Allows you to define a one or two character data string that can be added to the front of the decoded data. For example, a carriage return and line feed would display each decoded message on its own line.

If User Defined, Polling Mode D, or Multidrop is enabled, the Preamble and Postamble characters are transmitted within the STX and ETX data block.

# *Preamble (enable/disable)*

# *Default: Disabled*

*Options: Disabled, Enabled (within any protocol)*

Allows you to enable or disable the preamble character(s).

# *Postamble*

- *Default: ^M^J. Corresponds to <CR><LF> (carriage return/line feed) displayed in the menu.*
- *Options: Any ASCII character, including control characters. Control characters entered on the command line are displayed in the menu as mnemonic characters. See ["Defining Special Characters," on](#page-29-0)  [page 2-4](#page-29-0) and Table [A-2, "ASCII Table with Control Charac](#page-100-1)[ters," on page A-3](#page-100-1).*

Allows you to define a one or two character data string that can be added after the decoded message.

If User Defined, Polling Mode D, or Multidrop is enabled, the Postamble and Preamble characters are transmitted within the STX and ETX data block.

# *Postamble (enable/disable)*

# *Default: Disabled*

*Options: Disabled, Enabled (within any protocol)*

Allows you to enable or disable the Postamble character(s).

# 2-Menu Config. **2–Menu Config.**

# <span id="page-35-0"></span>*Longitudinal Redundancy Check*

*Default: Disabled (in unpolled mode), Enabled (in polled mode)*

*Options: Disabled, Enabled* 

An error-checking routine that verifies the accuracy of transmissions. It is the exclusive OR of all characters following the SOM (start of message) up to and including the EOM (end of message).

# *Response Timeout*

*Default: 12 ms*

*Options: 0 to 65,000 ms. A zero (0) causes an indefinite wait.* Allows you to set the time the decoder will wait before timing out if ACK, NAK, and ETX are enabled, and a host response is expected.

# *Intercharacter Delay*

*Default: 0. Corresponds to 0 ms displayed in the menu. Options: 0 to 255. A zero (0) causes no delay between characters.* Allows you to set the time interval in milliseconds between individual characters transmitted from the decoder to the host. A high setting will significantly slow down communications. For example, a 200 setting will result in a 1/5 second delay between each character that is transmitted.

# *Host Port Parameters*

Allows you to set parameters for host port communications.

# *Baud Rate*

*Default: 9600* 

*Options: 9600, 19.2K, 38.4K, 600, 1200, 2400, 4800*

Allows you to set the number of bits transmitted per second.

*NOTE: Due to timing considerations, polled modes require 2400 baud or faster.* 

# *Parity*

*Default: Even* 

*Options: Even, Odd, None*

Allows you to select an error detection routine in which one data bit in each character is set to 1 or 0 so that the total number of 1 bits in the data field is even or odd.
#### *Stop Bits*

*Default: One* 

*Options: One, Two*

Allows you to select the last one or two bits in each character to indicate the end of the character.

# *Data Bits*

*Default: Seven*

*Options: Seven, Eight*

Allows you to establish the total number of bits in each character.

# *RS-422*

*Default: Disabled*

*Options: Disabled, Enabled*

*Note: Used only in Point-to-Point protocol only, and not with RTS/CTS.*

Whenever RS-422 is disabled, RS-232 is enabled in the background.

However, when Multidrop is enabled, the functioning protocol is RS-485 regardless of the displayed status of RS-422 in the menus. Before enabling RS-422, first double-check that Multidrop is not enabled. (See **["Protocol,"](#page-31-0)  [on page 2-6](#page-31-0)**.)

(See **[Appendix G, "Interface Standards," on page A-12](#page-109-0)** for additional information on RS-422.)

# *Aux Port Parameters*

Aux Port (auxiliary port) allows you to set communications settings between the decoder and an auxiliary monitor. An auxiliary monitor can be used to configure the menus, send data to the host, and display data transmissions originating from the host or decoder.

*Note: Aux Port operates in RS-232 only. See [Appendix H, "Auxiliary Moni](#page-110-0)[tor," on page A-13](#page-110-0) for a full description of auxiliary port options.*

### *Aux Mode*

*Default: Disabled*

*Options: Disabled, Transparent, Half Duplex, Full Duplex* Aux Mode (auxiliary mode) allows you to select a communications mode for auxiliary operations (see **[Appendix H, "Auxiliary Monitor," on page](#page-110-0)  [A-13](#page-110-0)**).

# *Other Aux Port Parameters*

The other Aux Port parameters—Baud Rate, Parity, Stop Bits, and Data Bits—are identical to the host port parameters and are changed in the same manner (see **[page 2-10](#page-35-0)**).

*Note: The Aux Port baud rate should never exceed Host Port baud rate or auxiliary port data could be lost.*

2-Menu Config. **2–Menu Config.**

# *Operations Menu*

The Operations menu allows you to set the operations parameters for the decoder.

To help visualize the menu's organization and to locate the page number where each topic is described, see **[figure 2-3](#page-38-0)**.

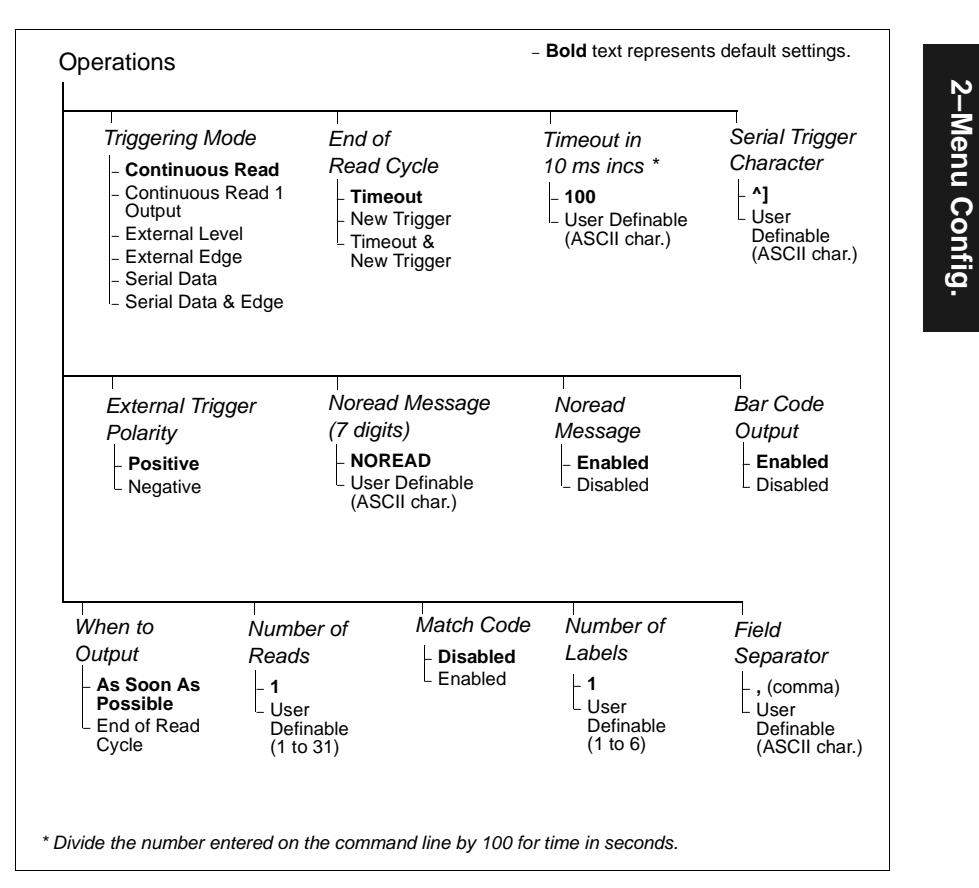

<span id="page-38-0"></span>*Figure 2-3 Operations Menu Structure*

# <span id="page-39-1"></span>*Triggering Mode*

*Default: Continuous Read*

*Options: Continuous Read, Continuous Read 1 Output, External Level, External Edge, Serial Data, Serial Data & External Edge*

Allows you to establish the type of trigger event that will initiate or end the read cycle. (See **["End of Read Cycle" on page 2-16](#page-41-0)**.)

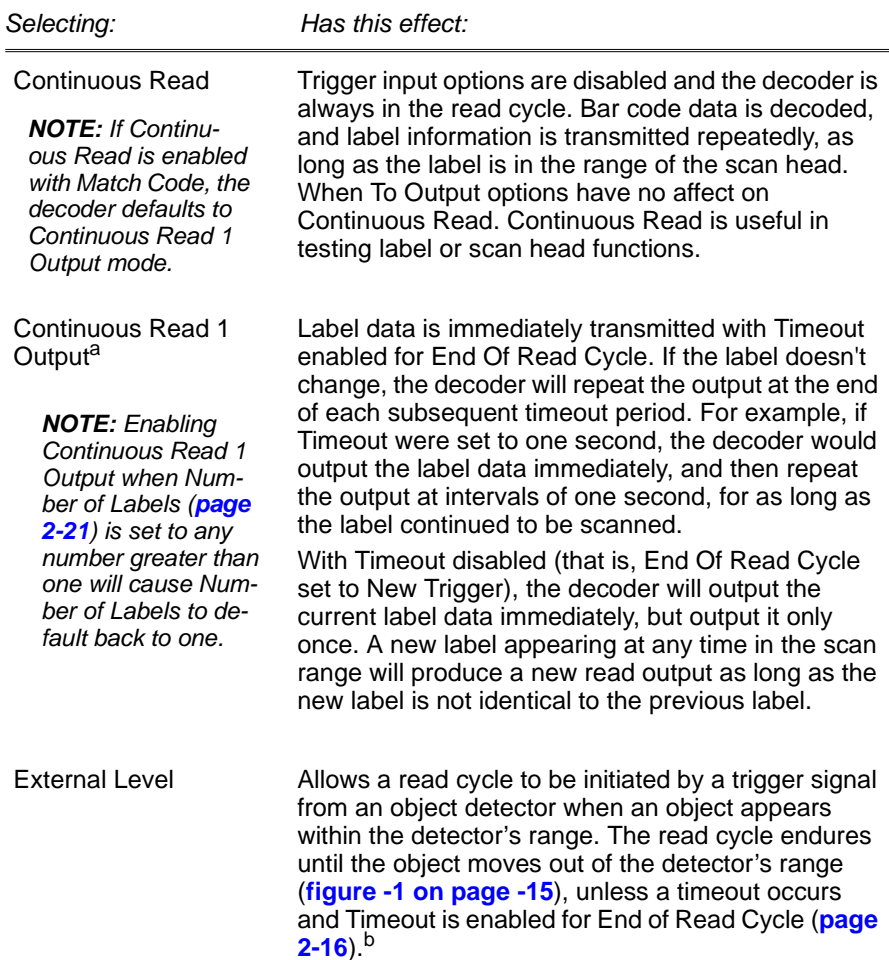

<span id="page-39-0"></span>*2-14*

<span id="page-40-4"></span><span id="page-40-3"></span><span id="page-40-2"></span>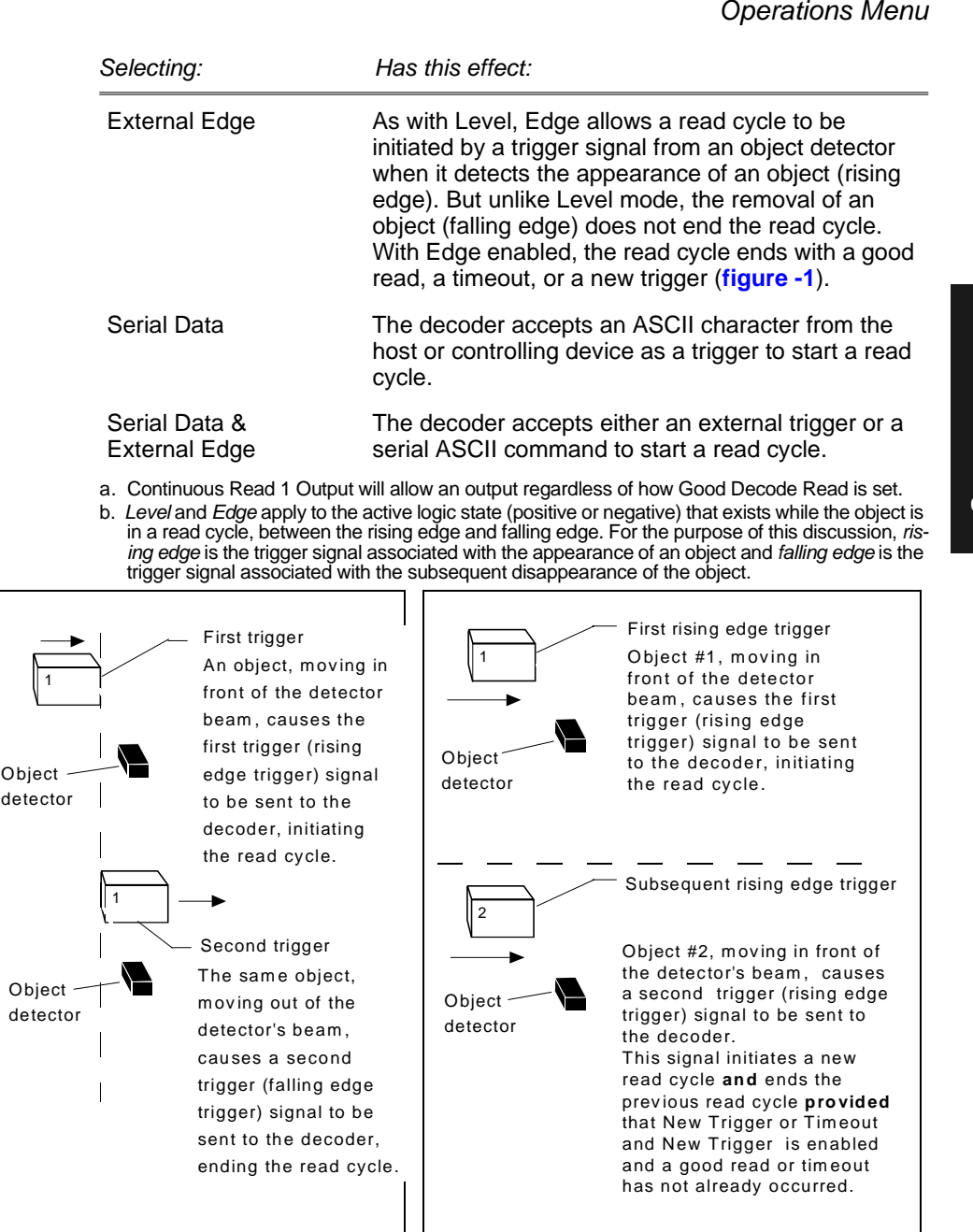

<span id="page-40-1"></span>

<span id="page-40-0"></span>*Figure 2-1 External Level Trigger Signals Figure 2-1 External Edge Trigger Signals*

### <span id="page-41-0"></span>*End of Read Cycle*

*Default: Timeout*

*Options: Timeout, New Trigger, Timeout & New Trigger*

Allows you to choose the conditions that will end the read cycle. The read cycle is the time during which the decoder will receive and process label data. When the Triggering Mode option is set in an External or Serial mode of operation, the trigger event initiates the read cycle.

*Note: The Aux Port baud rate should never exceed Host Port baud rate or auxiliary port data could be lost.*

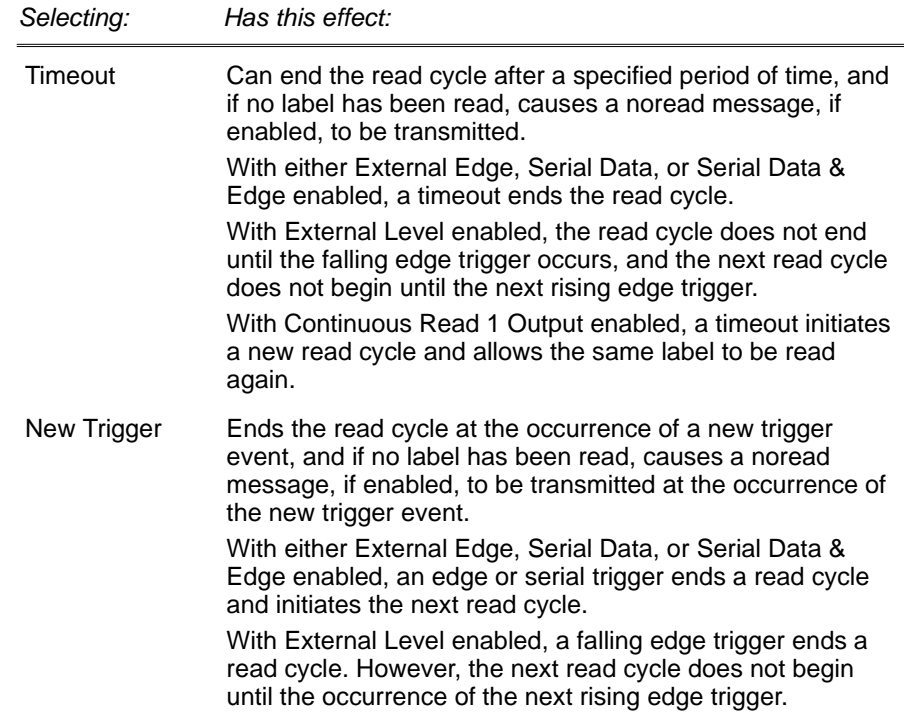

<sup>1.</sup> For example, assigning an upper case D would nullify the <D> (Enter Menu Configuration) command. For a list of operational commands used by the decoder, see **[table A-1 on page 5-](#page-93-0) [2](#page-93-0)**.

#### *Chapter 2 Menu Configuration*

host command and requires the same command format as all host commands (that is, to be entered within the  $\lt$  > brackets).

#### *External Trigger Polarity*

*Default: Positive*

*Options: Positive, Negative*

*Note: External Level ([page 2-14](#page-39-0)), External Edge ([page 2-15](#page-40-4)), or Serial Data & Edge ([page 2-15](#page-40-3)) must be enabled for External Trigger Polarity to take effect. "N/A" is displayed in the menu when all other triggering modes are enabled.*

Allows you to determine whether a positive or negative transition will initiate the read cycle.

*Note: If using the Microscan object detector (P/N 99-440001-03), use positive trigger polarity.*

#### *Noread Message*

#### *Default: NOREAD*

*Options: Up to seven ASCII characters (except a NUL).*

Allows you to define any combination of ASCII characters (except a NUL) up to seven characters as the noread message.

The noread message, if enabled and if no bar code label has been decoded, will be transmitted to the host at a timeout or the end of a read cycle.

#### *Noread Message (enable/disable)*

#### *Default: Enabled*

*Options: Enabled, Disabled*

*Note: If Noread Output is enabled, the noread message will only output if Bar Code Output is also enabled.*

Allows you to enable or disable the noread message.

#### *Bar Code Output*

#### *Default: Enabled*

#### *Options: Enabled, Disabled*

Allows you to choose whether or not to send label data (or noreads) to the host. When disabled, a label is decoded and the read cycle transpires as usual, but neither label data nor the noread message is transmitted to the host. All decoder counters are updated, and the number of good reads or noreads can be obtained via operational commands.

**2–Menu Config.**

2-Menu Config

#### *When to Output*

*Default: As Soon As Possible*

*Options: As Soon As Possible, End of Read Cycle*

Allows you to choose when bar code data is sent to the host.

*Selecting: Has this effect:*

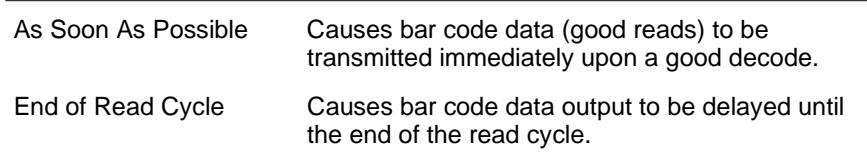

### *Number of Reads Before a Good Decode*

*Default: 1*

*Options: 1 to 31*

Allows you to select the number of good reads (from 1 to 31) required per label before a good decode output.

*Note: Be sure to set the value within the determined scan rate for the scanning setup so that the decoder is capable of scanning a label the required number of times.*

#### <span id="page-44-0"></span>*Match Code*

*Default: Disabled*

*Options: Disabled, Enabled*

*Note: A triggered mode ([page 2-14](#page-39-1) to [page 2-15](#page-40-3)) must be enabled for Match Code to take effect.*

*Note: If Match Code is enabled with Continuous Read, the decoder defaults to Continuous Read 1 Output mode, and the label data must change before the decoder will output data again, unless a timeout, if enabled, occurs.*

*Note: Enabling Match Code when Number of Labels is set to any number greater than one will cause Number of Labels to default back to one.*

Allows you to enter a master label into the decoder's memory to be compared with subsequently scanned labels.

With Match Code enabled, a master label can be entered in three ways:

- 1. With New Master Pin enabled (see **[page 2-31](#page-56-0)**), toggling pin 25 to ground (pin 7) enables the next good read to be the master label.
- 2. Sending serial command <G> enables the next good read to be the master label.
- 3. Sending serial command <)XXXX)> downloads data as master label. (Master label data is entered in place of the Xs.)

**[Figure](#page-45-0) 2-4** shows the sequence of operation (and reference) for setting up and entering master labels.

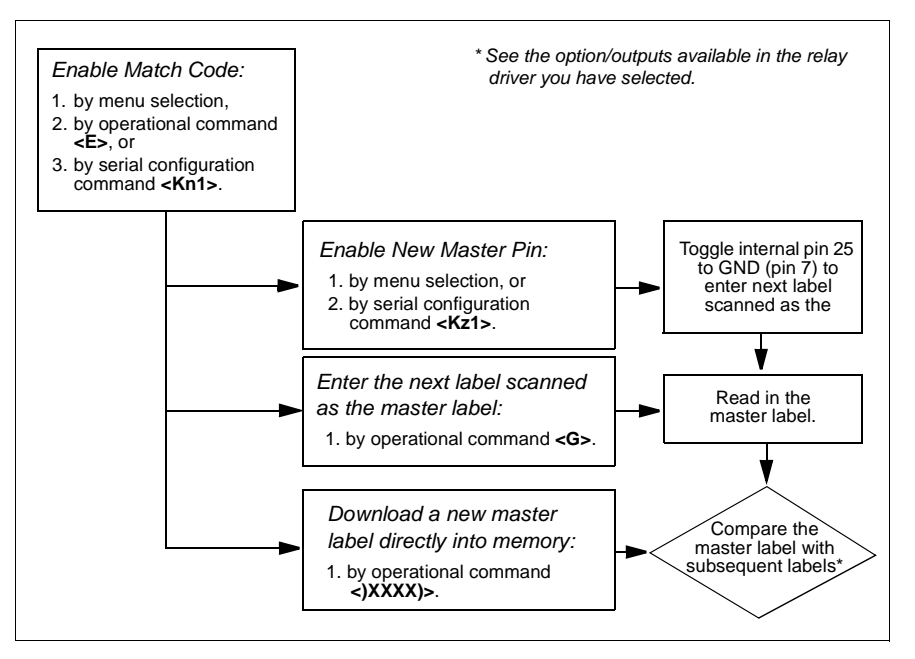

<span id="page-45-0"></span>*Figure 2-4 Match Code Logic Diagram*

2-Menu Config. **2–Menu Config.**

#### <span id="page-46-0"></span>*Number of Labels*

*Default: 1*

*Options: 1 to 6*

*Note: If Number of Labels is set to any number greater than one while Match Code or Continuous Read 1 Output is enabled, Number of Labels will default back to one.*

Allows you to choose the number of different labels that will be read in a single trigger event. The labels can be a mix of any of the enabled bar code symbologies and more than one label can be decoded per scan line.

The following conditions apply:

- 1. Each label must be different to be read.
- 2. The maximum number of characters in any one label is 31.
- 3. The maximum number of characters in a single scan line is 62.
- 4. The maximum number of characters for all labels is 128, including preamble and postamble and all spaces and commas.
- 5. All noread messages are posted at the end of the data string.
- 6. If more than one label is within the scan beam at the same time, label data may not be displayed in the order of appearance.

# *Field Separator*

*Default: , (comma)*

*Options: Any available ASCII character, except NUL.*

Allows you to choose the separator character to be inserted between labels.

2-Menu Config **2–Menu Config.**

*Chapter 2 Menu Configuration*

# *Code Types Menu*

The Code Types menu allows you to choose among five bar code types and define their parameters.

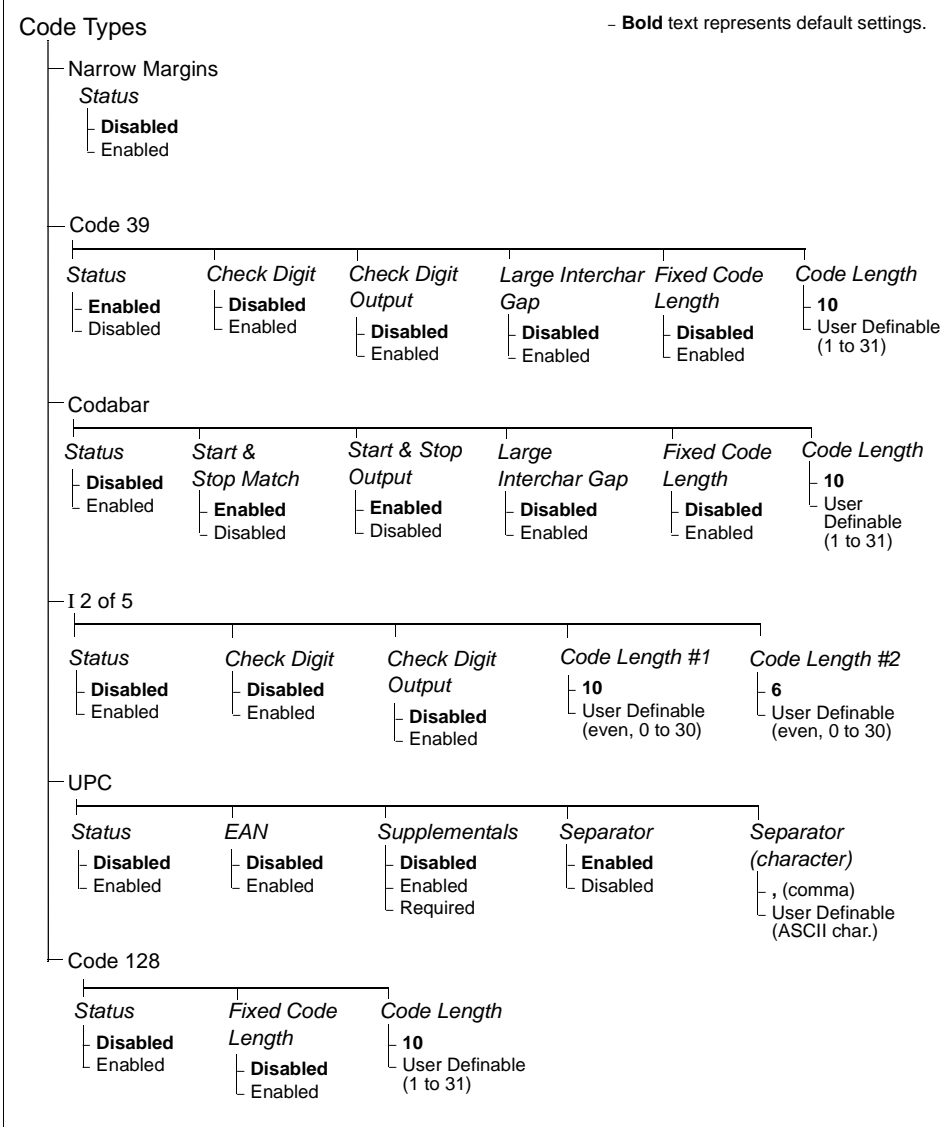

*Figure 2-5 Code Types Menu Structure*

#### *Code Types Menu*

*Note: Options listed in the command line do not always appear in the same order as those posted in the first column of the menu.*

Options can be defined for any bar code type whether or not the bar code itself is enabled at the time.

# *Narrow Margins*

## *Status*

*Default: Disabled*

*Options: Disabled, Enabled*

Allows the decoder to read bar codes with quiet zones less than 10 times the narrow-bar-width. Quiet zone is a term used to describe the minimum space at the leading and trailing ends of a label. Each quiet zone can be as small as five times the narrow bar element when Narrow Margins is enabled.

# *Code 39*

## *Status*

*Default: EnabledOptions: Enabled, Disabled*

# *Check Digit*

*Default: Disabled*

*Options: Disabled, Enabled*

Code 39 is self-checking and does not normally require a check digit. However, for additional data integrity, a Modulus 43 check digit can be added to the bar code message. With Check Digit and an External or Serial trigger option enabled (see **["Triggering Mode" on page 2-14](#page-39-1)**), an invalid check digit calculation will cause a noread message to be transmitted at the end of the read cycle.

# *Check Digit Output*

*Default: Disabled*

*Options: Disabled, Enabled*

When enabled, the check digit character is sent along with the label data. When disabled, label data is sent without the check digit.

#### *Large Intercharacter Gap*

*Default: Disabled*

*Options: Disabled, Enabled*

Allows the decoder to read labels with gaps between bar code characters exceeding three times the narrow element width.

#### <span id="page-49-0"></span>*Fixed Code Length*

*Default: Disabled*

*Options: Disabled, Enabled*

Used to increase data integrity by ensuring that only one label length will be accepted.

#### *Code Length*

*Default: 10*

*Options: 1 to 31*

*Note: Fixed Code Length ([page 2-24](#page-49-0)) must be enabled for Code Length to take effect.*

Allows you to specify the exact number of characters that the decoder will recognize (this does not include start and stop). The decoder will ignore any code not having the specified length.

# *Codabar*

#### *Status*

*Default: Disabled*

*Options: Disabled, Enabled*

#### *Start & Stop Match*

*Default: Enabled*

*Options: Enabled, Disabled*

Requires the Codabar start and stop characters (a, b, c, or d) to match before a valid read can occur.

#### *Start & Stop Output*

*Default: EnabledOptions: Enabled, Disabled* Allows the start and stop characters to be transmitted with bar code data.

#### *Large Intercharacter Gap*

*Default: Disabled*

*Options: Disabled, Enabled*

Allows the decoder to read labels with gaps between bar code characters exceeding three times the narrow element width.

# <span id="page-50-0"></span>*Fixed Code Length*

*Default: Disabled*

*Options: Disabled, Enabled*

Used to increase data integrity by ensuring that only label length will be accepted.

# *Code Length*

*Default: 10*

*Options: 1 to 31*

*Note: Fixed Code Length ([page 2-25](#page-50-0)) must be enabled for Code Length to take effect.*

Allows you to specify the exact number of characters that the decoder will recognize. The decoder will ignore any code not having the specified length.

# *Interleaved 2 of 5*

#### *Status*

*Default: Disabled*

*Options: Disabled, Enabled*

Because I 2 of 5 is a continuous code, it is prone to substitution errors. Hence, a code length must be defined and a bar code label containing an even number of digits must be used. It is also recommended that a Modulus 10 check digit be used to ensure the best possible data integrity.

#### *Check Digit*

*Default: DisabledOptions: Disabled, Enabled* I 2 of 5 uses a Modulus 10 check digit.

#### *Check Digit Output*

*Default: Disabled*

*Options: Disabled, Enabled*

When enabled, the check digit character is sent along with the label data. When disabled, label data is sent without the check digit.

#### *Code Length #1*

*Default: 10*

*Options: 0 to 30, even. If you enter an odd number the decoder will use the next lower number.*

With I 2 of 5, two code lengths can be defined. When using only one label length in an application, we recommend setting Code Length #2 to 0 to ensure data integrity. If a check digit is used, it must be included in the code length count.

#### *Code Length #2*

*Default: 6*

*Options: 0 to 30, even. If you enter an odd number the decoder will use the next lower number.*

If using a second label, you may also specify a zero or any even code length from 2 to 30. If not using a second label, set Code Length #2 to 0 to ensure data integrity.

## *UPC*

#### *Status*

*Default: Disabled*

*Options: Disabled, Enabled*

When enabled, the decoder will read UPC version A and UPC version E only.

#### *EAN*

*Default: Disabled*

*Options: Disabled, Enabled*

*Note: UPC must be enabled for EAN to take effect.*

When EAN is enabled, the decoder will read UPC version A, UPC version E, EAN 13, and EAN 8. It will also append a leading zero to UPC version A label information and transmit 13 digits. If you do not want to transmit 13 digits when reading UPC version A labels, disable EAN.

# *Supplementals*

*Default: Disabled*

*Options: Disabled, Enabled, Required*

*Note: Narrow Margins must be enabled if the gap between the standard code and the supplemental code is between 5:1 and 10:1 (in relation to narrow-bar-width).*

Allows the decoder to read supplemental bar code data that has been appended to the standard UPC or EAN codes.

When set to Required, the decoder treats the supplemental data and the bar code label as a single label. Also, supplemental data must be found or a noread will result.

When set to Enabled, the decoder treats the supplemental data and the bar code label as separate labels.

# *Separator*

#### *Default: Enabled*

*Options: Enabled, Disabled*

Allows you to insert a character between the standard UPC or EAN code and the supplemental code.

## *Separator (character)*

*Default: , (comma)*

*Options: Any ASCII character.*

Allows you to change the separator character from a comma to a new value.

# 2-Menu Config. **2–Menu Config.**

# *Code 128*

#### *Status*

*Default: Disabled*

*Options: Disabled, Enabled*

## *Fixed Code Length*

*Default: Disabled*

*Options: Disabled, Enabled*

Allows you to increase data integrity by ensuring that only one label length will be accepted.

#### *Code Length*

*Default: 10*

*Options: 1 to 31*

*Note: Fixed Code Length must be enabled for Code Length to take effect.* Allows you to specify the exact number of characters that the decoder will recognize. The decoder will ignore any code not having the specified length.

**2–Menu Config.** 2-Menu Config.

# *User Outputs Menu*

The User Outputs menu allows you to configure the decoder's output.

| Beeper<br><b>Status</b><br>On Good<br>On Noread<br>Disabled | Beeper<br>Volume<br>- Level 4<br>Level 5<br>Level 1<br>Level 2<br>- Level 3 | Beeper<br>Speed<br>Fast<br>- Slow | <b>Full Screens</b><br><b>Enabled</b><br><b>Disabled</b> | <b>Relay Driver</b><br>Mismatch or<br>Noread<br>Good Match<br>Mismatch<br>- Noread | New Master<br>Pin<br><b>Disabled</b><br>L Enabled                                     |
|-------------------------------------------------------------|-----------------------------------------------------------------------------|-----------------------------------|----------------------------------------------------------|------------------------------------------------------------------------------------|---------------------------------------------------------------------------------------|
| Laser On/Off<br><b>Disabled</b><br>Enabled                  | Reverse<br>Video<br><b>Disabled</b><br>Enabled                              | Polarity                          | Good/Bad<br><b>Positive</b><br>- Negative                | Good/Bad<br>Pulse Width*<br>50 ms<br>User Definable<br>(0 to 255)                  | Command<br><b>Start Character</b><br>$\tilde{~}$<br>- User Definable<br>(ASCII char.) |
| Serial command Echo<br><b>Disabled</b><br>└ Enabled         |                                                                             | <b>Disabled</b><br>Enabled        | Beep on serial Command                                   |                                                                                    |                                                                                       |

*Figure 2-6 User Outputs Menu Structure*

#### *Beeper*

*Default: On Good*

*Options: On Good, On Noread, Disabled*

A beep is emitted either after each good read of a bar code label, after each noread, or not at all, according to the setting.

*Note: The beep period will be short for triggered modes where a new trigger occurs immediately or the output is delayed to the end of the read cycle on edge and serial triggers.*

#### *Beeper Volume*

*Default: Level 4*

*Options: Level 4, Level 5, Level 1, Level 2, Level 3*

#### *Beeper Speed*

*Default: Fast*

*Options: Fast, Slow*

Beeper Speed allows you to set the beeper to accommodate your application. The beeper takes approximately 80 ms to sound when Slow is enabled. If your application speed is faster than 80 ms (approximately), enable Fast.

### *Full Screens*

*Default: Enabled*

*Options: Enabled, Disabled*

Allows you to display either the full menu screen or just the command line. When Full Screens is disabled, only the command line will be displayed.

#### *Relay Driver*

*Default: Mismatch Or Noread*

*Options: Mismatch Or Noread, Good Match, Mismatch, Noread* 

*Note: All options (except Noread) require that you enable Match Code ([page](#page-44-0)  [2-19](#page-44-0)) and download a master label into memory.*

Allows you to determine the conditions under which a Relay Driver pulse of 5V is output. To see your options for enabling Match Code and downloading a master label into memory, see **[figure 2-4, "Match Code Logic](#page-45-0)  [Diagram," on page 2-20](#page-45-0)**.

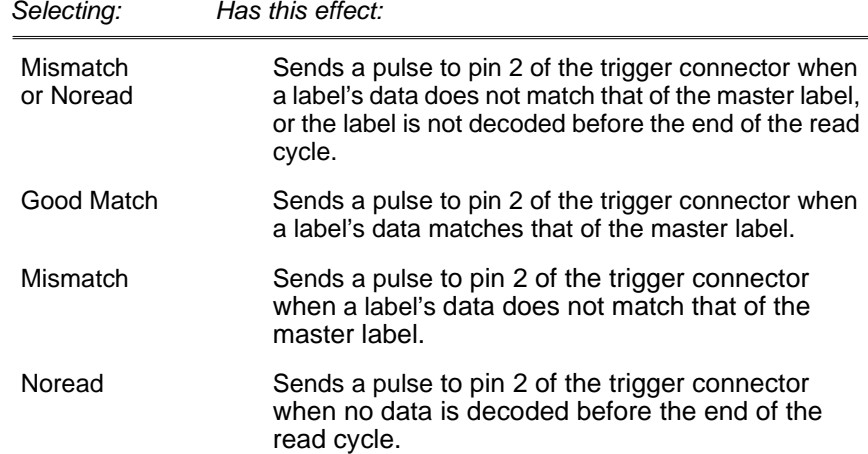

### <span id="page-56-0"></span>*New Master Pin*

*Default: Disabled*

*Options: Disabled, Enabled*

*Note: Match Code ([page 2-19](#page-44-0)) and a triggered mode ([page 2-14](#page-39-1)) must be enabled for New Master Pin to take effect.*

Allows you to externally toggle pin 25 to momentarily bring it to ground (pin 7). This clears any existing master label information from memory and records the next good read as the new master label information.

# *Laser On/Off*

*Default: Disabled*

*Options: Disabled, Enabled*

*Note: A serial or external trigger (see "Triggering Mode" on [page 2-14](#page-39-1)) must be enabled for Laser On/Off to take effect.*

When enabled, the laser is ON only during the read cycle. When disabled, the laser operates continuously.

*Note: Laser On/Off does not relate to the <H> (Enable Laser Scanning) or <I> (Disable Laser Scanning) operational commands on [page 5-3](#page-94-0).*

### *Reverse Video*

*Default: Disabled*

*Options: Disabled, Enabled*

When enabled, the decoder will read bar code labels with bars that are lighter in color than their corresponding backgrounds.

## *Good/Bad Polarity*

*Default: Positive*

*Options: Positive, Negative*

Allows you to choose between positive and negative output signals for pins 6 (good read) and 8 (noread) on the host connector and pin 2 on the trigger connector.

#### *Good/Bad Pulse Width*

*Default: 5 (.05 seconds). Corresponds to 50 ms displayed in the menu.*

*Options: 0 to 255 (0 to 2.55 seconds). Divide the number entered on the command line by 100 for time in seconds.*

Allows you to set the duration of the good read/no read output signals at host connector pins 6 and 8 by entering any number from 0 to 255. *Caution: Too long of a pulse width can cause missed labels, especially if Good/ Bad Pulse Width exceeds End of Read Cycle Timeout (see [page 2-16,](#page-41-0)).* 

#### *Command Start Character*

*Default: <*

*Options: Any ASCII character.*

Allows you to define a new ASCII start character in a serial command.

#### *Serial Command Echo*

*Default: Disabled*

*Options: Disabled, Enabled*

When enabled, serial configuration commands ("K" commands) will be processed and the new string for that command will be echoed back to the host. If an invalid command is sent to the host, the decoder will echo back the current setting of that command. For example, if the current Noread Message is "NOREAD" and <Kk1,NONSENSE> is entered, the decoder will echo back: <Kk1,NOREAD>. In this example the attempted entry "NONSENSE" exceeds the maximum allowable seven characters. Therefore it is rejected and the current NOREAD message is echoed back and remains the Noread Message.

*Note: It is important to note that if a command with multiple fields is processed, some of the fields may have been processed properly following an "invalid" command. These changes will be in the string echoed back so that the user will know what did or did not change.*

#### *Beep on Serial Command*

#### *Default: Disabled*

*Options: Disabled, Enabled*

When enabled, the decoder beeps once whenever a K command is entered to indicate that the command was accepted and processed. If an invalid command is entered, the decoder beeps 5 times to indicate an invalid entry. However, this does not necessarily mean that all data fields have been entered incorrectly. Only one bad field needs to be found in order to activate the 5 beep response.

# *Raster Setup Menu*

*Note: Raster Setup is applicable to the MS-1280 raster scan head only.*

The Raster Setup menu allows you to set top and bottom offset values as well as the raster motor speed.

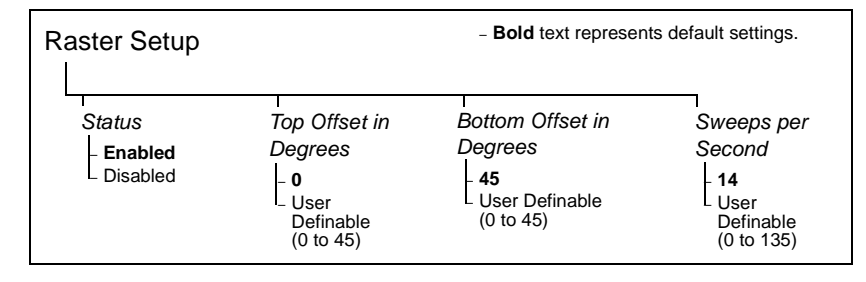

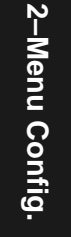

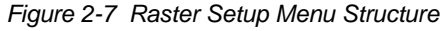

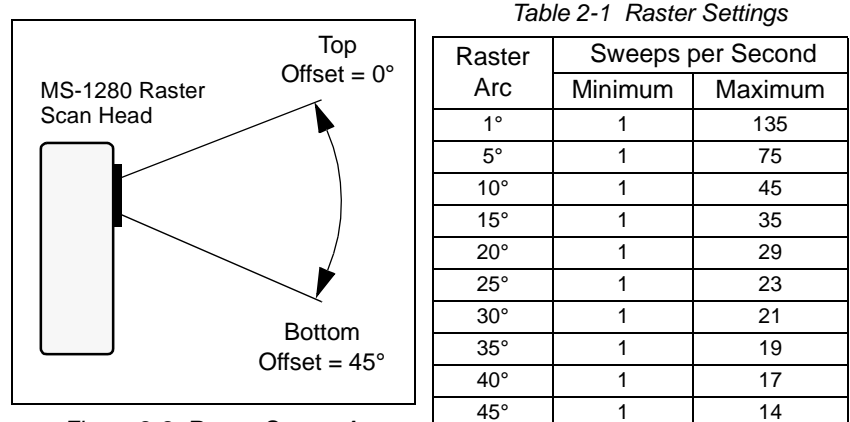

<span id="page-58-0"></span>

<span id="page-58-1"></span>*Figure 2-8 Raster Sweep Arc*

#### *Status*

*Default: Enabled*

*Options: Enabled, Disabled*

For additional information on raster setup see the *MS-1280 Raster Scan Head User's Manual.*

### *Top Offset in Degrees*

*Default: 0 (degrees) Options: 0 to 45 (in one-degree increments)* 

#### *Chapter 2 Menu Configuration*

*Note: The top offset must always be less than the bottom offset or the resulting arc will be 0 degrees.*

Top Offset in Degrees, along with Bottom Offset in Degrees, allows you to set the raster sweep arc. See **[figure 2-8](#page-58-1)**.

#### *Bottom Offset in Degrees*

*Default: 45 (degrees)*

*Options: 0 to 45 (in one-degree increments)*

*Note: The bottom offset must always be greater than the top offset or the resulting arc will be 0 degrees.*

Bottom Offset in Degrees, along with Top Offset in Degrees, allows you to set the raster sweep arc. See **[figure 2-8 on page](#page-58-1) 2-33**.

#### *Sweeps per Second*

*Default: 14*

*Options: 0 to 135*

Allows you to control the raster motor speed. A "sweep" is defined as a single pass, up or down, describing the raster image.

**[table A-1 on page 2-33](#page-58-0)** shows minimum and maximum possible sweep speeds at selected raster arcs. The minimum possible speed at any arc is always one sweep per second. Maximum sweep speeds are the maximums to which the scan head defaults—even when you enter higher speeds.

To maximize the number of scans a label will receive, select as few as possible sweeps per second. However, to ensure that the minimum required scan lines cross the bar code label, it is essential that at least *two full sweeps* occur during the time it takes for the label to pass through the readable scan width area.

For example, if the label is readable in the read range for only 1/10th of a second, then the number of sweeps per second should be at least 20. If readable for only 1 second, then sweeps per second (SPS) should be at least 2. To see the formula for calculating sweeps per second, see the *MS-1280 Raster Scan Head User's Manual.*

# *Chapter* 3

# *Serial Configuration*

#### *Chapter Contents*

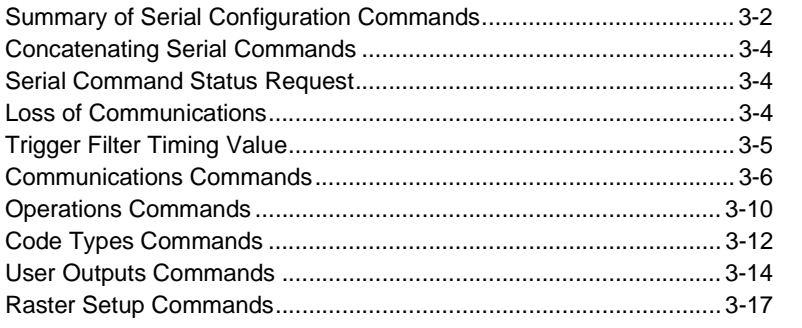

This chapter describes how to configure the MS-3000 single decoder by serial commands from a host.<sup>1</sup>

All of the configuration parameters that can be changed in the menus with the exception of Full Screens, as described in **[Chapter 2, "Menu Configu](#page-26-0)[ration,"](#page-26-0)** can also be changed by serial configuration commands.

All of the serial configuration parameters, with the exception of Trigger Filter Timing Value, also appear in the menus.

In addition, most of these configuration parameters can also be changed with a Microscan profile card (P/N 99-500011-01), obtainable from your Microscan representative. (See **[Chapter 4, "Profile Card Configuration."](#page-78-0)**) **3–Serial Config.**

3-Serial Config.

<sup>1.</sup> The decoder communicates in full duplex, terminal mode with no handshake. It also recognizes carriage returns and line feeds. The host or ASCII terminal with must match the following default settings before any communication can take place: **9600** Baud Rate**, Seven** Data Bits**, Even** Parity**,** and **One** Stop Bit. If communicating from an auxiliary terminal via the auxiliary port (pins18 and 19 of the 25 pin connector), the serial command <D> (Enter Menu Configuration Program) is the only command that the decoder will recognize.

*Chapter 3 Serial Configuration*

# *Summary of Serial Configuration Commands*

<span id="page-61-0"></span>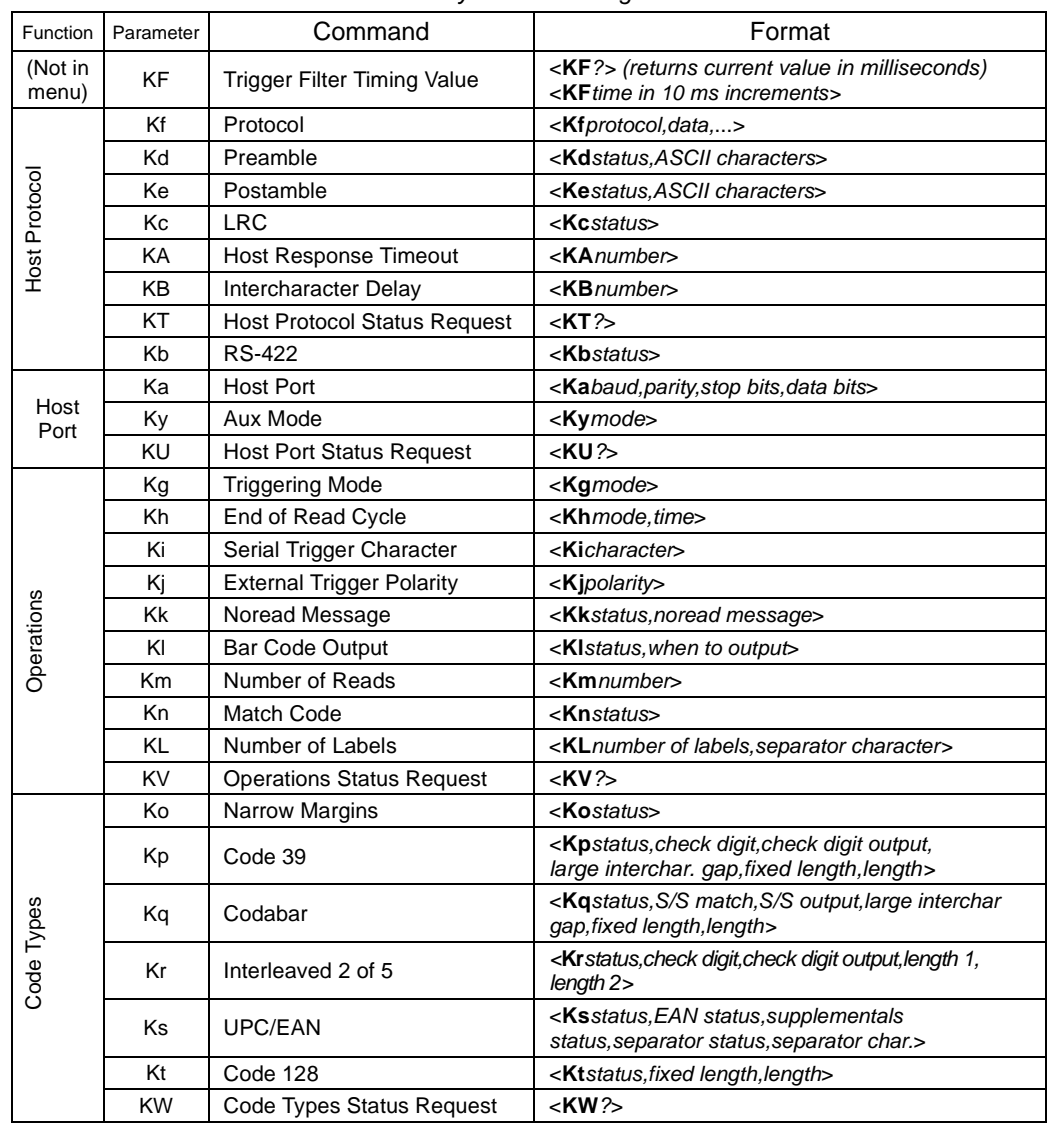

*Table 3-1 Summary of Serial Configuration Commands* 

3-Serial Config. **3–Serial Config.**

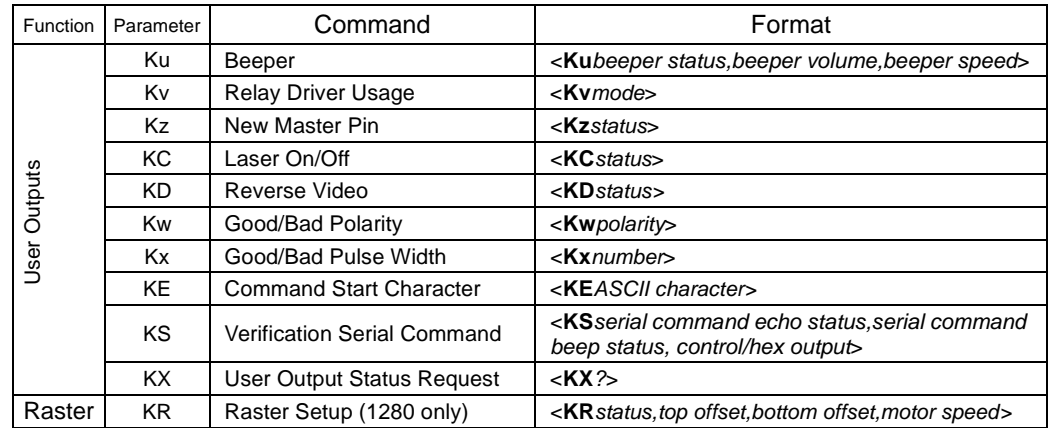

The format for a serial configuration command is,

<Kparameterdata,data,...etc.><initializing command>

*Where:* 

- Less than **<** and greater than **>** symbols are included as part of the commands.<sup>1</sup>
- "parameter," as used here, are those character(s) that precede the data.
- The "initializing command" <A> or <Z> is sent after configuration is complete. <Z> resets and saves for power up. <A> initializes the change to RAM.2 (For more information, see **[page 5-3](#page-94-1)**.)

For example, the following command enables UPC and saves the change for power on: **<Ks1><Z>**.

*When using serial configuration commands, note also the following conventions:*

- Parameters and data are "case sensitive." That is, characters must be entered as upper or lower case, as specified.
- All data fields (except the last) must be followed by a comma (without a space).
- If there is no change in a given field, then commas can be entered alone, or with the existing data (for example, **<Ka,,,0>** or **<Ka4,1,0,0>**).

<sup>1.</sup> Command start character by default is a left angle bracket, <. It may be redefined by menu or serial command. However, the end character, a right angle bracket, >, cannot be changed.

<sup>2.</sup> See **["Initializing serial configuration commands" on page 3-4](#page-63-0)** for definitions and examples.

#### *Chapter 3 Serial Configuration*

- All fields preceding the modified field must be included. For example, in the RS-232 port, to change Data Bits to Eight without changing any other field, enter either: **<Ka,,,1>** or **<Ka4,1,0,1>**.
- All fields following the modified field can be left out. For example, in the RS-232 port, to change Baud Rate to 4800, enter <Ka3>.

<span id="page-63-0"></span>(See examples on following pages.)

#### *Initializing serial configuration commands*

To ensure that a serial configuration command will take effect, you need to follow it with one of the operational commands below:

**<A>** To reset but not save changes for power on

**<Z>** To reset and save changes for power on

For example, to change Baud Rate and reset without saving changes for power-up, enter **<Ka3><A>**.

To change Baud Rate and reset, saving the changes to NOVRAM, enter **<Ka3><Z>**.

# *Concatenating Serial Commands*

Commands can also be concatenated (added together) to a maximum of 64 characters in a single string or data block. Additional data blocks of 64 or less characters can be sent provided there is at least a 10 ms pause between blocks.<sup>1</sup>

For example, the following command, **<Kc1><KA24><Ko1><A>** enables LRC, sets the Host Protocol Response Timeout to 24 ms, enables Narrow Margins and resets the data buffers (without saving the changes for power-on).

## *Serial Command Status Request*

The status of serial commands can be requested by entering the command followed by a question mark. For example, enter **<Ke?>** to request the status of Postamble. Commands KT?, KV?, KW?, KX?, and KU? are used to request the status of groups of serial commands (see **table [3-1 on page](#page-61-0) 3- [2](#page-61-0)**).

# *Loss of Communications*

Assigning a multidrop address to a decoder or making changes to communications parameters such as Baud Rate, Parity, Stop Bits, LRC, etc. without corresponding changes in linked device(s) can result in the loss of menu

<sup>1.</sup> Data in excess of 64 characters will reset the buffer, causing the first 64 characters of the string to be lost and indicator #1 to illuminate red 2 seconds after the end of each read cycle, until the decoder's memory is reset.

access. If this should occur, try gaining access to the decoder by use of a profile card<sup>1</sup> or by entering a <D> command from an auxiliary terminal via the auxiliary RS-232 port. If neither of these methods is available, try defaulting the decoder. See **[Appendix C, "Defaulting the Decoder," on page A-4](#page-101-0)**.

# *Trigger Filter Timing Value*

Format: *<***KF***?>*

Returns the current trigger filter timing value in milliseconds.

Format: *<***KF***one tenth trigger filter timing value>*

Allows you to set trigger filter timing. Divide the desired number of milliseconds by 10 and enter the quotient.

# 3-Serial Config. **3–Serial Config.**

<sup>1.</sup> See mode 0 in **[Chapter 4, "Profile Card Configuration."](#page-78-0)**

# *Communications Commands*

*Note: Changes in Communications parameters or assigning an address to the decoder can cause loss of communications with the configuration terminal when you exit the menu program (whether or not changes are saved for power-on).* 

#### *Protocol*

If selecting one of the options from 0 to 4 (Point-to-Point, Point-to-Point with RTS/CTS, Point-to-Point with XON/XOFF, Point-to-Point with RTS/CTS and XON/XOFF, or Polling Mode D), use this format:

Format: *<***Kf***protocol>*

*protocol:*

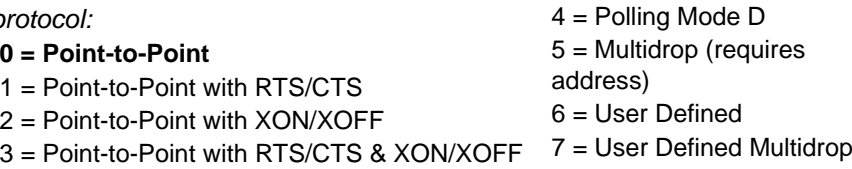

*Example:* To change the Protocol to Polling Mode D, enter **<Kf4>**.

If selecting Multidrop (5), you must define an address and add it to the format (data B).

Format: *<***Kf***protocol,address>*

*protocol:*

*address:*

5 = Multidrop (requires address) Any number from 1 to 50.

*Example:* To change the Protocol to Multidrop with an address of 33, enter **<Kf5,33>**.

If selecting User Defined (6) or User Defined Multidrop (7), you must complete the format by either choosing new parameters or concatenating unchanged data fields (separate by commas).

*Tip: For User Defined, you first select Point-to-Point <Kf0> and then User Defined <Kf6...>. For user Defined Multidrop, you first select Multidrop <Kf5>, then User Defined Multidrop <Kf7...>.*

Format: *<***Kf***protocol,RES,address, REQ,EOT,STX,ETX,ACK,NAK>*

*Protocol:*

6 = User Defined 7 = User Defined Multidrop

*Example:* To select an unpolled ACK/NAK User Defined protocol with LRC disabled, enter **<Kf0><Kf6,,,,,,,^F,^U><Kc0>**.1 ACK and NAK will be displayed in the menu.<sup>2</sup>

#### *Communications Commands*

*Note: Address can be assigned any ASCII character except a null. Control characters are used to define RES through NAK (except Address). [Table 3-2](#page-66-0) lists the control characters used for these data fields. (Refer to Table [A-2, "ASCII Table](#page-100-0)  [with Control Characters," on page A-3](#page-100-0) for more information.)*

<span id="page-66-0"></span>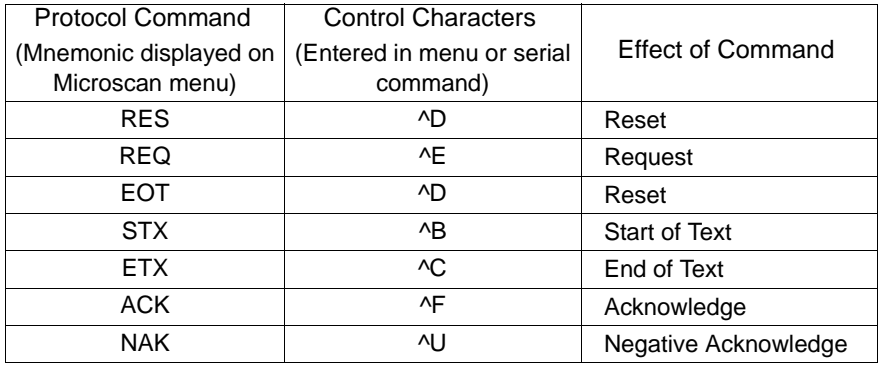

#### *Table 3-2 Protocol Commands*

#### *Preamble*

Format: *<***Kd***status,preamble character(s)>*

*status:*

*preamble character(s):*

**0 = Disabled** $1 =$ Enabled

Enter one or two preamble characters from **[table A-2 on page A-3](#page-100-0)**, except a null (00H). Default is **^M.**

*Example:* To enable Preamble with just one character, an FF (form feed), enter **<Kd1,^L>**.

#### *Postamble*

Format: *<***Ke***status,postamble>*

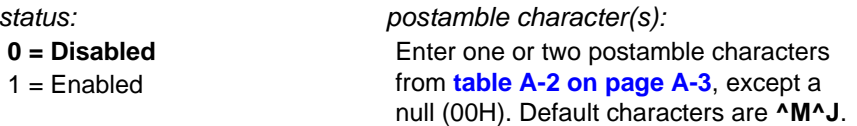

*Example:* To enable Postamble with an FF (form feed) and a **CR** (carriage return), enter **<Ke1,^L^M>**.

<sup>1. &</sup>lt;Kf0> nulls the address and <Kc0> disables LRC.

<sup>2.</sup> A control character, although conventionally represented here and in the ASCII table on **[page A-3](#page-100-0)** as two characters ( $\overline{P}$  or  $\overline{P}$ , etc.), is actually a single ASCII character that is entered on the keyboard by holding down the control key while pressing the desired letter.

#### *Chapter 3 Serial Configuration*

#### *LRC*

Format: *<***Kc***status>status:***0 = Disabled** $1 =$ Enabled

*Example:* To enable LRC, enter **<Kc1>**.

#### *Host Response Timeout*

Format: *<***KA***timeout setting>*

*timeout setting:* Any number from 0 to 65,000 (a zero creates an indefinite wait). Default is **12** (ms).

*Example:* To change Response Timeout to 30 ms, enter **<KA30>**.

#### *Intercharacter Delay*

Format: *<***KB***time interval>*

*time interval (in milliseconds between characters):* Any number from 0 to 255. Default is **0.**

*Example:* To change Intercharacter Delay to 30 ms, enter **<KB30>**.

#### *Host Port*

*Note: Changes made in the decoder's communications parameters such as baud rate, parity, stop bits, LRC, etc., must be matched in the other device(s) or communications will be lost. If this occurs, default the decoder as described in Appendix C — ["Defaulting the Decoder."](#page-101-0)*

Format: *<***Ka***baud rate,parity,stop bits,data bits>*

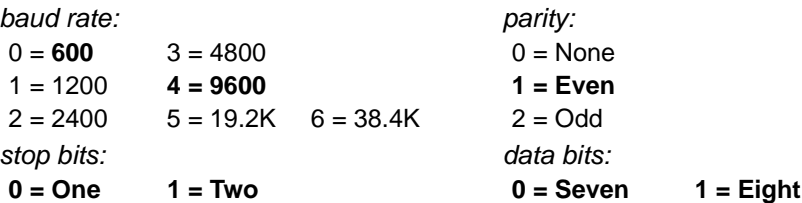

To change Data Bits to Eight without changing any other fields, enter either: **<Ka,,,1>** or **<Ka4,1,0,1>**.

*Example:* To change the baud rate to 2400, enter **<Ka2>**.

3-Serial Config. **3–Serial Config.**

#### *RS-422*

Format: *<***Kb***RS-422 status>*

*RS-422 status:*

**0 = Disabled** $1 =$ Enabled

*Example:* To enable RS-422, enter **<Kb1>**.

This command assumes the decoder is in RS-232 before RS-422 is enabled. If a multidrop address has been already assigned, the decoder will be in RS-485 communications, regardless of RS-422 status.

#### *Host Port Status Request*

Format: <KU?>

Returns status of Host Port <Ka> and RS-422 <Kb>.

## *Auxiliary Port*

Format: *<***Ky***status,baud rate,parity,stop bits,data bits>*

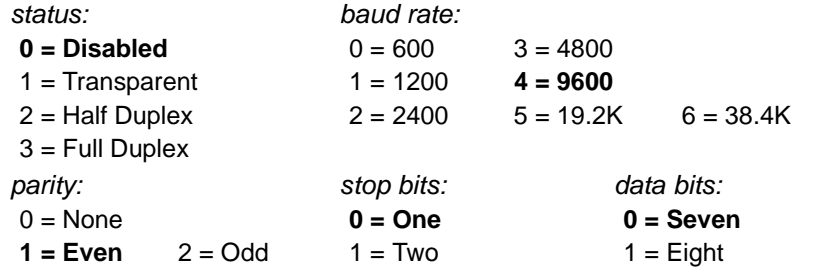

*Example:* To enable Half Duplex and to change the baud rate to 2400, enter **<Ky2,2>**.

*Communications Status Request* 

Format: *<***KT**?*>*

Returns status of each command in the group.

**3–Serial Config.**

3-Serial Config.

# *Operations Commands*

# *Triggering Mode*

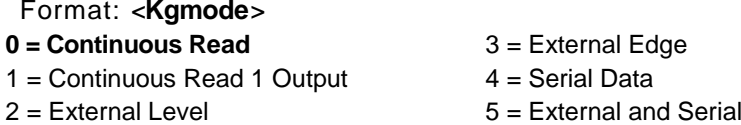

*Example:* To select External Edge, send: **<Kg3>.**

# *End of Read Cycle*

Format: *<***Kh***end of read cycle,timeout>*

- *end of read cycle: timeout (in 10 millisecond increments):* Any number between 0 to 65,535. Default is **100** (one seconds).
- 1= New Trigger

**0= Timeout** 

2= External and Serial

*Example:* To select Timeout and change the timeout value to 6 seconds, enter **<Kh0,600>**.

## *Serial Trigger Character<sup>1</sup>*

Format: *<***Ki***trigger character>*

*trigger character:*

Enter any available ASCII character (see table A-1 on page A-3).

Default is **^]**.

*Example:* To define the Serial Trigger Character as a lowercase c, enter **<Kic>**.

#### *External Trigger Polarity*

Format: *<***Kj***polarity>*

*polarity:*

0 = Negative **1 = Positive**

*Example:* To change External Trigger Polarity to Negative, enter **<Kj0>**.

**3–Serial Config.**

3-Serial Config.

<sup>1.</sup> Avoid selecting a serial trigger character that is also an operational command. For example, an uppercase C cannot be used as a serial trigger character because it is the operational command for Enter Read Rate Test. However, a lowercase c could be used without interfering with the read rate test.

#### *Noread Message*

Format: *<***Kk***status,noread message>*

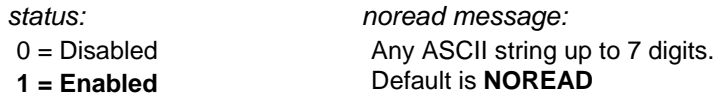

*Example:* To enable Noread Message and change noread message to "Fail," send: **<Kk1,Fail>**.

### *Bar Code Output*

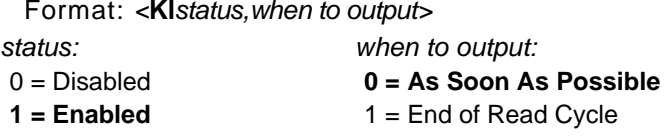

*Example:* To set Bar Code Output to End of Read Cycle, enter **<Kl1,1>**.

#### *Number of Reads Before a Good Decode*

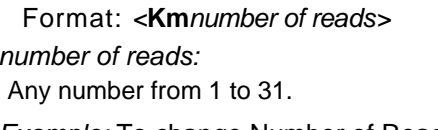

*Example:* To change Number of Reads to 3, enter **<Km3>**.

#### *Match Code*

Format: *<***Kn***status>*

*status:*

**0 = Disabled** $1 =$ Enabled

*Example:* To enable Match Code, enter **<Kb1>**.

#### *Number of Labels*

Format: *<***KL***number of labels, field separator>*

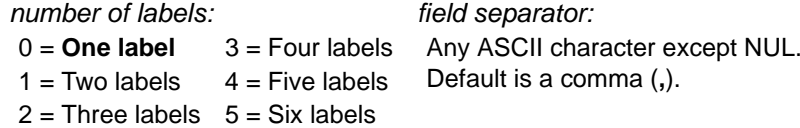

*Example:* To set Number of Labels to four with a dash (–) for a Field Separator, enter **<KL3,–>**.

#### *Operations Status Request*

Format: <**KV**?> Returns status of each command in the group.

*Chapter 3 Serial Configuration*

# *Code Types Commands*

### *Narrow Margins*

Format: *<***Ko***status>*

*status:*

 $0 = Disabled$   $1 = Enabled$ 

*Example:* To enable Narrow Margins, enter **<Ko1>**.

#### *Code 39*

Format: *<***Kp***status,check digit status,check digit output,large interchar. gap,fixed code length,code length>*

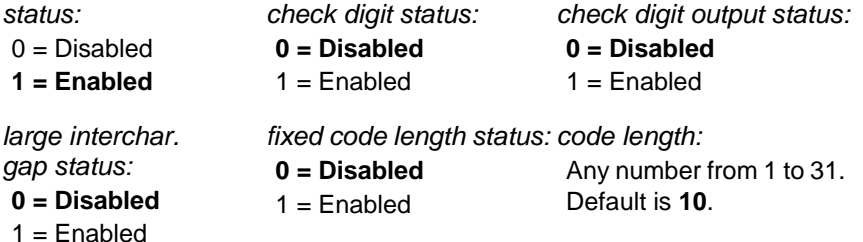

*Example:* To set Fixed Code Length to 30, enter **<Kp,,,,1,30>** or **<Kp1,0,0,0,1,30>**.

#### *Codabar*

Format: *<***Kq***status,start & stop match,start & stop output,large interchar. gap,fixed code length,code length>*

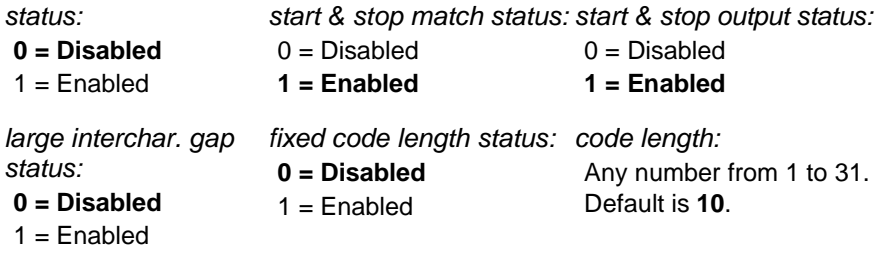

*Example:* To enable Codabar and set Fixed Code Length to 9, enter **<Kq1,,,,1,9>** or **<Kq1,1,1,0,1,9>.**
#### *I 2 of 5*

Format: *<***Kr***status,check digit status,check digit output status,code length #1,code length #2>*

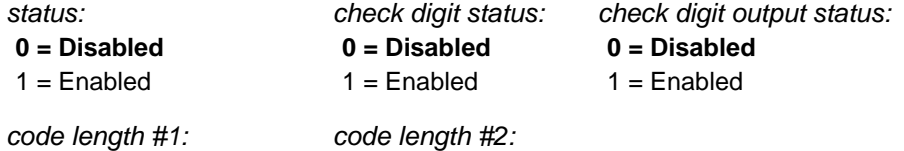

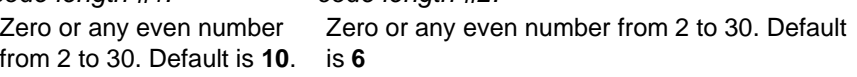

*Example:* To enable I 2 of 5 and to set Fixed Code Length #1 to 8 and Fixed Code Length #2 to 4, enter **<Kr1,,,8,4>** or **<Kr1,0,0,8,4>**.

#### *UPC/EAN*

Format: *<***Ks***status,EAN status,supplementals status,separator status,separator character>*

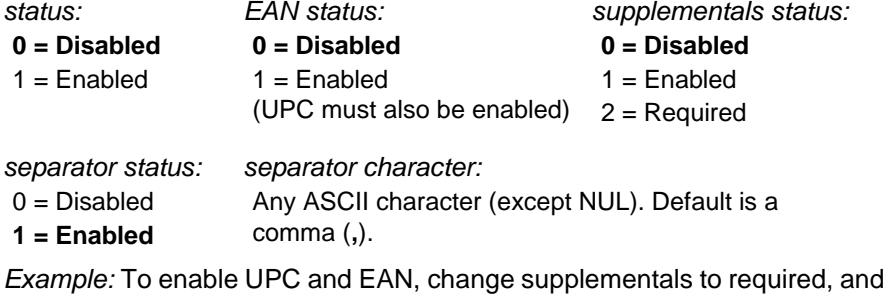

change separator character to a dash (–), enter **<Ks1,1,2,1,–>** or **<Ks1,1,2,,–>**.

#### *Code 128*

Format: *<***Kt***status,fixed code length status,code length>*

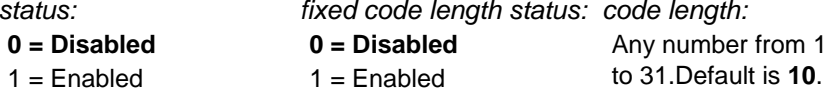

*Example:* To enable Code 128, enable Fixed Code Length, and set Code Length to 9, enter **<Kt1,1,9>**.

#### *Code Types Status Request*

Format: *<***KW***?>*Returns status of each command in the group.

### *User Outputs Commands*

#### *Beeper*

Format: *<***Ku***beeper status,beeper volume,beeper speed>*

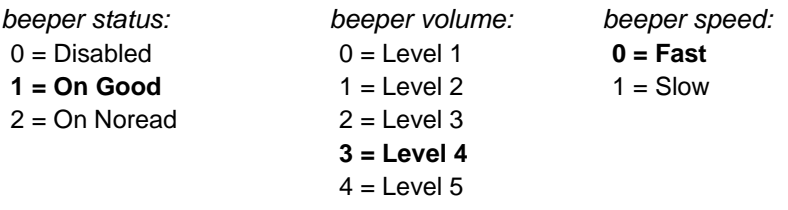

*Example:* To enable the beeper for On Noread and set the beeper volume to Level 5, enter **<Ku2,4>**.

#### *Relay Driver*

Format: *<***Kv***relay driver>*

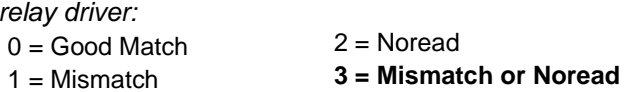

*Example:* To change Relay Driver to Noread, enter **<Kv2>**.

#### *New Master Pin*

Format: *<***Kz***status>*

*status:*

**0 = Disabled 1 = Enabled**

*Example:* To enable New Master Pin, enter **<Kz1>**.

#### *Laser On/Off*

Format: *<***KC***status>*

*status:*

**0 = Disabled 1 = Enabled**

*Example:* To enable Laser On/Off, enter **<KC1>**.

#### *Serial Command Verification*

Format: *<KSserial command echo status,serial command beep status,control/hex output>*

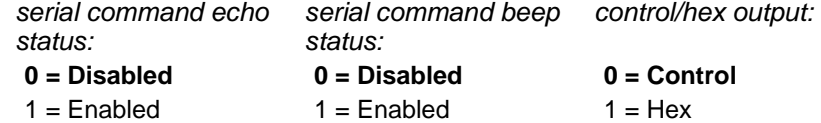

*Example:* To enable Serial Command Echo Status and Beep Status, and Hex output, enter <**KS1,1,1**<sup>&</sup>gt;

#### *Serial Command Echo Status*

When enabled, serial configuration commands ("K" commands) will be processed and the new string for that command will be echoed back to the host. (See **["Serial](#page-57-0)  [Command Echo," on page 2-32](#page-57-0)** for more details.)

#### *Beep on Serial Command*

When enabled, the decoder beeps once whenever a K command is entered to indicate that the command was accepted and processed. If an invalid command is entered, the decoder beeps 5 times to indicate an invalid entry. However, this does not necessarily mean that all data fields have been entered incorrectly. Only one bad field needs to be found in order to activate the 5 beep response.

#### *Control/hex Output*

Determines the echoed display of a serial status request when ASCII characters with control characters are entered in a serial configuration command. When set to Control, the echoed output includes a control character as shown in the "Ctrl" column of **[Table A-2, "ASCII Table with Control Characters," on page A-3](#page-100-0)**. When set to Hex, the output is the actual character entered, for example the preamble command <Ke,,CR> echoes back as >Ke,, because in Hex mode the carriage return key acts on the command. In Control mode <Ke,, AM is returned.

#### *User Output Status Request*

#### Format: *<***KX**?*>*

Returns status of each command in the User Output group.

#### *Reverse Video*

Format: *<***KD***status>*

#### *status:*

**0 = Disabled 1 = Enabled**

*Example:* To enable Reverse Video, enter **<KD1>**.

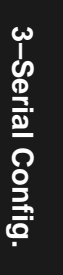

#### *Good/Bad Polarity*

Format: *<***Kw***polarity>*

*polarity:*

 $0 = \text{Negative}$  1 = Positive

Pin 6 and 8 on host connector, and pin 2 on trigger connector.

*Example:* To change Good/Bad Polarity to Negative, enter **<Kw0>**.

#### *Good/Bad Pulse Width*

Format: *<***Kx***relay pulse> duration of relay pulse:*

Any number from 0 to 255. Default is **5** (50 ms).

Pin 6 and 8 on host connector, and pin 2 on trigger connector.

*Example:* To set Good/Bad Pulse Width to 600 ms, enter **<Kx60>**.

#### *Command Start Character*

Format: *<***KE***command start character>command start character:*Any ASCII character. Default is **<sup>&</sup>lt;**.

*Example:* To change Command Start Character to a colon (:), enter **<KE:>**.

*Note: Subsequent commands must start with a colon (:). For example, enter :D> to access the menu, or :KE<> to change back to the default character.*

#### *User Outputs Status Request*

Format: *<***KX***?>*Returns status of each command in the group.

### *Raster Setup Commands*

Format: *<***KR***status,top offset,bottom offset,motor speed>*

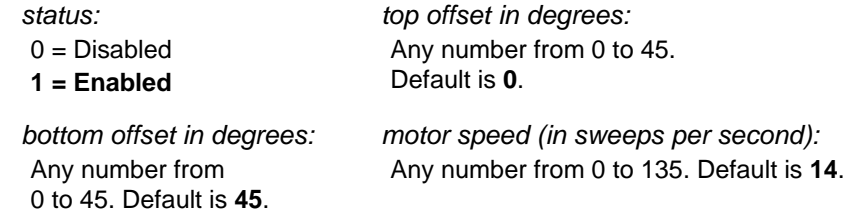

*Example:* To set the raster arc to 35º and the raster motor speed to 10 sweeps per second, enter **<KR1,5,40,10>**.

*Chapter 3 Serial Configuration*

## *Chapter* 4

## <span id="page-78-0"></span>*Profile Card Configuration*

#### *Chapter Contents*

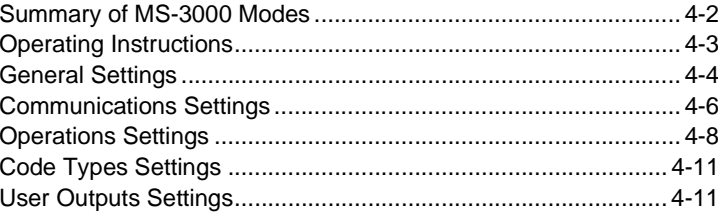

*Note: Not all configuration changes that can be done by menu configuration can be done with the profile card.*

The profile card, available from Microscan as an accessory (P/N 99- 500011-01), is not essential to the operation of the decoder. All configuration commands performed by the profile card can also be done by menu or serial command. However, a profile card can speed up configuration and is particularly useful for copying configuration from one decoder to another and for configuring devices that have been given multidrop addresses.

*Chapter 4 Profile Card Configuration*

#### *Summary of MS-3000 Modes*

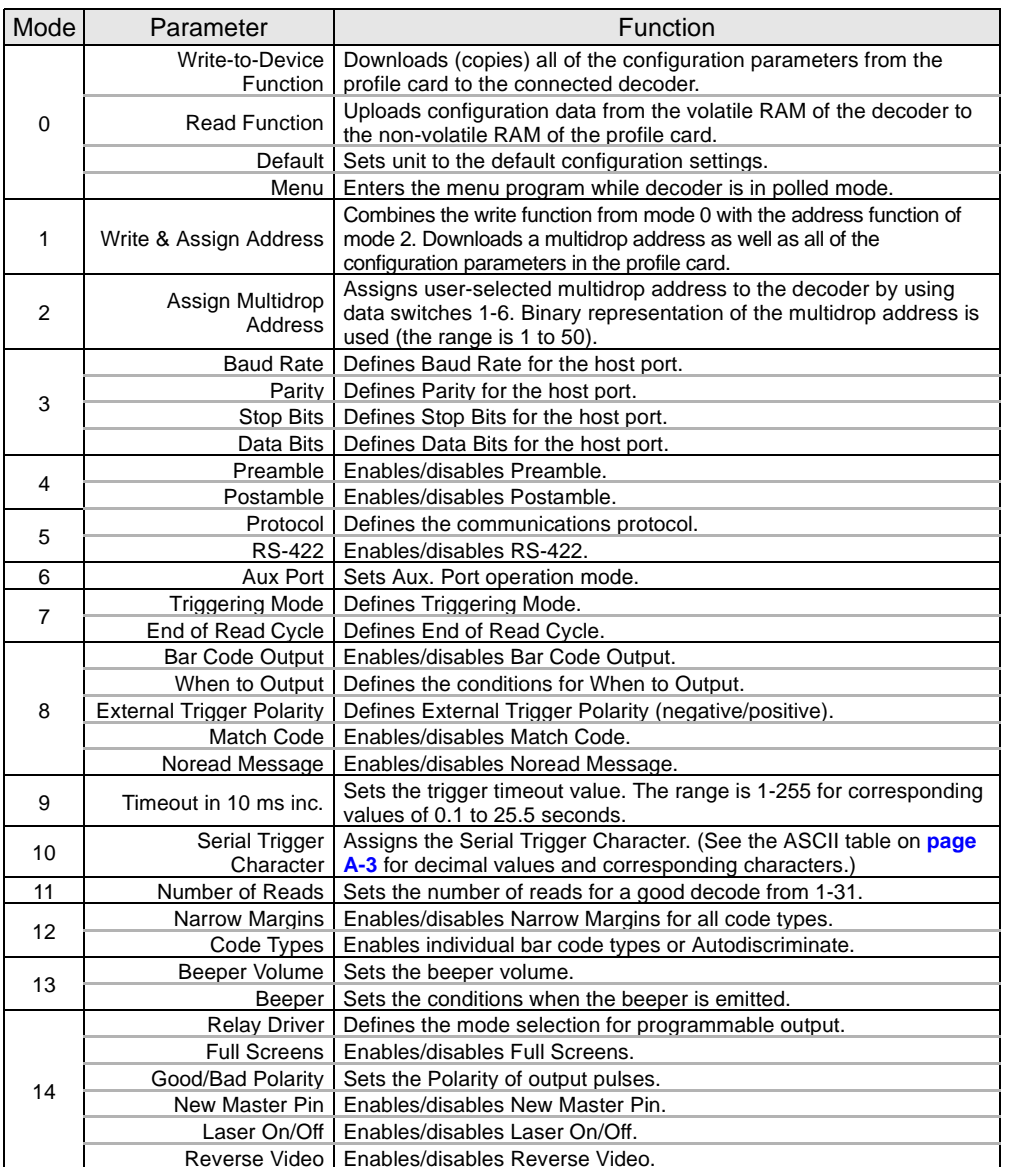

*Table 4-1 Profile Card Mode Descriptions*

#### *Operating Instructions*

The profile card obtains all operating voltages from the decoder. Turn the decoder off before starting procedures.

- 1. With the decoder OFF, insert the end of the profile card which is labeled DECODER into the port labeled HOST on decoder.
- 2. Turn decoder ON.
- 3. Set the mode and data switches to the desired settings. Data switches are on the left, mode

switches on the right.

*Note: Be sure all of thedata switch settings are correct for the selectedmode before pressing the load button.*

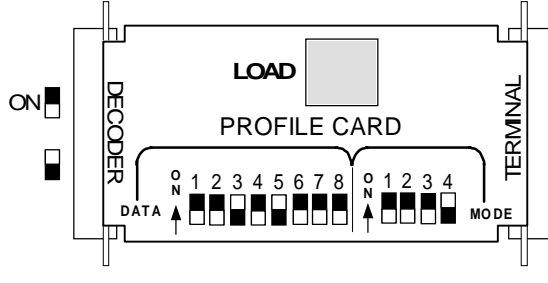

*Figure 4-1 Profile Card*

- 4. Press the LOAD button.
- 5. A beeper will sound. This initializes the change and saves it to non-volatile RAM for access on power-up.
- 6. When the configuration is complete, turn power OFF to the decoder and remove the profile card.

If using RS-232 (only) and communication between the host and the decoder is desired with the profile card, connect a cable to the profile card end labeled TERMINAL and connect it to the host.

*Chapter 4 Profile Card Configuration*

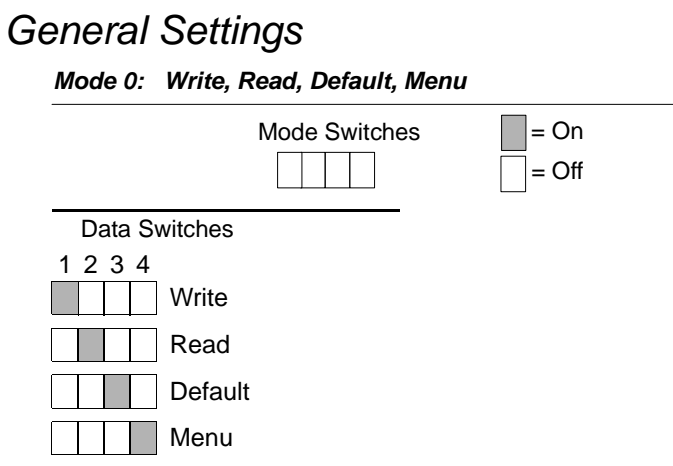

*Note: Unintentional defaults may occur when using the profile card's write functions (modes 0 and 1) to copy configuration changes from versions* **-26** *and earlier to versions -27 and later (and vice versa), and when copying from versions -27 through -31 to versions -32 and later (and vice versa) of Microscan standard firmware.1 To solve, you can change all EPROMs to the same firmware version, use a separate profile card for each version group, or use a single profile card to first make all configuration copy changes within one group (those with all earlier or all later versions) and then, after individually changing the settings in one decoder of the second group, copying them to the other decoders in that group.*

<sup>1.</sup> The firmware number is 35-213001-XX for the MS-3000 single head decoder. The XX is substituted here for the version number. The firmware version can be found on a label on the EPROM, displayed in the heading of the Main menu in the Configuration program, or on later versions, displayed by invoking the <#> serial operational command. You can also call-in the serial numbers of the decoders to Microscan to get the firmware versions issued with those decoders.

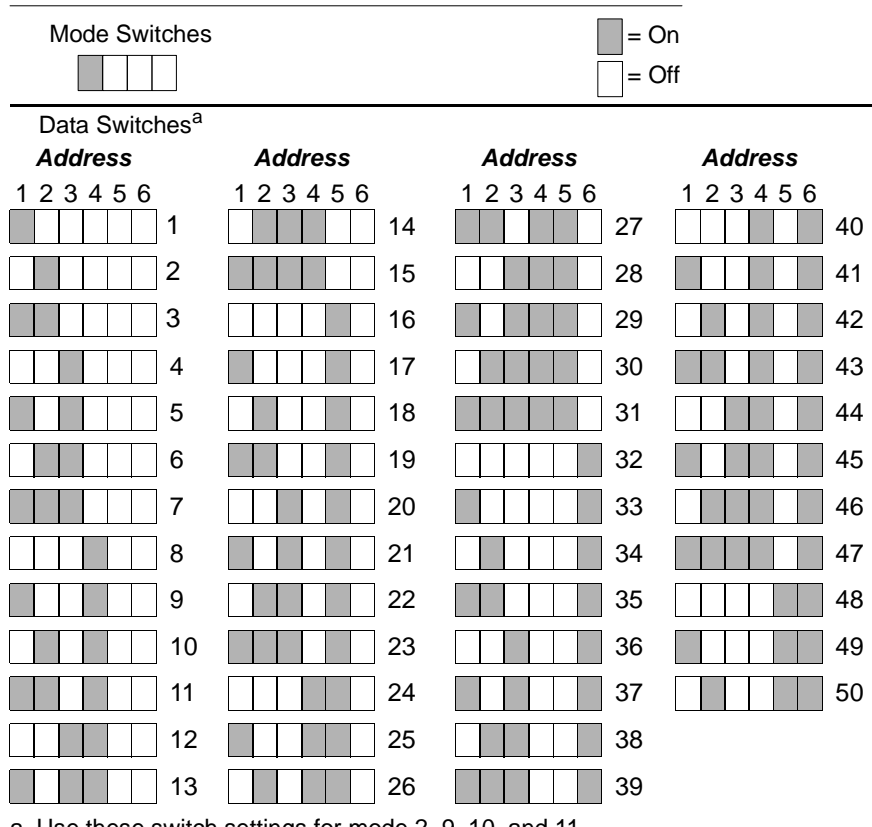

#### *Mode 1: Write Configuration and Assign Address*

a. Use these switch settings for mode 2, 9, 10, and 11.

#### *Communications Settings*

*Note: Changes in Communications parameters or assigning an address to the decoder can cause loss of communications with the configuration terminal when you exit the menu program (whether or not changes are saved for power-on).* 

= Off

#### *Mode 2: Address*

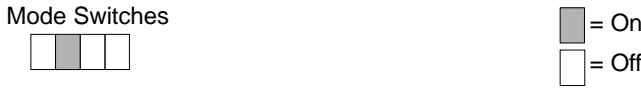

Address selection for mode 2 is identical to mode 1. See mode 1 for switch settings.

*Mode 3: Host Port Baud Rate, Parity, Stop Bits, Data Bits*

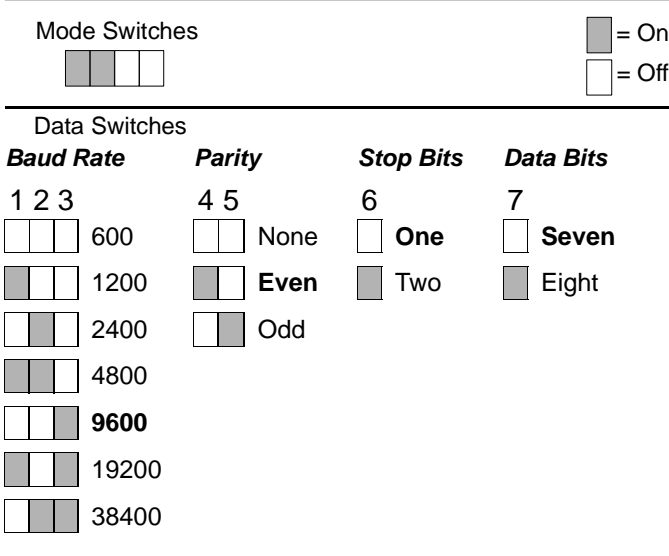

#### *Mode 4: Preamble, Postamble*

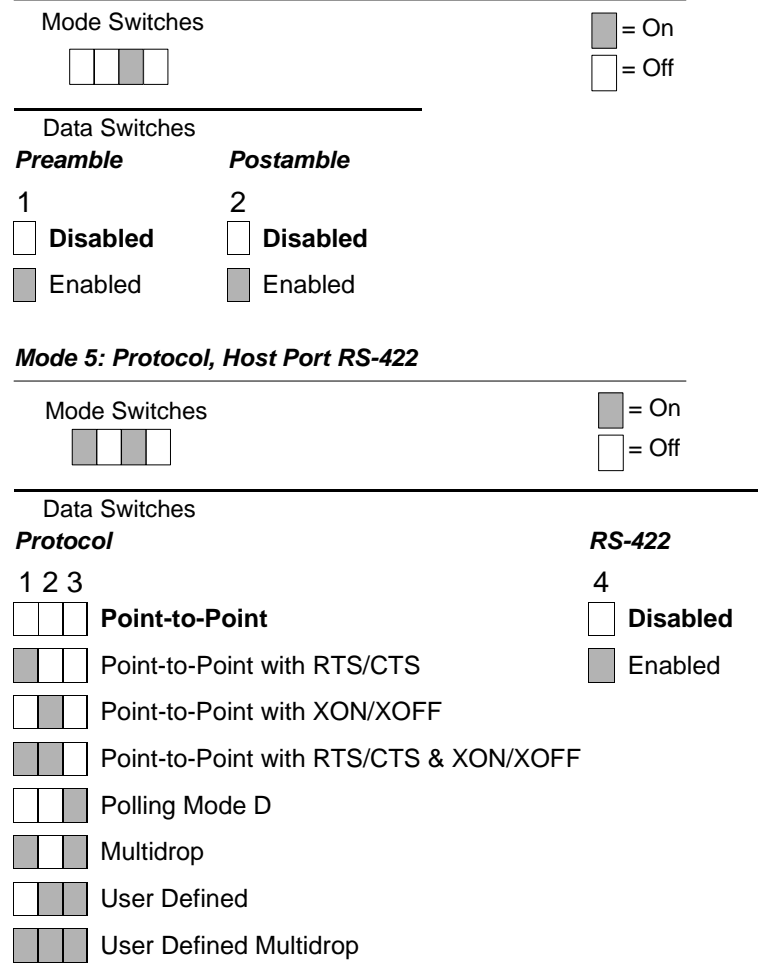

*Chapter 4 Profile Card Configuration*

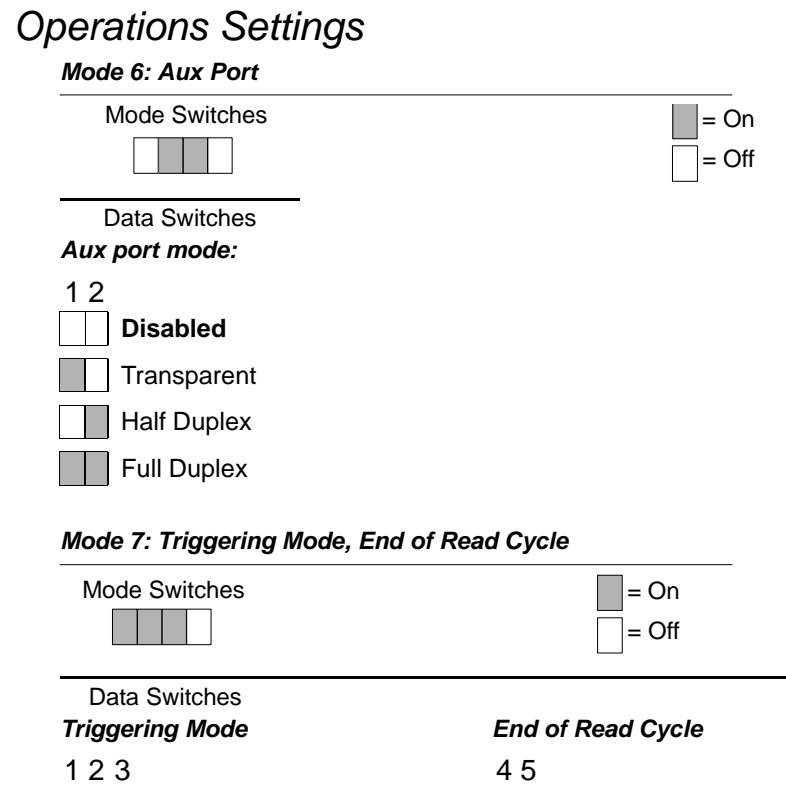

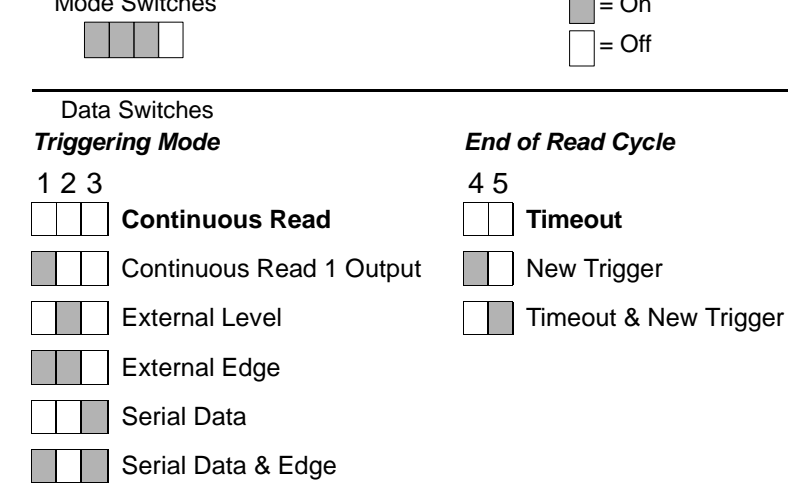

#### *Mode 8: Bar Code Output, When to Output, External Trigger Polarity, Match Code, Noread Message*

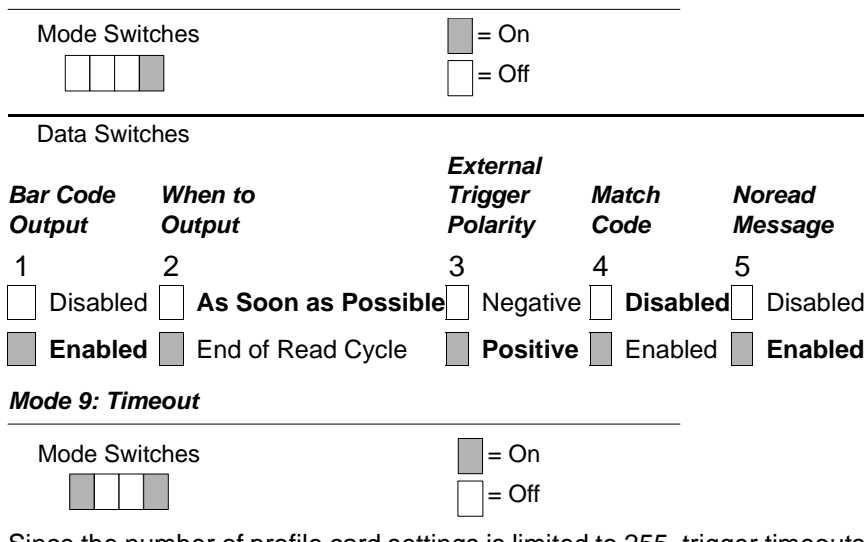

Since the number of profile card settings is limited to 255, trigger timeouts entered from the profile card can only affect a range from 0.1 seconds to 25.5 seconds, in tenths of a second.

To set Timeout, multiply the desired number of seconds for timeout by 10 and enter the result in binary format.

See mode 1 for switch settings for timeout ranges from 0.1 seconds to 5 seconds. (Although not shown for mode 1, switches 7 and 8 are OFF for 1 through 50.) See **["Binary Calculations" on page](#page-90-0) 4-13** for timeout ranges from 5.1 seconds to 25.5 seconds.

#### *Chapter 4 Profile Card Configuration*

#### *Mode 10: Serial Trigger Character*

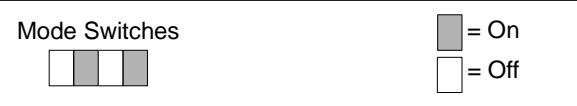

You can define the Serial Trigger Character with an ASCII character of your choice, or you can use the samples provided below. To use other ASCII characters, see the ASCII table in appendix B for characters and their corresponding decimal values. See mode 1 for values from 1 to 50, or **["Binary](#page-90-0)  [Calculations" on page](#page-90-0) 4-13** for decimal values from 51 to 255.

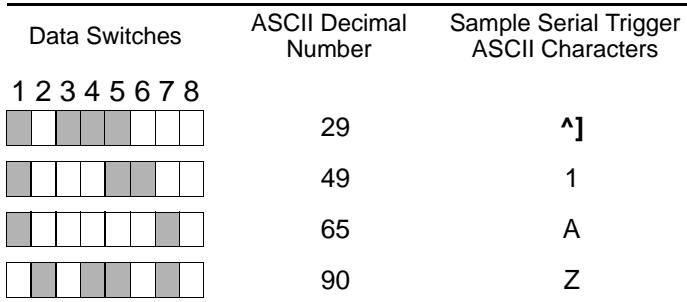

*Mode 11: Number of Reads Before a Good Decode*

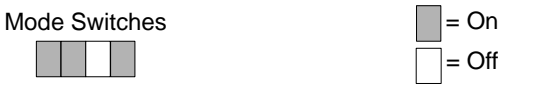

The range for Number of Reads before a Good Decode is 1-31. See mode 1 for switch settings.

4-Profile Card. **4–Profile Card.**

*4-10*

#### *Code Types Settings*

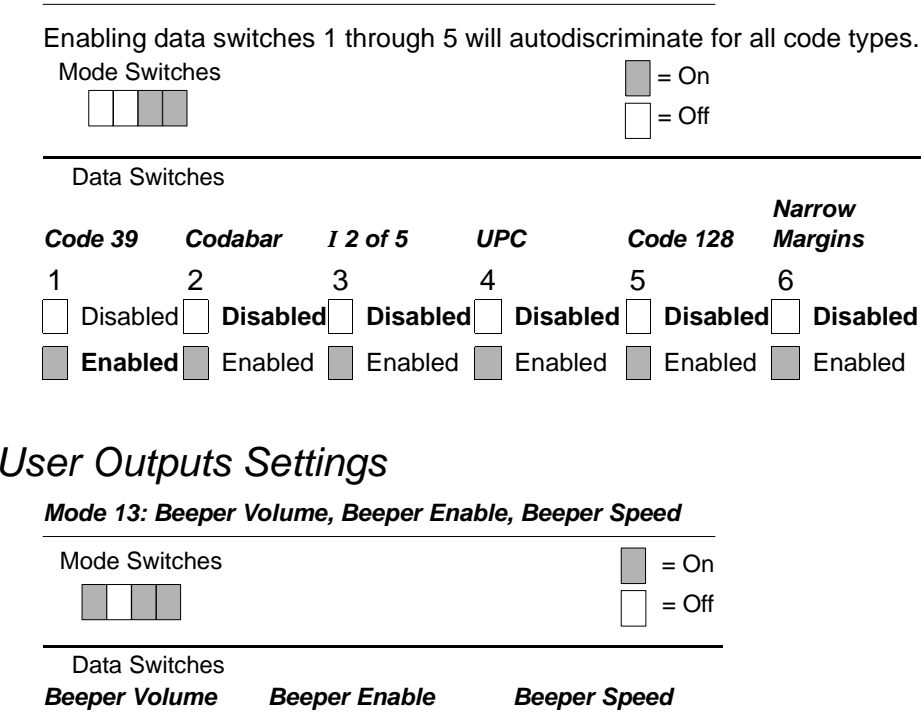

### *Mode 12: Code 39, Codabar, I 2 of 5, UPC, Code 128, Narrow Margins*

123 45 6 $\,6\,$ Level 1 Disabled **Fast** Level 22 | | | On Good Read | Slow Level 3 On Noread **Level 4** Level 5

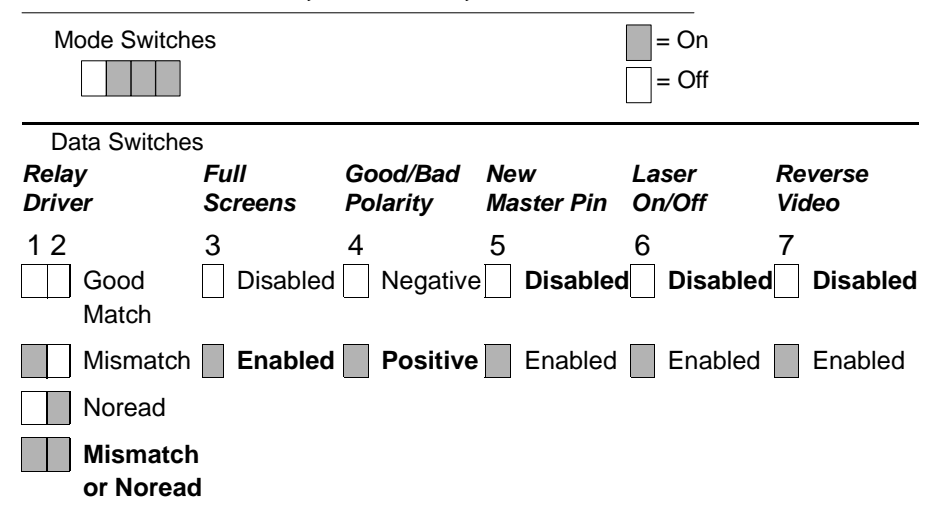

*Mode 14: Relay Driver, Full Screens, Good/Bad Polarity, New Master Pin, Laser On/Off, Reverse Video*

4-Profile Card. **4–Profile Card.**

*4-12*

### <span id="page-90-0"></span>*Binary Calculations*

Data switch settings for values 51 to 255 must be determined by the user with binary calculation. (Specifically, the timeout values for 51 to 255 in mode 9 and various serial trigger character selections in mode 10.)

The eight data switches on the profile card represent the eight data bits that define any number from 0 to 255 in binary format. To convert a number to its binary equivalent:

- 1. Determine which decimal equivalent (1, 2, 4, 8, 16, 32, 64, 128) is the largest number not exceeding the number to convert.
- 2. Put a one (1) above that number to indicate an ON position.

<span id="page-90-1"></span>For example, table **[4-2](#page-90-1)** shows the calculation process for the number 250. The first one (1) is placed in the eighth bit column over the number 128, since that is the largest possible decimal equivalent to use.

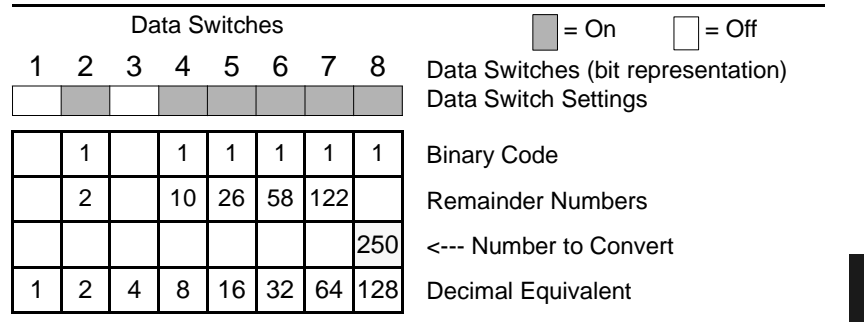

*Table 4-2 Calculating Binary Conversion*

- 3. Subtract the decimal equivalent from the original number.
- 4. Place the remainder above the next largest decimal equivalent that does not exceed the remainder number.
- 5. Put a one (1) above that number.
- 6. Continue this process until the remainder equals zero (0), as follows:

250 -128=122, -64=58, -32=26, -16=10, -8=2, -2=0

OFF positions on the data switches result from:

- Decimal equivalent numbers **passed over** because they are greater than the remainder (the third bit in table **[4-2](#page-90-1)**),
- Decimal equivalent numbers **not used** because the formula has terminated with a remainder of zero (0) (the first bit in table **[4-2](#page-90-1)**).

**4–Profile Card.**

4-Profile Card.

*Chapter 4 Profile Card Configuration*

4-Profile Card. **4–Profile Card.**

*4-14*

## *Chapter* 5

## *Operational Commands*

*Chapter Contents*

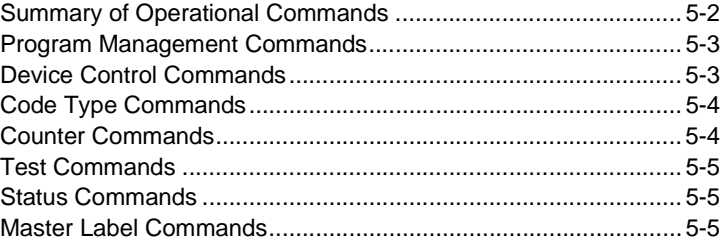

This chapter describes of all serial operational commands and their functions. See **[table 5-1 on page](#page-93-0) 5-2** for quick reference.

On-line serial operational commands are sent from the host to the decoder to carry out routine operations "on the fly" as distinguished from serial configuration commands which are generally used in initial setup.<sup>1</sup>

Operational commands are preceded by a < left angle bracket symbol (unless redefined by Command Start Character command) and followed by a > right angle bracket symbol.<sup>2</sup>

<sup>1.</sup> The decoder will only recognize a <D> serial command (Enter Menu Configuration Program) from an auxiliary terminal.

<sup>2.</sup> Command start character by default is a left angle bracket, <. It may be redefined by menu or serial command. However, the end character, a right angle bracket, >, cannot be changed.

#### <span id="page-93-0"></span>*Chapter 5 Operational Commands*

#### *Summary of Operational Commands*

| <b>Command Type</b>   | Command                 | Result                                      |
|-----------------------|-------------------------|---------------------------------------------|
| Program<br>Management | $<\mathsf{A}\mathsf{>}$ | Software Reset (does not save for power-on) |
|                       | $<$ D>                  | <b>Enter Configuration Mode</b>             |
|                       | Z>                      | Save Configuration for Power-on             |
| Device<br>Control     | <bdata></bdata>         | Echo Data to Aux Monitor                    |
|                       | <h></h>                 | Enable Laser Scanning                       |
|                       | <                       | Disable Laser Scanning                      |
|                       | $l$                     | <b>Host Relay Driver</b>                    |
| Code Types            | <p></p>                 | Autodiscriminate All Codes                  |
|                       | <q></q>                 | Enable Code 39 Only*                        |
|                       | $<$ R $>$               | Enable Codabar Only*                        |
|                       | $<$ S>                  | Enable I 2 Of 5 Only*                       |
| Counters              | $<\mathsf{N}>$          | Noread Counter                              |
|                       | $<\!\!O\!\!>$           | <b>Noread Counter Reset</b>                 |
|                       | $T$                     | <b>Trigger Counter</b>                      |
|                       | <u></u>                 | <b>Trigger Counter Reset</b>                |
|                       | $<\vee>$                | Match Code (or Good Read) Counter           |
|                       | $<\!\!W\!\!>$           | <b>Match Code Counter Reset</b>             |
|                       | <x></x>                 | <b>Mismatch Counter</b>                     |
|                       | <y></y>                 | Mismatch Counter Reset                      |
| Test                  | $<\mathsf{C}\mathsf{>}$ | <b>Enter Read Rate Test</b>                 |
|                       | <m></m>                 | <b>Enter Scan Rate Test</b>                 |
|                       | حل>                     | Exit Read Rate or Scan Rate Test            |
| <b>Status</b>         | <#>                     | Display Software Part Number                |
|                       |                         | Display Checksum of EPROM                   |
|                       | E>                      | Enable Match Code Option*                   |
|                       | < F>                    | Disable Match Code Option*                  |
|                       | $\langle G \rangle$     | Store Next Label Scanned as Master Label    |
| Master Label          | $\langle$ )XXXX)>       | Download Master Label Information           |
|                       | <)>                     | Request Master Label Information            |
|                       | <))>                    | Delete Master Label Information             |

*Table 5-1 Summary of Operational Commands*

\* Can also be accomplished in configuration menu and serial configuration command.

#### *Operational Commands*

#### *Program Management Commands*

**<A> Software Reset.** Initializes all serial configuration commands in RAM and resets all counters and operating parameters. Changes for Baud Rate, Stop Bits, Code Length, etc. do not take effect until this command is sent.

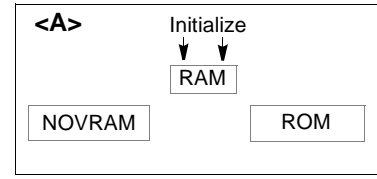

*Note: Software Reset will cause the numeric counters in use to lose their count; record all data that you wish to save prior to sending this command.*

**<D> Enter Configuration Mode.** Enters the menu configuration program. See **Chapter [2, "Menu Configuration."](#page-26-0)**<sup>1</sup>

#### **<Z> Save Configuration for Power-on.**

Saves the current configuration to nonvolatile memory for availability on power-on.

The values of numeric counters are not saved by this command.

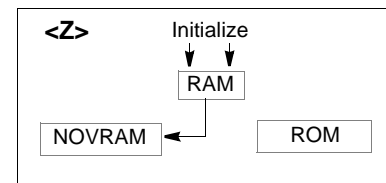

*Note: The <Z> Save Configuration command can be executed 10,000 times. In normal usage this will exceed the life of the decoder. If frequent changes to the operating parameters are required, the <Z> command should be used only when the current configuration has been changed and the changes are to be permanent.*

#### *Device Control Commands*

**<Bdata> Echo Data to Aux Monitor**. Echoes data from host to auxiliary monitor (see **[Appendix H, "Auxiliary Monitor," on page A-13](#page-110-0)** for more detail).

**<H> Enable Laser Scanning (Laser On).**

**<I> Disable Laser Scanning (Laser Off).** This feature is useful during extended periods of time when no bar code labels are being scanned. Disabling laser scanning will not affect any downloaded commands to the decoder. The decoder remains active during this period.

**<L> Host Relay Driver.** Allows you to send a pulse (at any time regardless of Match Code or Relay Driver status) to pin 2 of the trigger connector.

#### *Code Type Commands*

**<P> Autodiscriminate All Codes.** Enables the decoder to decode all available bar code types without changing decoder configuration settings.

<sup>1.</sup> The <D> command is the only serial command that the MS-3000 decoder will recognize from an auxiliary terminal.

#### *Chapter 5 Operational Commands*

*NOTE: For maximum scanning speed, enable only those bar code symbologies used in the application.*

**<Q> Enable Code 39 Only.** Allows only Code 39 labels to be read.

**<R> Enable Codabar Only.** Allows only Codabar labels to be read.

**<S> Enable I 2 of 5 Only.** Allows only Interleaved 2 of 5 labels to be read.

#### *Counter Commands*

The Xs in all counter commands denote a numeric value from 00000 to 65,535. After reaching the maximum numeric limit of 65,535, you will receive an error message and the counter will automatically rollover and start counting again at 00000. To obtain the cumulative total of counts after the rollover has occurred, add 65,536 per each rollover (the decoder does not keep track of the number of rollovers) to the current count.

*Note: You will lose all counter values if power to the decoder is cycled, when sending the <A> command, or upon entering and exiting configuration setup menus.*

**Note**: If you activate the counter command during a read cycle, the decoder will *not output the count until the read cycle ends.*

**<N> Noread Counter.** The message N/XXXXX displays the total number of noreads that have occurred since power-on or the last Noread Counter Reset command.

**<O> Noread Counter Reset.** Sets Noread Counter to 00000.

**<T> Trigger Counter.** The message T/XXXXX displays the total number of triggers since power-on or the last Trigger Counter Reset command.

**<U> Trigger Counter Reset.** Sets the trigger counter to 00000.

**<V> Match Counter (or Good Read Counter).** The message V/XXXXX displays the total number of good reads matching the master label since power-on or the last Match Counter Reset command. This counter is always enabled, but will only work as a match count when Match Code option is enabled. If the Match Code option is not enabled, this counter adds the number of good reads, or decodes. This count can be requested at any time.<sup>1</sup>

**<W> Match Counter Reset.** Sets the Match Counter to 00000.

**<X> Mismatch Counter.** The message X/XXXXX displays the number of labels successfully read that do not match the master label since power-on or the last Mismatch Counter command.

**<Y> Mismatch Counter Reset.** Sets the Mismatch Counter to zero.

*5-4*

<sup>4-</sup>Operations **4–Operations**

<sup>1.</sup> Can also be used as a good read counter when Match Code is not enabled.

#### *Operational Commands*

#### *Test Commands*

**<C> Enter Read Rate Test.** Instructs the decoder to output the percentage of scans decoded. The read rate can vary dramatically due to the angle and location of the label in relation to the scan beam. This test is very useful in aligning and positioning the scan head during installation.

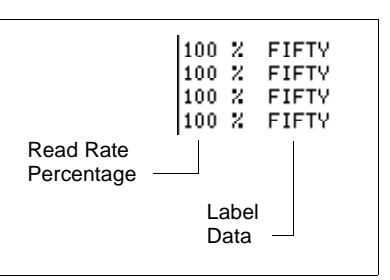

**<m> Enter Scan Rate Test.** Displays the current number of scans per second produced by the spinning mirror.

**<J> Exit Read Rate or Scan Rate Test.** Ends the read rate test or scan rate test and returns to read or ready mode.

#### *Status Commands*

**<#> Display Software Part Number.** Displays software part number.

**<!> Display Checksum of EPROM.** Displays a four-digit hex number (corresponding to a given firmware version) used to verify a decoder's EPROM.

#### *Master Label Commands*

**<E> Enable Match Code Option.** Identical to Match Code command on **[page](#page-44-0)  [2-19](#page-44-0)**.

Instructs the decoder to compare bar code labels being scanned with a master label that has been entered in nonvolatile or volatile RAM, and may under certain conditions send a relay driver signal to pin 2 of the trigger connector. If no master label has been entered, every decoded label will be a "mismatch" and will increment the mismatch counter by one.

Enable Match Code Option is intended for use when the decoder is in a triggered mode. If the Match Code option is enabled in the Continuous Read mode, the decoder defaults to Continuous Read 1 Output mode, and the label data must change before the decoder will output data again, unless a timeout, if enabled, occurs.

#### See **["Match Code" on page 2-19](#page-44-0)** and **["Relay Driver" on page 2-30](#page-55-0)**.

**<F> Disable Match Code Option.** Disables Match Code.

**<G> Store Next Label Scanned as Master Label.** Causes the decoder to use the next bar code label read as the master label if Match Code option has been enabled. All subsequently decoded labels are compared against the master label information stored in RAM. (See **["Match Code" on page 2-19](#page-44-0)**.)

**<)XXXX)> Download Master Label Information.** Downloads master label information from the host or a terminal. The master label information can be 4–Operations **4–Operations**

#### *Chapter 5 Operational Commands*

downloaded at any time, and can be saved in nonvolatile memory with a <Z> command. A stored master label will not affect standard operation unless Match Code option is enabled.

The Xs denote alphanumeric data, from 1 to 31 characters.

**<)> Request Master Label Information.** Immediately sends the master label information to the host. To prevent conflicts with outputting label data, first send the <I> command (Disable Laser Scanning (Laser Off)).

**<))> Delete Master Label Information.** Deletes master label information that has previously been loaded by either <)XXXX)> Download Master Label Information Command or <G> Store Next Label as Master Label command.

*Note: If the master label information has previously been stored in nonvolatile RAM (by a <Z> command), sending an <A> Reset or cycling the power will restore that information.*

# **Appendices** *Appendices*

#### *Contents*

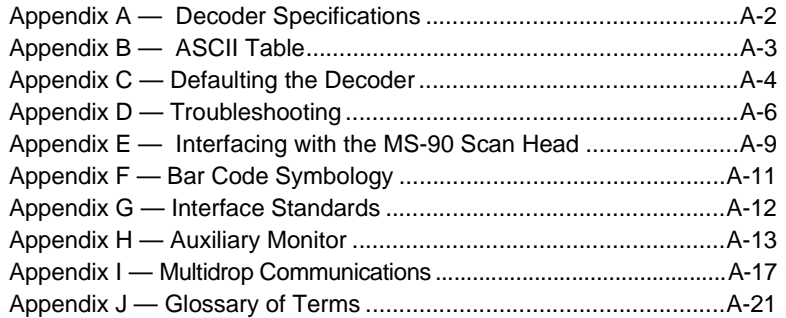

#### *Appendices*

# $\underset{\mathbf{a}}{\underbrace{\mathbf{a}}}\ \underset{\underset{\text{length: }5.8\text{ in. (147.3 mm)}}{Appendz}}{Appendix} A \longrightarrow \underset{\text{Mechanical (MS-2000)}}{Decode} \underset{\text{Mechanical (MS-2000)}}{Bptx} \underset{\text{length: }5.8\text{ in. (147.3 mm)}}{Bptx} \underset{\text{Power Supply Requirements:}}{Bptx}$

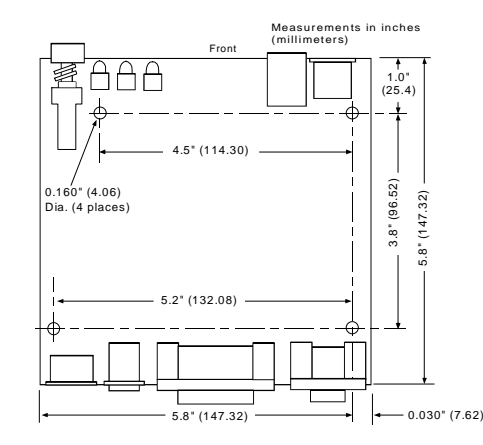

#### *Figure A-1 MS-2000*

#### *Mechanical (MS-3000)*

*Length: 6.2 in. (157.5 mm) Width: 6.6 in. (167.6 mm) Height: 1.35 in. (34.3 mm) Weight: 16 oz. (453 grams)*

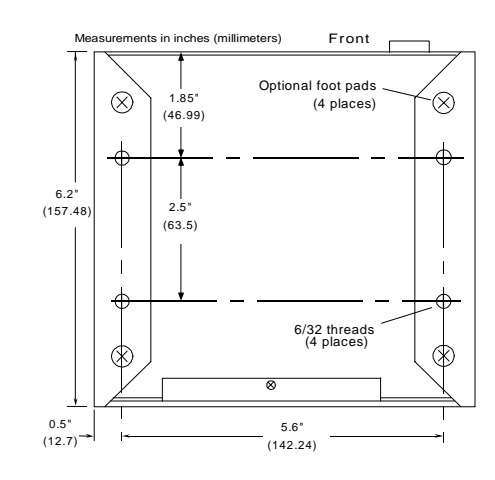

#### *Figure A-2 MS-3000*

#### *Electrical Characteristics*

*Power Supply Requirements: +12 VDC regulated @ 40 mA maximum with 20 mV p-p max. ripple –12 VDC regulated @ 40 mA maximum with 20 mV p-p max. ripple +5 VDC regulated @ 300 mA maximum with 200 mV p-p max. ripple*

#### *Default Communications Settings*

*Baud Rate: 9600Parity: Even Stop Bits: One Data Bits: Seven*

#### *Environment*

*Operating Temperature: 32° to 113°F (0° to 45°C) Storage Temperature: –58° to 158°F (–50° to 70°C) Humidity: Up to 95% (non-condensing)* 

#### *Status Lights*

*Table A-1 Status Lights*

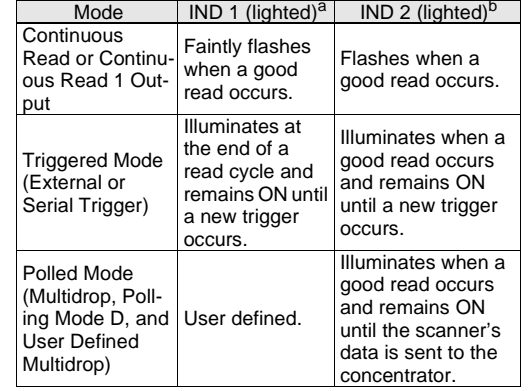

<sup>a</sup> IND 1 LED indicates a good read. Illuminates red when a serial data overflow occurs and green when a bar code label is decoded.

b IND 2 LED indicates a "ready" condition. Illuminates red at the end of a read cycle, indicating that the scanner is ready to accept a new trigger.

*ASCII Table*

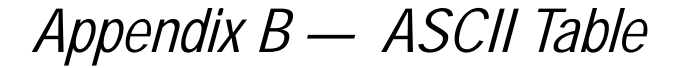

<span id="page-100-0"></span>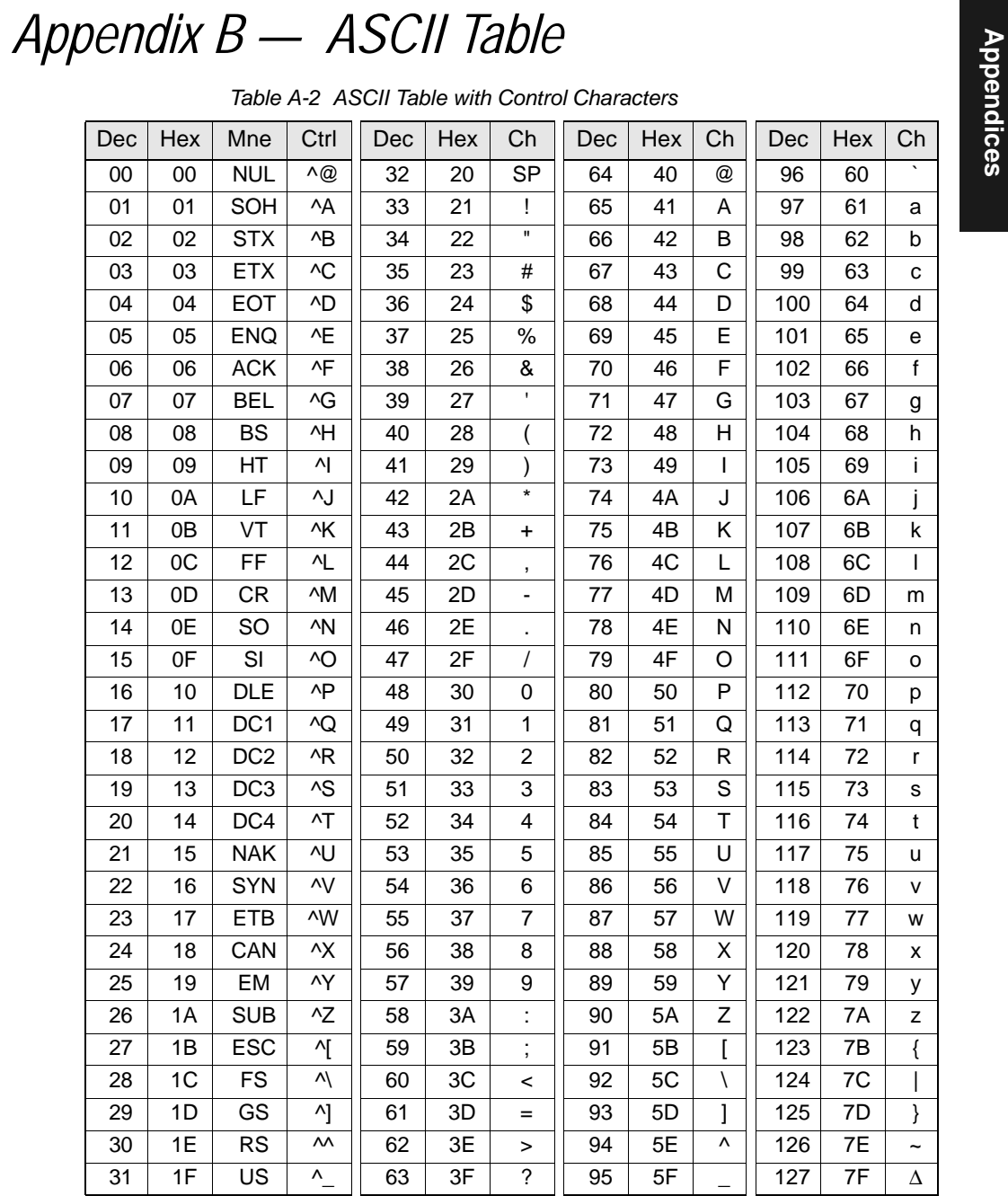

# **Solution** Appendix  $C$  — Defaulting the Decoder  $D$ <br>Defaulting the decoder resets the decoder configuration parameters to their original default values.<br>Defaulting is necessary if:

- You wish to quickly restore default settings to the configuration program after making some temporary changes.<sup>1</sup>
- Communications between the decoder and another device are interrupted because of incompatible settings (for example, a terminal is set to communicate at 9600 baud, but the decoder is configured at 38.4K baud).
- The decoder has been assigned a polling address and you wish to access the decoder's menu.

Access to the configuration menus of a decoder that is in a polled mode can be forced by use of a profile card (see mode 0 in **[Chapter 4, "Profile Card](#page-78-0)  [Configuration"](#page-78-0)**), or by sending the **<D>** command from an auxiliary terminal via the auxiliary RS-232 port.

#### *Using the Profile Card*

#### **Procedure**:

- 1. Turn power to the decoder ON.
- 2. Connect end of the profile card labeled "DECODER" to the decoder's host connector.OFF

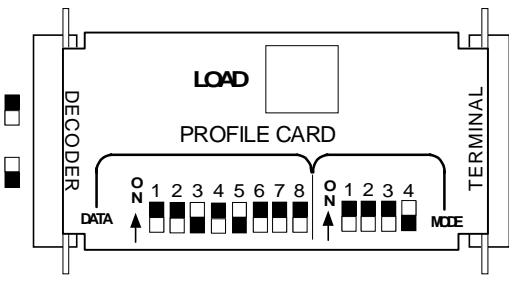

<span id="page-101-0"></span>*Figure A-3 Profile Card Default Setting*

3. Set all four "MODE" switches to OFF and set number 3 "DATA" switch to ON (as shown in **[figure A-3](#page-101-0)**).

ON

- 4. Press the "LOAD" button.
- 5. Listen for two beeps in succession (the second louder than the first). If the beeps do not occur as described, repeat the default procedure.

<sup>1.</sup> There are no menu options or host commands for resetting the configuration program.

#### *Shorting Pins 7 and 11*

If a profile card is not accessible, it is necessary to default the decoder by<br>shorting pins 7 and 11.<br>**Caution**: Be certain that the correct pins are shorted. Shorting the wrong<br>pins can cause serious damage to the unit.

#### *Procedure:*

- 1. Turn power to the decoder ON.
- 2. Locate pins 7 and 11 on the host connector (**[figure A-4](#page-102-0)**) and mark with a pen.

(Use a small length of light wire approx. 4 inches, 18 to 26 gauge for shorting.)

3. Momentarily short pins 11 and 7. Listen for a series of short beeps.

Within 3 seconds, short pins 11 and 7 again. A longer beep should be heard. If not, repeat the process.

*Note: Using switching power supplies as a power source is not recommended due to excessive ripple characteristics.*

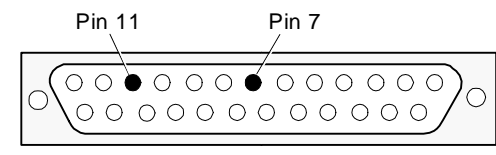

<span id="page-102-0"></span>*Figure A-4 Host Connector Default Pins*

#### *Appendices*

**AppendixD** — **Troubleshooting**<br>The MS-3000 decoder, when used correctly with a properly adjusted scan<br>head, should produce good reads (see scan head user's manual). If not,<br>A-3 lists some of the more common problems ass call your Microscan representative.

*Table A-3 Troubleshooting Table* 

<span id="page-103-0"></span>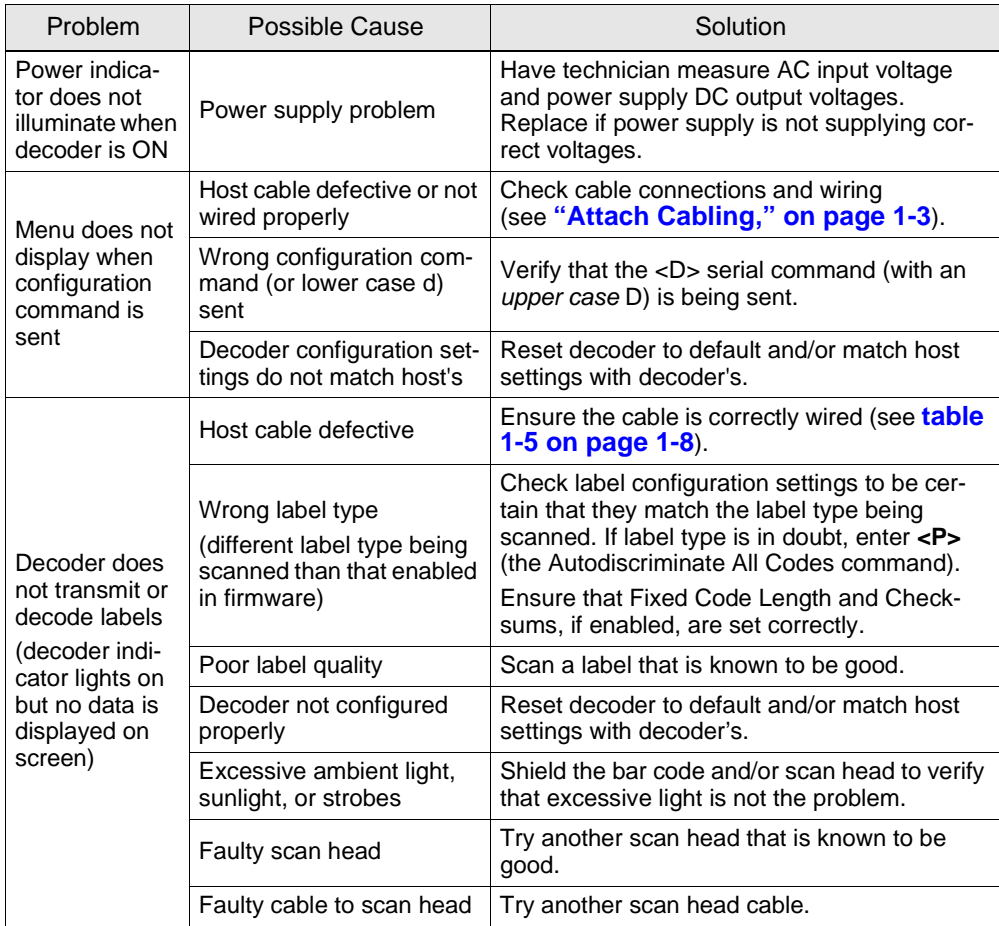

#### *Troubleshooting*

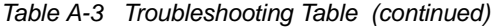

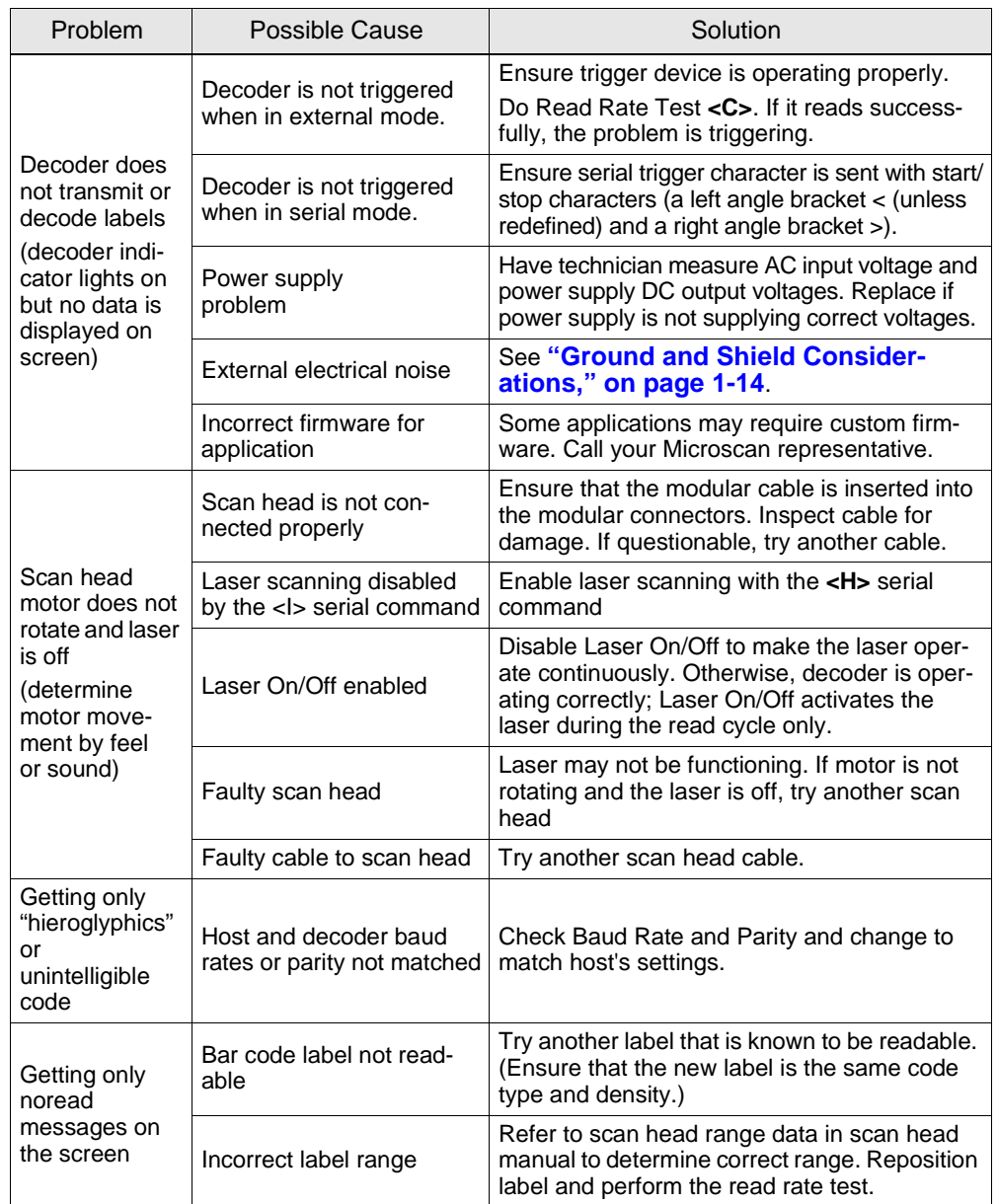

#### *Appendices*

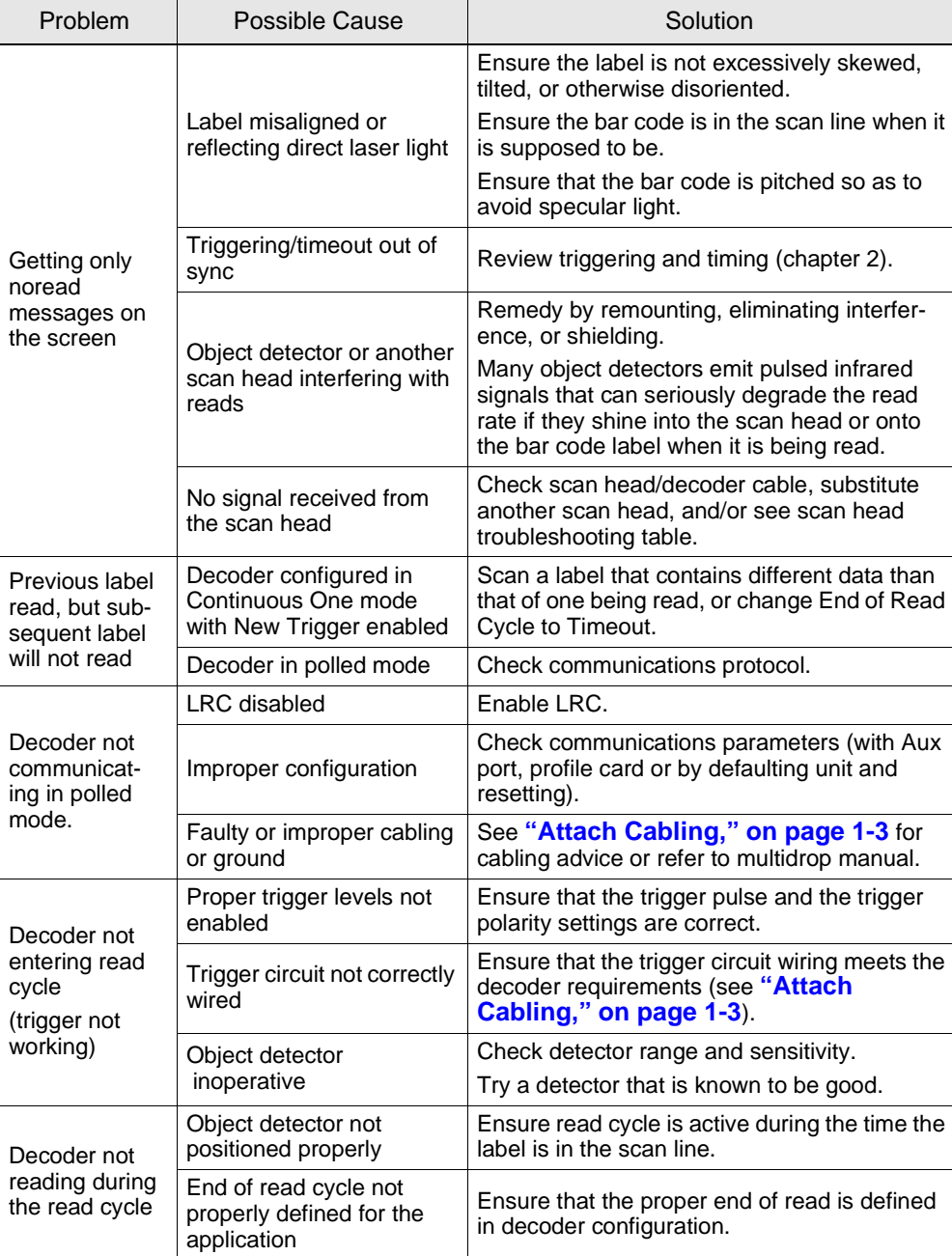

*Interfacing with the MS-90 Scan Head*

# Appendix  $E$  — Interfacing with the MS-90<br>Scan Head<br>This appendix describes Label Speed, a User Outputs option (see [figure A-](#page-106-0)<br>[5](#page-106-0)) that is exclusive to the MS-90 scan head.

When using a MS-90 scan head with an MS-2000/3000 decoder, it is necessary to install MS-90 firmware (35-213034-XX) that makes Label Speed available.<sup>1</sup>

Other than the differences noted in this appendix, configuration for the MS-90 is identical to standard single scan head configuration described in this manual.

|                                                                                                    | CURRENT SETTINGS FOR USER OUTPUTS                                                               |
|----------------------------------------------------------------------------------------------------|-------------------------------------------------------------------------------------------------|
| <b>BEEPER</b><br><b>BEEPER VOLUME</b><br><b>LABEL SPEED</b><br><b>FULL SCREENS</b><br><b>RELAY DRIVER</b><br><b>NEW MASTER PIN</b><br>$GOOD/BAD POIARY = POSTTIVE$<br>$GOOD/BAD$ PULSE WIDTH $= 50$ ms | $= ON GOOD$<br>$=$ LEVEL 4<br>$=$ MEDIUM<br>$=$ ENABLED<br>= MISMATCH OR NOREAD<br>$= DISABLED$ |
| $\text{PSC} = \text{MAIN}$ MENU OR EXIT $N = \text{NEXT}$ ITEM<br>$M = PREVIOUS MENI$ $SP = NEXT ITEM$<br>$\mathbf{R}$                                                                                 | $=$ PREVIOUS ITEM $CR = THIS$ ITEM                                                              |

<span id="page-106-0"></span>*Figure A-5 MS-90 User Outputs Menu (with Label Speed Option)*

#### *Label Speed*

*Default:* Medium*Options:* Medium, Fast, Slow

Allows you to select a response time to match a specific label speed. For information on navigating the menus, see **["Using the Menu Configuration](#page-27-0)  [Program," on page 2-2](#page-27-0)**. The serial command format is explained below:

**Format: <KY***label speed>*

*label speed:*

 $0 =$ Slow

**1 = Medium**

 $2 =$ Fast

*Example:* To set Label Speed to Fast, enter: **<KY2>**

*Note: When Label Speed is set to Fast, the beeper must be disabled.*

<sup>1.</sup> The MS-90 firmware does not support Aux Port, New Master Pin, Beeper Speed, or the Microscan profile card.

#### *Appendices*

Setting the correct label speed is important when using the MS-90 with the<br>MS-3000 decoder. Tables A-6 and A-7 show label speeds in inches per sec-<br>ond for Slow, Medium, and Fast menu label speeds for 2.5:1 ratio (as used

(for more information, see the *MS-90 Scan Head User's Manual*).

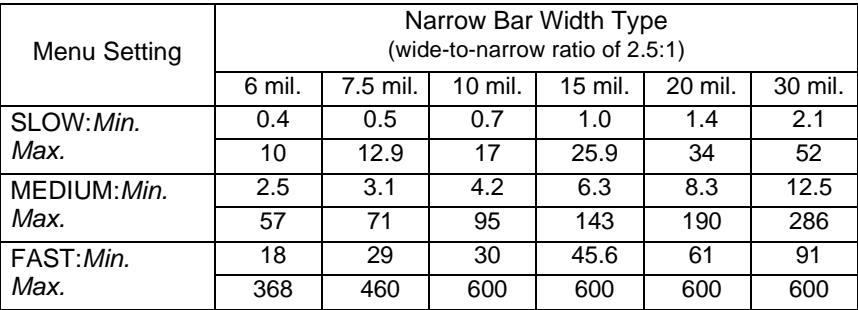

*Table A-4 Label Speeds for Code 39 in Inches per Second*

*Table A-5 Label Speeds for Code 128 in Inches per Second* 

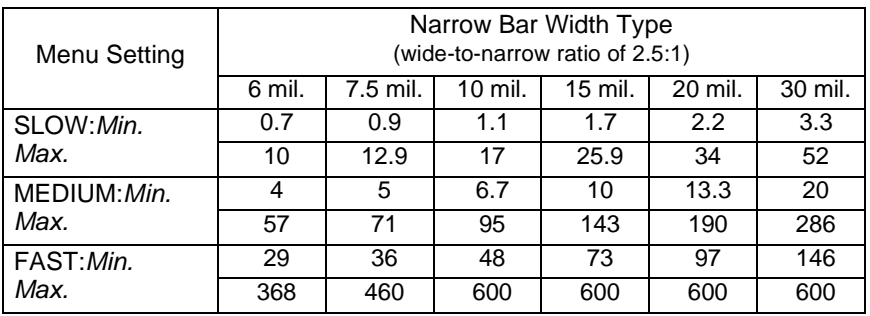
# **Appendix**  $F - B$ ar Code Symbology<br>
Some factors to consider before choosing a bar code symbol are:<sup>1</sup><br>  $\cdot$  the type of information<br>
to be scanned (numeric<br>  $\cdot$  beam width

- the type of information to be scanned (numeric only, alphanumeric)
- the length of the messages to be encoded
- how and where labels are to be applied

• label printer capabilities

- scan speed
- beam width
- the space available on the object to be identified
- host software limitations
- range of the scan head
- the speed of the conveyor

Microscan standard decoder firmware supports the following five bar code symbologies. (Firmware can also be custom ordered to support other symbologies.)

<span id="page-108-2"></span>**Code 39.** An alphanumeric code with unique start/stop code patterns, composed of 9 black and white elements per character, 3 of which are always wide.

<span id="page-108-3"></span><span id="page-108-0"></span>**Codabar.** A 16-character set (0 through 9, and the characters \$, :, /, ., +, and *–*) with start/stop codes and 18 different bar widths.

**I 2 of 5.** Interleaved 2 of 5 is a high-density, continuous numeric symbology. <sup>I</sup> 2 of 5 encodes two digits: one in the bars, and one in the spaces. (A check digit is highly recommended.)

<span id="page-108-4"></span>**UPC and EAN.** UPC (Universal Product Code) is a fixed length numeric, continuous symbology. The European Article Numbering system (EAN) is a well-known variation of UPC. Both UPC and EAN can have 2 or 5 digit supplemental bar code data following the normal code.

<span id="page-108-1"></span>**Code 128.** A very high density alphanumeric symbology. Will encode all 128 ASCII characters, it is continuous, has variable length, and uses multiple element widths measured edge to edge.

<sup>1.</sup> For further information about symbology, see *The Bar Code Book,* by Roger C. Palmer, Helmers Publishing, Inc., 1989.

### <span id="page-109-1"></span>*Appendices*

**Appendix**  $G$  **— Interface Standards**<br>Interface Standards, established by the Electronic Industries Association<br>(EIA), specify such things as the signaling voltage levels, maximum cable<br>lengths, and number of drivers. With tions, by software switching between RS-232 and RS-422. Microscan devices use RS-232, RS-422, and RS-485 multidrop.

# <span id="page-109-3"></span><span id="page-109-0"></span>*RS-232*

<span id="page-109-2"></span>RS-232 defines an interface between two devices such as, for example, the decoder and host. It differs from the other interfaces by dedicating individual pins to specific functions and by requiring both devices to share a common ground line. Since both device chassis are connected to a common ground, a ground loop potential and the possibility of noise interference exists. Therefore cable lengths are limited to a maximum of 50 feet (15.2 m). Despite being the most limited, this interface is used frequently because of the large installed base of RS-232 equipment.

# <span id="page-109-4"></span>*RS-422*

RS-422, unlike RS-232, measures signals *differentially* that is, the receiver looks at the potentials between the two receive (or transmit) wires rather than the potential between signal and ground. As a result, cables, if shielded, can be up to 4000 feet (1219.2 m) in length. Like RS-232, RS-422 communication is designed for only two devices on a single line. It can be used wherever RS-232 is used.

# <span id="page-109-5"></span>*RS-485*

RS-485, like RS-422, can transmit up to 4000 feet (1219.2 m) using differential voltages but unlike RS-422, its transmitters are turned off until a request for data is received from the host. RS-485 is used exclusively in Multidrop protocol.

*Note: See ["Protocol," on page 2-6](#page-31-0) for additional information on standards.*

Appendix  $H -$  Auxiliary Monitor<br>An auxiliary monitor, via a 9-pin cable connected to the decoder with a<br>D-subminiature connector, can:<br>1. Echo data from the decoder or host.

- <span id="page-110-0"></span>
- 2. Send data to the host.
- 3. Access and make changes to the decoder's configuration menus.

The monitor can be configured to operate in one of three modes:

- Transparent
- Non-Buffered Half Duplex
- Non-Buffered Full Duplex

*Note: Transparent can be used with all protocols. Full Duplex and Half Duplex operations can be used with any protocol except polled protocols. (Polling Mode D, Multidrop, User Defined, and User Defined Multidrop).*

# <span id="page-110-1"></span>*Transparent Mode*

Used to batch data from the monitor to the host. The decoder buffers data from the monitor and displays the keyed data on the monitor. The decoder transmits monitor data to the host when a label is scanned or a carriage return is entered from the monitor.

### *Data Initiated from the Monitor*

- Monitor data is passed through to the host whenever a return key is pressed at the monitor or whenever bar code data is sent. If sent with bar code data, it is processed on a firstin/first-out basis.
- Monitor data to the host is always sent with a preamble and a postamble.
- If the decoder is in a polled mode to the host, monitor data will still pass through.

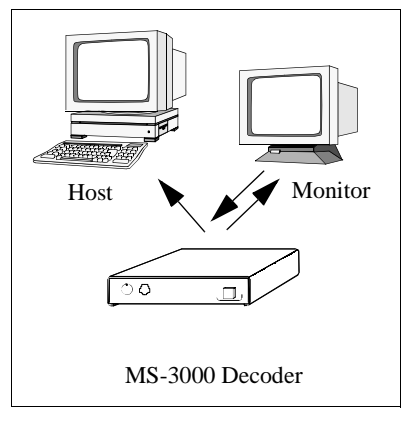

• A **<D>** command is the only command accepted by the decoder from the monitor. All other commands will pass through to the host.

- **Pata initiated from the Decoder**<br>
 Transmission to the monitor occurs<br>
immediately upon a good read.<br>
 Scan data to the monitor does not<br>
include a preamble or a postamble.
	-
	- Communications with the monitor is always in Point-to-Point protocol, even if the host is in a polled protocol mode.

### *Data initiated from the Host*

- In polled mode, data echoed from the host to the monitor must be in the format **<B \_\_\_\_>** (e.g., to send the word "LUNCH" to the monitor, it must be sent in the format **<BLUNCH>**).
- <span id="page-111-1"></span>• In unpolled mode, all host data is echoed to the monitor.

# <span id="page-111-0"></span>*Half Duplex Mode*

In half duplex mode all monitor data and bar code data is sent directly to the host. Bar code data is displayed on the monitor screen at the same time the data is sent to the host.

### *Data initiated from the Monitor*

- Monitor data to the host is ignored if the decoder is in a polled mode.
- Monitor data or scanned data is sent to the host whenever it is received.
- Monitor data is not echoed.
- Monitor data to the host is always sent without a preamble or a postamble.

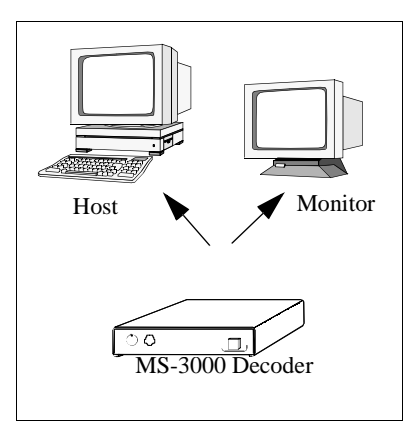

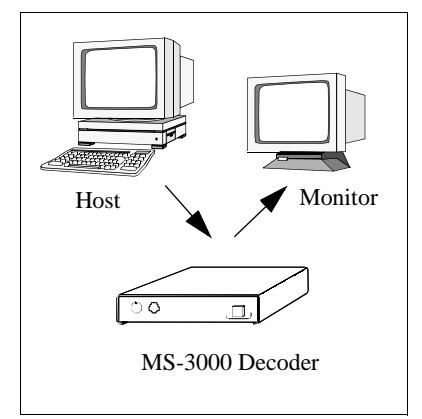

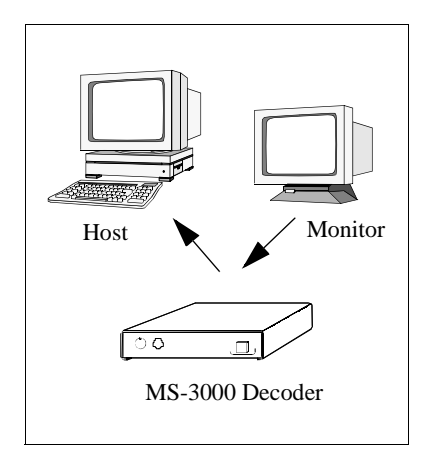

• **<D>** is the only command that is

- Scan data is transmitted to the monitor at the same time it is transmitted to the host.
- Data transmission conforms with all parameters specified in the configuration menu (e.g., Preamble, Postamble, End of Read Cycle).

### <span id="page-112-0"></span>*Data is initiated from the Host*

- In polled mode, data echoed from the host to the monitor must be in the format **<B\_\_\_\_>** (i.e.: to send the word "LUNCH" to the terminal, it must be sent in the format **<BLUNCH>**).
- In unpolled mode, all host data is echoed to the monitor.

*Note: For connection diagrams, see [Chapter 1, "Setup and Installation."](#page-12-0)*

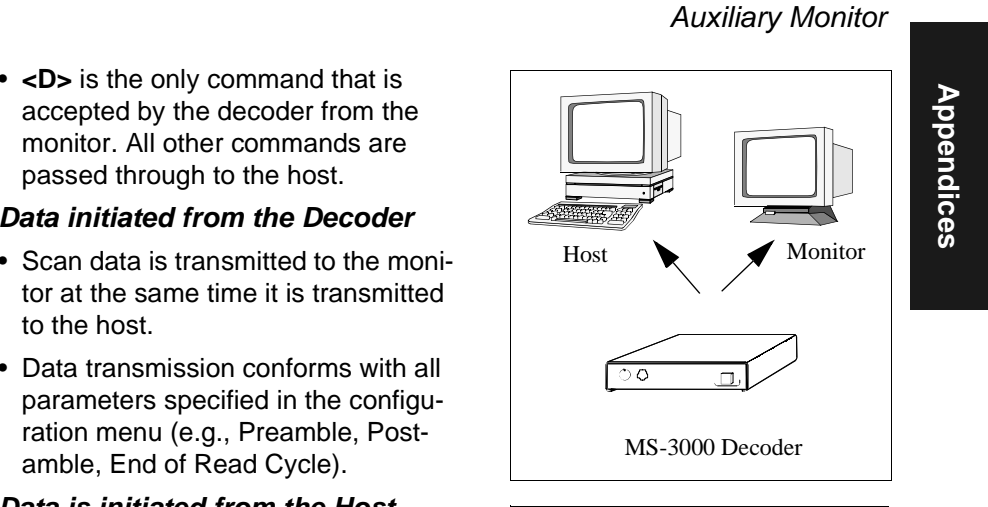

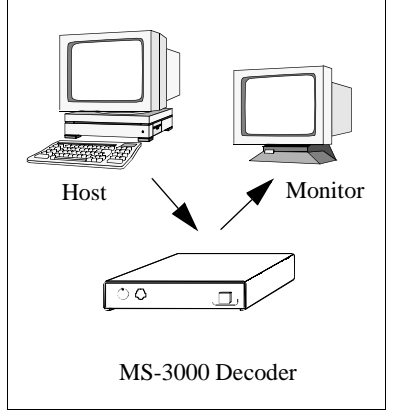

**Appendice In full Duplex Mode**<br>
In full duplex mode, all monitor data and bar code data is sent directly to the host. Bar code data is not displayed on the monitor screen.<br> **Data initiated from the Monitor** 

- <span id="page-113-0"></span>• Monitor data is passed directly through to the host whenever it is received by the MS-3000, unless the decoder is in a polled mode, in which case the data will be ignored.
- Monitor data is not echoed.
- Monitor data to the host will not have a preamble or a postamble.
- A **<D>** command is the only command accepted by the decoder from the monitor. All other commands will pass through to the host.

### *Data initiated from the Decoder*

• Scan data is not sent to the monitor.

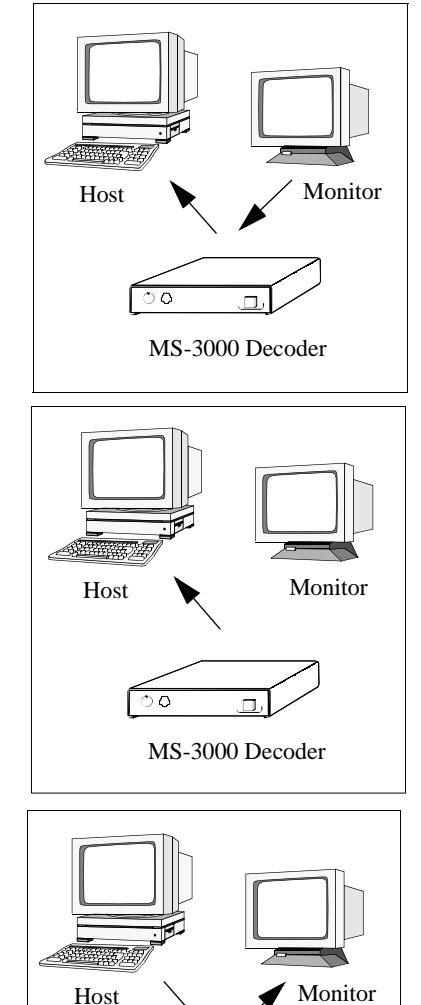

MS-3000 Decoder

### *Data initiated from the Host*

- In polled mode, data echoed from the host to the monitor must be in the format <**B** > (for example, to send the word "LUNCH" to the terminal, it must be sent in the format **<BLUNCH>**).
- In unpolled mode, all host data is echoed to the monitor.

 $Appendix I - Multidrop. Communications$ <br>This appendix describes the rules for setting up a concentrator or controller to communicate with a decoder in standard Multidrop protocol, as presented in "Proto[col," on page 2-6](#page-31-0).

<span id="page-114-3"></span>Figure **[A-6](#page-114-0)** shows a typical Multidrop network in which 1 to 50 scanners can communicate with a host via an intermediary device, a concentrator or a controller.

### <span id="page-114-4"></span>*Multidrop Addresses*

- No two decoder in the Multidrop Network can have the same address.
- Each decoder in the network must have an address (from 01 to 50) assigned in its configuration program.

Each address has its own separate poll and select address (from 1C to

<span id="page-114-2"></span><span id="page-114-1"></span>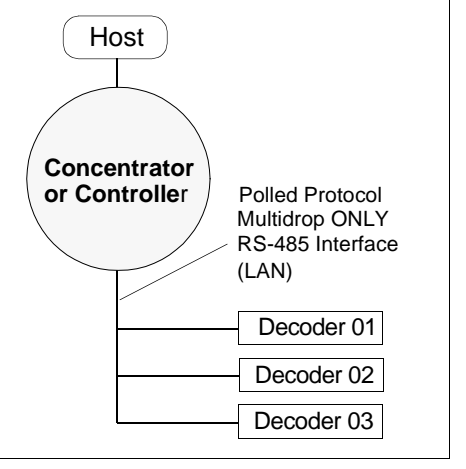

<span id="page-114-0"></span>*Figure A-6 Typical Multidrop Network*

7F hex as shown in **[table A-6 on page A-20](#page-117-0)**).

For example, during a polling sequence, decoder 03 expects a 20 hex ("SP" ASCII poll character) from the concentrator. And during a select command, it looks for a select value 21 hex ("!" ASCII select character).

**Appendice**<br>
Data that is transmitted to the host (bar code data, noread messages, counters,<br>
etc.) via concentrators is solicited by poll requests from the host.<br>
Start of Sequence<br>
Find of Sequence

<span id="page-115-1"></span>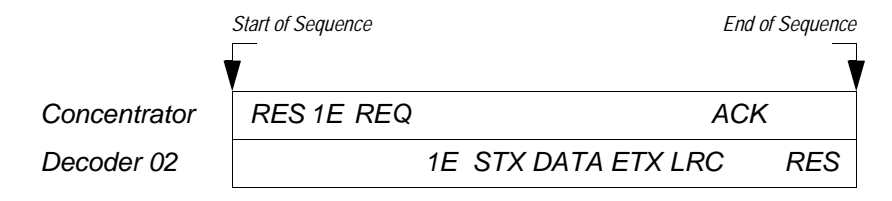

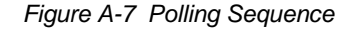

<span id="page-115-0"></span>The polling sequence example in figure **[A-7](#page-115-0)** begins with a RES (reset) from the concentrator followed by poll address 1E (ASCII hex value for Decoder 02) and a REQ (request). The decoder responds by first transmitting its own address, 1E, followed by a STX (start of text) character, and then the data. Next it transmits an ETX (end of text) character and an LRC (longitudinal redundancy check) character.

If the concentrator (or controller) receives the data from the decoder and is able to validate it with an LRC calculation, it responds with an ACK (acknowledgment). If the decoder in turn receives the ACK, the decoder ends this successful exchange with a RES (reset).

### *Polling Reset*

- If the decoder has no information, it responds to a poll request by transmitting a RES (reset).
- If the decoder receives a NAK instead of the ACK after transmitting its data string, it will attempt to transmit the data string up to three times. If the decoder still does not receive an ACK, it will transmit a RES (reset) and discard the data in its buffers.
- If the DECODER transmits data to the concentrator and the concentrator responds with an ACK or NAK, but the decoder doesn't receive the concentrator's response, the decoder will timeout and transmit a REQ to the concentrator and request another response. If after three retries (the number of times it transmits a REQ to the concentrator) the decoder receives no response, it ends the transmission with a RES (reset).

# <span id="page-116-1"></span>*Select Sequence*

Unlike poll requests, select commands always originate from the host and<br>consist of serial configuration or operation commands to devices that are<br>configured in Multidrop. The decoder complies with the command when it is<br>p

**[Figure A-8](#page-116-0)** is an example of a select sequence.

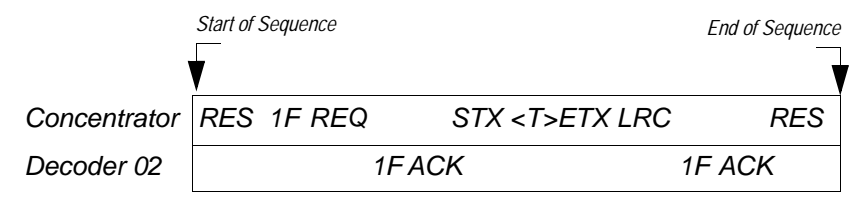

*Figure A-8 Select Sequence*

<span id="page-116-0"></span>A RES (reset) is the first command in the select sequence. The 1F hex is the select address associated with Decoder 02 address (see **[table A-6 on page](#page-117-0)  [A-20](#page-117-0)**). It is followed by a REQ (request). The decoder responds with its own select address, 1F hex, and an ACK (acknowledge). The concentrator then transmits an STX (start of text), the data (in this case  $a < T$ ), an ETX (end of text), and an LRC character.

The decoder replies by transmitting its own address, followed by an ACK, acknowledging receipt of the command. Upon receipt of an ACK, the concentrator concludes the successful exchange with a RES.

In the example above, the decoder only *acknowledges* a trigger counter request from the concentrator. It does not respond to the trigger counter request until a subsequent poll. For example, if the scanner's trigger count was 12 at the time the trigger counter request was received, on a subsequent poll it would transmit 02T/00012. (The 02 at the beginning of the string is the scanner's address.)

### *Select Reset*

• If the decoder receives bad data from the concentrator, it transmits a SEL (its select address) and a NAK to the concentrator. The concentrator retransmits the data up to three times. The concentrator will end the sequence with a RES (reset) if no ACK is received.<sup>1</sup>

<sup>1.</sup> For additional information on Multidrop, see the *MS-5000 Multidrop Concentrator User's Manual.*

# <span id="page-117-4"></span><span id="page-117-3"></span><span id="page-117-2"></span><span id="page-117-1"></span><span id="page-117-0"></span>*Appendices*

# Table A-6 Multidrop Address Characters<br>
Multidrop Character Character Character Address<br>
Address ASCII HEX ASCII HEX ASCII HEX ASCII HEX ASCII HEX<br>
01 ^\ 1C ^\] 1D 26 N 4E O 4F 02 | ^^ | 1E | ^- | 1F || 27 | P | 50 | Q | 51 03 | SP | 20 | ! | 21 || 28 | R | 52 | S | 53 04 | " | 22 | # | 23 || 29 | T | 54 | U | 55 55 05 | \$ | 24 | % | 25 || 30 | V | 56 | W | 57 06 | & | 26 | ' | 27 || 31 | X | 58 | Y | 59 59 07 | ( | 28 | ) | 29 || 32 | Z | 5A | [ | 5B 08 | \* | 2A | + | 2B || 33 | \ | 5C | ] | 5D 09 | , | 2C | - | 2D || 34 | ^ | 5E | \_ | 5F 10 | . | 2E | / | 2F || 35 | ` | 60 | a | 61 61 11 0 30 1 31 l 36 b 62 c 63 12 | 2 | 32 | 3 | 33 || 37 | d | 64 | e | 65 65 13 | 4 | 34 | 5 | 35 || 38 | f | 66 | g | 67 14 | 6 | 36 | 7 | 37 || 39 | h | 68 | i | 69 15 | 8 | 38 | 9 | 39 || 40 | j | 6A | k | 6B 16 | : | 3A | ; | 3B || 41 | I | 6C | m | 6D 17 | < | 3C | = | 3D || 42 | n | 6E | o | 6F 18 | > | 3E | ? | 3F || 43 | p | 70 | q | 71 19 | @ | 40 | A | 41 || 44 | r | 72 | s | 73 73 20 B | 42 | C | 43 || 45 | t | 74 || u || 75 21 | D | 44 | E | 45 || 46 | v | 76 | w | 77 77 22 F | 46 | G | 47 || 47 | x | 78 | y | 79 23 | H | 48 | I | 49 || 48 | z | 7A | { | 7B 24 J | 4A | K | 4B || 49 | | | 7C | } | 7D 25 | L | 4C | M | 4D || 50 | ~ | 7E ∆ 7F

Appendix  $J - G$ lossary of Terms<br>
Autodiscriminate. The ability to decode various bar code symbologies<br>
without changing configuration.<br>
AWG. Abbreviation for American Wire Gauge. This is a standard measuring

<span id="page-118-0"></span>system for wire sizes, listed from 0 (biggest) to 40 (smallest). A 26 AWG is equivalent to 0.0159 in. (0.405 mm) in diameter.

**Bar Code.** Data that has been encoded into an array of parallel bars and spaces of varying widths.

**Bar Code Density.** Number of characters per inch or other unit of measure.

**Baud Rate.** The term used to describe the number of discrete conditions or signal events per second. In RS-232 and RS-422/485 systems, baud rate is the same as bits per second (bps).

**Blurring.** Congestion of bars and spaces, typically occurring when scanning at severe angles and/or distances, to a point that the scan beam is distorted and individual bar code elements are not discerned.

**Code 39.** An alphanumeric bar code with a character set containing a start/ stop character, 10 numbers, 26 letters, 6 symbols, and a space. This code is discrete, variable length, and self-checking.

<span id="page-118-1"></span>**Concentrator.** Intermediary device which communicates with up to 50 other devices, and relays data from those devices to the host as well as commands from the host to the devices.

**Configuration.** The method used to change factory default settings for operational features to match a specific application. Configuration can be done through menu selection, with serial commands, or with a profile card.

**Connector.** Physical device (plug or socket) on unit to provide in/out connectivity for various circuits and pins.

**Counter.** Memory space provided to keep track of read cycle events.

**Decoder.** A device that analyzes digital input provided by the scan head and translates it into bar code information.

<span id="page-118-2"></span>**Depth of Field.** The distance between the minimum and maximum range in which a scan head can read bar code labels.

**EPROM.** Erasable, programmable, read only memory. The EPROM stores the coded information that contains decoding algorithms and options that can be changed by the user.

### *Appendices*

End of Read Cycle. The time at which the decoder stops expecting label<br>information to decode. This can be caused by a timeout, a trigger event, or<br>a good read.<br>**Focal Length.** The distance measured from the scan head to th

**Good/Bad Pulses.** TTL signals sent by the decoder to indicate to a controlling device that a good or bad read has occurred.

**Good Match.** The event occurring when a scanned bar code label matches the master label information that is stored in the memory of the decoder.

<span id="page-119-0"></span>**Good Read.** The event occurring when a label's data is accurately scanned and decoded.

**Intercharacter Gap.** The extra space between the last element of one character and the first element of the adjacent character of a discrete bar code symbol.

**Label Height.** Regardless of orientation, the measurement taken along the length of a label's individual bars.

**Label Length.** Regardless of orientation, the measurement taken across the label's bars from one end to the other, including the quiet zone.

**Label Speed.** The rate in inches or centimeters per second that a label moves through the scan beam.

<span id="page-119-1"></span>**Ladder Label Orientation.** A bar code label in which the bars are parallel to the direction of travel.

**Match Code.** The ability to compare bar code labels being scanned against a master label that is stored in the memory of the decoder.

**Menu Configuration.** The process of changing factory default settings via a sequence of menus displayed on a terminal monitor.

**Mil.** One thousandths of an inch or 0.0254 mm. In bar-coding, a measurement that identifies a bar code label by the width of its narrowest element.

<span id="page-119-2"></span>**Mismatch.** An event that occurs when the scanned bar code label does not match the master label that is stored in the memory of the decoder.

**Multidrop.** A communications protocol for networking two or more decoders or other devices with a concentrator (or controller) and characterized by the use of individual device addresses and the RS-485 standard.

<span id="page-119-3"></span>**Narrow Bar Width.** The width of the narrowest bar of a given label, expressed in thousands of an inch (or mils).

### *Glossary of Terms*

**Noread.** A non-read. A condition that occurs when the decoder is set up to

Note all A hon-read. A condition that occurs when the decoder is set up to<br>decode labels, and no labels are scanned during the read cycle.<br>Number of Scans Calculation. The number of times a bar code label is<br>scanned by the

absence of an object.

**Operational Commands.** Serial commands from the host to the decoder to control current operating parameters, counters, master label operations, and program management.

**Oval Spot.** An elongated laser beam involving custom optics that is designed to project lengthwise with the label's bars and spaces.

**Picket Fence Label Orientation.** A bar code label in which the bars are perpendicular to the direction of travel.

**Pitch.** Label (or scan head) rotation around the center line perpendicular to the label's bars.

**Point-to-Point.** A protocol consisting of a single communications event, typically used to connect a bar code reader to a CRT terminal or a host computer.

**Polled Protocol.** A protocol in which each decoder or other device has an assigned address which is used by the host when requesting data.

**Port.** Logical circuit for data entry and exit. (One or more ports may be included within a single connector.)

**Protocol.** The rules for communication between devices, providing a means to control the orderly communication of information between linked devices.

<span id="page-120-0"></span>**Quiet Zones.** Specified "clear" (nonprinted) areas immediately before and after the bar code symbol. The area is usually white (for black and white bar code) and at least 10 times the width of the narrowest bar, as measured in thousands of an inch. The zones can be other than white as long as their densities remains consistent and they have the required contrast relative to the bars.

<span id="page-120-1"></span>**Read Cycle.** A programmed period of time or condition during which the decoder will accept bar code label input.

**Read Range.** The distances in which a label can be reliably read, as measured from the front of the scan head. See "Depth of Field."

**Read Rate.** The percentage of reads decoded by the decoder.

### *Appendices*

Relay Driver. A TTL signal sent by the decoder. The output is determined<br>by the relay driver selection during configuration.<br>Round Spot. The standard laser beam as it appears on the label being<br>scanned, sometimes slightly

decoder integrated in one package.

**Scan Head.** The module that projects laser light on bar code labels and receives reflected light back. This device changes the analog signal to a digital representation of the bar code and outputs it to a decoder.

**Scan Width.** The measurement (inches or centimeters) of the scan beam line at the readable scan range of a given application.

**Serial Commands.** On-line data strings (including configuration and operations) from a host or other terminal to the decoder, which are always preceded by a < left angle bracket symbol (unless redefined by Command Start Character command) and followed by a > right angle bracket symbol.

**Skew.** Label (or scan head) rotation around the center of the skew axis.

**Specular Reflection.** The direct, mirror-like reflection of laser light back to the scan head, causing over-light saturation.

**Symbology.** A set of bar code symbols, such as Code 39 or Code 128, which have special rules to define the widths and positions of bars and spaces to represent specific numeric or alphanumeric information.

**Tilt.** Label (or scan head) rotation around the centerline of the scan beam.

**Timeout.** A user-selected period of time that ends a decoder's read cycle.

**Trigger.** A signal, either external or serial, that initiates the read cycle and causes the decoder to expect label input.

**TTL.** Abbreviation for transistor-transistor logic, the standard for signal output.

**Wide-to-narrow Ratio.** The ratio of the width of the widest (or wider) bar to the narrowest bar of a given bar code symbology. For example, 2:1, 2.5:1, 3:1, and 4:1.

### **A**

[ACK-NAK Protocol 2-8](#page-33-0)[Approvals vii](#page-8-0) As Soon As Possible*[by menu selection 2-18](#page-44-0) [by profile card \(mode 8\) 4-9](#page-86-0) [by serial command 3-11](#page-70-0)* ASCII*[table \(with control characters\) A-3](#page-100-0) [terminal communications 1-10,](#page-21-0) [2-1](#page-26-0)* [Autodiscriminate \(definition\) A-21](#page-118-0) Autodiscriminate All Codes *[operational command 5-3](#page-94-0)* Aux Mode*[by menu selection 2-12](#page-37-0) [by profile card \(mode 6\) 4-8](#page-85-0) [by serial command 3-9](#page-68-0)* [Aux Monitor Echo Data Command 5-3](#page-94-1)Aux Port Parameters*[by menu selection 2-11–](#page-36-0)[2-12](#page-37-1) [by profile card \(mode 6\) 4-8](#page-85-0) [by serial command 3-9](#page-68-0)* [Auxiliary Monitor A-13](#page-110-0)

### **B**

Bar Code Output *[by menu selection 2-18](#page-43-0) [by profile card \(mode 8, enable/disable](#page-86-1)  only) 4-9 [by serial command 3-11](#page-70-0)* [Bar Code Symbology A-10](#page-107-0) Baud Rate (aux port) *[by menu selection 2-10,](#page-35-0) [2-12](#page-37-1) [by serial command 3-9](#page-68-0)* Baud Rate (host port) *[by menu selection 2-10](#page-35-0) [by profile card \(mode 3\) 4-6](#page-83-0) [by serial command 3-8](#page-67-0)* Beep on Serial Command *[by serial command 3-15](#page-74-0)* [Beep on Serial Command 2-32](#page-57-0)

Beeper (options/volume/speed) *[by menu selection 2-29–](#page-54-0)[2-30](#page-55-0) [by profile card \(mode 13\) 4-11](#page-88-0) [by serial command 3-14](#page-73-0)* Bottom Offset in Degrees *[by menu selection 2-34](#page-59-0) [by serial command 3-17](#page-76-0)*

### **C**

[Cabling 1-3](#page-14-0) [Carriage Returns \(as characters\) 2-4](#page-29-0) Check Digit *[of code 39 \(menu\) 2-23](#page-48-0) [of code 39 \(serial\) 3-12](#page-71-0) [of interleaved 2 of 5 \(menu\) 2-25](#page-50-0) [of interleaved 2 of 5 \(serial\) 3-13](#page-72-0)* Check Digit Output *[of code 39 \(menu\) 2-23](#page-48-1) [of code 39 \(serial\) 3-12](#page-71-0) [of interleaved 2 of 5 \(menu\) 2-26](#page-51-0) [of interleaved 2 of 5 \(serial\) 3-13](#page-72-0)* Checksum of EPROM (display) *[operational command 5-5](#page-96-0)* [Clear-to-send 1-8](#page-19-0)Codabar*[by menu selection 2-24–](#page-49-0)[2-25](#page-50-1) [by profile card \(mode 12, enable/disable](#page-88-1)  only) 4-11 [by serial command 3-12](#page-71-1) [definition A-11](#page-108-0)[operational command 5-4](#page-95-0) [See also Check Digit, Check Digit Out](#page-47-0)put, Large Intercharacter Gap, Fixed Code Length, and Code Length* Code 128*[by menu selection 2-28](#page-53-0) [by profile card \(mode 12, enable/disable](#page-88-2)  only) 4-11 [by serial command 3-13](#page-72-1) [definition A-11](#page-108-1)*Code 39*[by menu selection 2-23–](#page-48-2)[2-24](#page-49-1)*

*[by profile card \(mode 12, enable/disable](#page-88-1)  only) 4-11 [by serial command 3-12](#page-71-0) [definition A-11](#page-108-2)[operational command 5-4](#page-95-1) [See also Check Digit, Check Digit Out](#page-47-1)put, Large Intercharacter Gap, Fixed Code Length, and Code Length* Code Length *[of codabar \(menu\) 2-25](#page-50-1) [of codabar \(serial\) 3-12](#page-71-1) [of code 128 \(menu\) 2-28](#page-53-1) [of code 128 \(serial\) 3-13](#page-72-1) [of code 39 \(menu\) 2-24](#page-49-1) [of code 39 \(serial\) 3-12](#page-71-0)* Code Length #1 (I 2 of 5) *[by menu selection 2-26](#page-51-1) [by serial command 3-13](#page-72-0)* Code Length #2 (I 2 of 5) *[by menu selection 2-26](#page-51-2) [by serial command 3-13](#page-72-0)* Code Types *[by menu selection 2-22–](#page-47-2)[2-28](#page-53-1) [by profile card 4-11](#page-88-3) [by serial command 3-12–](#page-71-2)[3-13](#page-72-2) [See also Narrow Margins, Code 39, Cod](#page-47-3)abar, Interleaved 2 of 5, UPC/EAN, and Code 128*Code Types Status Request *[by serial command 3-13](#page-72-2)* Command Start Character*[by menu selection 2-32](#page-57-1) [by serial command 3-16](#page-75-0)* Communications*[by menu selection 2-5–](#page-30-0)[2-12](#page-37-2) [by profile card 4-6–](#page-83-1)[4-8](#page-85-0) [by serial command 3-6–](#page-65-0)[3-9](#page-68-1) [default settings A-2](#page-99-0) [See also Protocol, Preamble, Postamble,](#page-30-1)* 

*Longitudinal Redundancy Check, Response Timeout, Intercharacter Delay, Baud Rate, Parity, Stop Bits, Data Bits, RS-422, and Aux Mode*

[Concentrator A-17,](#page-114-1) [A-21](#page-118-1) **Configuration** *[entering configuration menus 2-2,](#page-27-0) [5-3](#page-94-2) [saving menu changes for power-on 2-4](#page-29-1) [saving profile card changes for power-on](#page-80-0)  4-3[saving serial changes for power-on 5-3](#page-94-3)* [Connectors 1-3–](#page-14-1)[1-9](#page-20-0)Continuous Read*[by menu selection 2-14](#page-39-0) [by profile card \(mode 7\) 4-8](#page-85-1)* Continuous Read 1 Output *[by menu selection 2-14](#page-39-1) [by profile card \(mode 7\) 4-8](#page-85-2)* Control Character Output (Echo K) *[by menu selection 3-15](#page-74-1)* [Controller A-17](#page-114-2)

### **D**

Data Bits (aux port) *[by menu selection 2-11,](#page-36-1) [2-12](#page-37-1) [by serial command 3-9](#page-68-0)* Data Bits (host port) *[by menu selection 2-11](#page-36-1) [by profile card \(mode 3\) 4-6](#page-83-0) [by serial command 3-8](#page-67-0)* [DCE connector 1-9](#page-20-1)[Decoder Specifications A-2](#page-99-1) [Defaulting A-4–](#page-101-0)[A-5](#page-102-0) [DTE connector 1-9](#page-20-2)

# **E**

[EAN.](#page-72-3) *See UPC/EAN*[Electrical Specifications A-2](#page-99-2) [Electronic Industries Association A-12](#page-109-0)End of Read Cycle *[by menu selection 2-16–](#page-41-0)[2-17](#page-42-0) [by profile card \(mode 7\) 4-8](#page-85-3) [by serial command 3-10](#page-69-0) [when to output option \(menu\) 2-18](#page-44-0) [when to output option \(profile card\)](#page-86-2)[4-9](#page-86-2) [when to output option \(serial\) 3-11](#page-70-0)*

[Environmental Specifications A-2](#page-99-3) [EPROM A-21](#page-118-2)External Edge *[by menu selection 2-15](#page-40-0) [by profile card \(mode 7\) 4-8](#page-85-4)* External Level*[by menu selection 2-14](#page-39-2) [by profile card \(mode 7\) 4-8](#page-85-5)* External Trigger Polarity *[by menu selection 2-18](#page-43-1) [by profile card \(mode 8\) 4-9](#page-86-3) [by serial command 3-10](#page-69-1)*

### **F**

Field Separator *[by menu selection 2-21](#page-46-0)* Fixed Code Length *[of codabar \(menu\) 2-25](#page-50-2) [of codabar \(serial\) 3-12](#page-71-1) [of code 128 \(menu\) 2-28](#page-53-2) [of code 128 \(serial\) 3-13](#page-72-1) [of code 39 \(menu\) 2-24](#page-49-2) [of code 39 \(serial\) 3-12](#page-71-0)* Full Duplex Mode *[by menu selection 2-12](#page-37-0) [by profile card \(mode 6\) 4-8](#page-85-0) [by serial command 3-9](#page-68-1) [description A-16](#page-113-0)* Full Screens*[by menu selection 2-30](#page-55-1) [by profile card \(mode 14\) 4-12](#page-89-0)*

### **G**

[Good Decode Reads.](#page-44-1) *See Number of ReadsBefore a Good Decode*Good Match*[by menu selection 2-30](#page-55-2) [by profile card \(mode 14\) 4-12](#page-89-1) [by serial command 3-14](#page-73-1)* Good Read Counter*[operational command 5-4](#page-95-2)* Good/Bad Polarity

*[by menu selection 2-31](#page-56-0) [by profile card \(mode 14\) 4-12](#page-89-0) [by serial command 3-16](#page-75-1)* Good/Bad Pulse Width*[by menu selection 2-32](#page-57-2) [by serial command 3-16](#page-75-2)* [Ground and Shield Considerations 1-14](#page-25-0)[Ground Loops 1-14](#page-25-1)

### **H**

Half Duplex Mode *[by menu selection 2-12](#page-37-0) [by profile card \(mode 6\) 4-8](#page-85-0) [by serial command 3-9](#page-68-1) [description A-14–](#page-111-0)[A-15](#page-112-0)* [Host Connector 1-7–](#page-18-0)[1-9](#page-20-1)Host Port Parameters*[by menu selection 2-10–](#page-35-1)[2-11](#page-36-2) [by profile card \(mode 3\) 4-6](#page-83-2) [by serial command 3-8](#page-67-0)* Host Protocol Parameters*[by menu selection 2-6–](#page-31-1)[2-10](#page-35-2) [by profile card 4-7](#page-84-0) [by serial command 3-6](#page-65-0)[–](#page-67-1)[3-9](#page-68-2)* Host Relay Driver *[operational command 5-3](#page-94-4)*

### **I**

[I 2 of 5.](#page-50-3) *See Interleaved 2 of 5*[Installation 1-12–](#page-23-0)[1-13](#page-24-0)Intercharacter Delay *[by menu selection 2-10](#page-35-2) [by serial command 3-8](#page-67-1)* [Intercharacter Gap A-22](#page-119-0) [Interface Standards A-12](#page-109-1)Interleaved 2 of 5*[by menu selection 2-25–](#page-50-3)[2-26](#page-51-2) [by profile card \(mode 12, enable/disable](#page-88-1)  only) 4-11 [by serial command 3-13](#page-72-4) [definition A-11](#page-108-3)[operational command 5-4](#page-70-0)*

*[See also Check Digit, Check Digit Out](#page-47-4)put, Code Length #1, and Code Length #2*

### **L**

**Index**

Label Speed *[MS-90 A-9](#page-106-0)*[LAN Connector 1-7](#page-18-1)Large Intercharacter Gap *[of codabar \(menu\) 2-25](#page-50-4) [of codabar \(serial\) 3-12](#page-71-1) [of code 39 \(menu\) 2-24](#page-49-3) [of code 39 \(serial\) 3-12](#page-71-0)* Laser On/Off*[by menu selection 2-31](#page-56-1) [by profile card \(mode 14\) 4-12](#page-89-0) [by serial command 3-14](#page-73-2) [operational command \(enable and dis](#page-94-5)able) 5-3* Longitudinal Redundancy Check *[by menu selection 2-10](#page-35-3) [by serial command 3-8](#page-67-2)* [LRC.](#page-35-3) *See Longitudinal Redundancy Check*

### **M**

[Master Label Commands 5-5–](#page-96-1)[5-6](#page-97-0)Match Code*[by menu selection 2-19–](#page-44-2)[2-20](#page-45-0) [by profile card \(mode 8\) 4-9](#page-86-4) [by serial command 3-11](#page-70-1) [definition A-22](#page-119-1)[operational command \(enable and dis](#page-96-2)able) 5-5* [Match Counter Commands 5-4](#page-95-2)[Mechanical Specifications A-2](#page-99-4) Menu Configuration Program *[code types menu 2-22–](#page-47-2)[2-28](#page-53-1) [communications menu 2-5–](#page-30-0)[2-12](#page-37-2)[entering 5-3](#page-94-2) [how to use 2-2](#page-27-0)[loss of communications/when to default 2-4](#page-29-2)[operations menu 2-13–](#page-38-0)[2-21](#page-46-0)*

*[raster setup menu 2-33–](#page-58-0)[2-34](#page-59-1) [regaining access 3-4](#page-63-0) [saving changes 2-4](#page-29-1) [user outputs menu 2-29–2-32](#page-54-1)* Mismatch*[by menu selection 2-30](#page-55-3) [by profile card \(mode 14\) 4-12](#page-89-2) [by serial command 3-14](#page-73-1)* Mismatch Counter Commands*[operational command 5-4](#page-95-4)* Mismatch or Noread*[by menu selection 2-30](#page-55-4) [by profile card \(mode 14\) 4-12](#page-89-3) [by serial command 3-14](#page-73-1)* [Modulus 43 2-23](#page-48-3)[Monitor Connector 1-9](#page-20-0)[Motor Speed.](#page-76-0) *See Sweeps per Second* [Mounting Diagrams 1-12–](#page-23-0)[1-13](#page-24-0) [MS-90 Scan Head A-9](#page-106-1)Multidrop *[by menu selection 2-7](#page-32-0) [by profile card \(mode 5\) 4-7](#page-84-1) [by serial command 3-6](#page-65-1) [definition A-22](#page-119-2)*[Multidrop Address A-20](#page-117-1) [Multidrop Address Characters A-20](#page-117-2) [Multidrop Communications A-17–](#page-114-3)[A-20](#page-117-2) *[multidrop addresses A-17](#page-114-4) [polling sequences A-18](#page-115-1) [select sequences A-19](#page-116-1)*

### **N**

[Narrow Bar Width A-22](#page-119-3)Narrow Margins *[by menu selection 2-23](#page-48-4) [by profile card \(mode 12\) 4-11](#page-88-2) [by serial command 3-12](#page-71-3)* New Master Pin*[by menu selection 2-31](#page-56-2) [by profile card \(mode 14\) 4-12](#page-89-0) [by serial command 3-14](#page-73-3)* New Trig[ger](#page-95-3)

*[by menu selection 2-16](#page-41-1) [by profile card \(mode 7\) 4-8](#page-85-6)* [Noise Interference 1-14,](#page-25-2) [A-12](#page-109-2) Noread (relay driver option) *[by menu selection 2-30](#page-55-5) [by profile card \(mode 14\) 4-12](#page-89-4) [by serial command 3-14](#page-73-1)* Noread Counter Commands*[operational command 5-4](#page-95-5)* Noread Message *[by menu selection 2-18](#page-43-2) [by profile card \(mode 8\) 4-9](#page-86-5) [by serial command 3-11](#page-70-2)* [Nulls \(as characters\) 2-4](#page-29-3) Number of Labels*[by menu selection 2-21](#page-46-1) [by serial command 3-11](#page-70-3)* Number of Reads Before a Good Decode*[by menu selection 2-19](#page-44-1) [by profile card \(mode 11\) 4-10](#page-87-0) [by serial command 3-11](#page-70-4)*

### **O**

[Object detector 1-4](#page-15-0) [Operational Commands Summary 5-2](#page-93-0) **Operations** *[by menu selection 2-13–](#page-38-0)[2-21](#page-46-0) [by profile card 4-8–](#page-85-7)[4-10](#page-87-0) [by serial command 3-10–](#page-69-2)[3-11](#page-70-5) [See also Triggering Mode, End of Read](#page-38-1)  Cycle, Timeout, Serial Trigger Character, External Trigger Polarity, Noread Message, Bar Code Output, When to Output, Number of Reads, Match Code, Number of Labels, and Field Separator* Operations Status Request *[by serial command 3-11](#page-70-5)*

### **P**

Parity (aux port) *[by menu selection 2-10,](#page-35-4) [2-12](#page-37-1)*

*[by serial command 3-9](#page-68-0)* Parity (host port) *[by menu selection 2-10](#page-35-4) [by profile card \(mode 3\) 4-6](#page-83-0) [by serial command 3-8](#page-67-0)* PLC (programmable logic controller) 1-7 Point-to-Point*[by menu selection 2-6](#page-31-2) [by profile card \(mode 5\) 4-7](#page-84-2) [by serial command 3-6](#page-65-1)* Point-to-Point with RTS/CTS*[by menu selection 2-6](#page-31-3) [by profile card \(mode 5\) 4-7](#page-84-3) [by serial command 3-6](#page-65-1)* Point-to-Point with RTS/CTS & XON/XOFF*[by menu selection 2-7](#page-32-1) [by profile card \(mode 5\) 4-7](#page-84-4) [by serial command 3-6](#page-65-1)* Point-to-Point with XON/XOFF*[by menu selection 2-7](#page-32-2) [by profile card \(mode 5\) 4-7](#page-84-5) [by serial command 3-6](#page-65-1)* [Poll Character A-20](#page-117-3)Polling Mode D *[by menu selection 2-7](#page-32-3) [by profile card \(mode 5\) 4-7](#page-84-6) [by serial command 3-6](#page-65-1)* Postamble*[by menu selection 2-9](#page-34-0) [by profile card \(mode 4, enable/disable](#page-84-7)  only) 4-7 [by serial command 3-7](#page-66-0)* [Power Connector 1-6](#page-17-0)Preamble*[by menu selection 2-9](#page-34-1) [by profile card \(mode 4, enable/disable](#page-84-8)  only) 4-7 [by serial command 3-7](#page-66-1)* [Product Approvals.](#page-8-0) *See Approvals* Profile Card*[binary calculation 4-13](#page-90-0) [defaulting A-4](#page-101-0)*

**Index**

*[summary of modes 4-2](#page-79-0)* Protocol*[by menu selection 2-6](#page-31-0) [by profile card \(mode 5\) 4-7](#page-84-9) [by serial command 3-6](#page-65-0)*

# **Q**

[Quiet Zones 2-23,](#page-48-5) [A-23](#page-120-0)

# **R**

**Index**

Raster Setup *[by menu selection 2-33–](#page-58-0)[2-34](#page-59-1) [by serial command 3-17](#page-76-0) [See also Top Offset in Degrees, Bottom](#page-58-1)  Offset in Degrees, and Sweeps per Second*[Read Cycle A-23](#page-120-1) Read Rate Test*[operational commands \(enter and exit\) 5-5](#page-96-3) [procedure 1-11](#page-22-0)* Relay Driver *[by menu selection 2-30](#page-55-6) [by profile card \(mode 14\) 4-12](#page-89-0) [by serial command 3-14](#page-73-1)* [Relay driver 1-4](#page-15-1) [Request-to-send 1-8](#page-19-1) Response Timeout *[by menu selection 2-10](#page-35-5) [by serial command 3-8](#page-67-3)* Reverse Video*[by menu selection 2-31](#page-56-3) [by profile card \(mode 14\) 4-12](#page-89-0) [by serial command 3-15](#page-74-2)* RJ-11 type connector 1-7 [RS-232 A-12](#page-109-3)[RS-422 A-12](#page-109-4)*[by menu selection 2-11](#page-36-3) [by profile card \(mode 5\) 4-7](#page-84-10) [by serial command 3-8](#page-67-4)* [RS-422/485 1-8](#page-19-2)[RS-485 A-12](#page-109-5)

### **S**

[Safety Labels viii](#page-11-0) [Saving Configuration Changes.](#page-94-3) *See Configuration*[Scan Head Connector 1-5](#page-16-0)Scans per Second *[operational command 5-5](#page-96-4)* [Select Character A-20](#page-117-4)**Separator** *[by serial command 3-11](#page-70-6)* Separator/Separator Character *[by menu selection 2-27](#page-52-0) [by serial command 3-13](#page-72-3)* Serial Command Echo Status*[by serial command 3-15](#page-74-3)* Serial Command Verification*[by serial command 3-15](#page-74-4)* Serial Configuration Commands *[concatenating 3-4](#page-63-1) [format 3-2](#page-61-0)[initializing changes 3-4](#page-63-2) [loss of communications/defaulting 3-4](#page-63-3) [saving changes 3-4](#page-63-2) [summary 3-2](#page-61-1)* Serial Data*[by menu selection 2-15](#page-40-1) [by profile card \(mode 7\) 4-8](#page-85-8)* Serial Data & Edge *[by menu selection 2-15](#page-40-2) [by profile card \(mode 7\) 4-8](#page-85-9)* Serial Trigger Character *[by menu selection 2-17](#page-42-1) [by profile card \(mode 10\) 4-10](#page-87-1) [by serial command 3-10](#page-69-3)* Software Part Number (display) *[operational command 5-5](#page-96-5)* Software Reset*[operational command 5-3](#page-94-6)* [Spaces \(as characters\) 2-4](#page-29-4) Start & Stop Match *[by menu](#page-49-4)[selection](#page-49-4)[2](#page-49-4)[-](#page-101-0)[24](#page-49-4) [by serial command 3-12](#page-71-1)*

Start & Stop Output *[by menu selection 2-24](#page-49-5) [by serial command 3-12](#page-71-1)* [Status Lights A-2](#page-99-5) Stop Bits (aux port) *[by menu selection 2-11,](#page-36-4) [2-12](#page-37-1) [by serial command 3-9](#page-68-0)* Stop Bits (host port) *[by menu selection 2-11](#page-36-4) [by profile card \(mode 3\) 4-6](#page-83-0) [by serial command 3-8](#page-67-0)* **Supplementals** *[by menu selection 2-27](#page-52-1) [by serial command 3-13](#page-72-3)* Sweeps per Second *[by menu selection 2-34](#page-59-1) [by serial command 3-17](#page-76-0)* [System Diagram 1-2](#page-13-0)

# **T**

[Terminal Communications 2-1](#page-26-0)Timeout & New Trigger *[by menu selection 2-17](#page-42-0) [by profile card \(mode 7\) 4-8](#page-85-10)* Timeout (end of read cycle option) *[by menu selection 2-16](#page-41-2) [by profile card \(mode 7\) 4-8](#page-85-11)* Timeout in 10 ms incs*[by menu selection 2-17](#page-42-2) [by profile card \(mode 9\) 4-9](#page-86-6)* Top Offset in Degrees *[by menu selection 2-33](#page-58-2) [by serial command 3-17](#page-76-0)* Transparent Mode *[by menu selection 2-12](#page-37-0) [by profile card \(mode 6\) 4-8](#page-85-0) [by serial command 3-9](#page-68-1) [description A-13–](#page-110-1)[A-14](#page-111-1)* [Trigger Connector 1-4](#page-15-2) Trigger Counter Commands *[operational command 5-4](#page-95-6)* [Trigger Filter Timing Value 3-5](#page-64-0)

Triggering Mode *[by menu selection 2-14–](#page-39-3)[2-15](#page-40-2) [by profile card \(mode 7\) 4-8](#page-85-3) [by serial command 3-10](#page-69-4)* [Troubleshooting Table A-6–](#page-103-0)[A-8](#page-105-0) [TTL 1-8](#page-19-3)

### **U**

UPC/EAN*[by profile card \(mode 12, enable/disable](#page-88-1)  only) 4-11 [by serial command 3-13](#page-72-3) [definition A-11](#page-108-4)[EAN \(by menu selection\) 2-22,](#page-47-5) [2-26](#page-51-3) [UPC \(by menu selection\) 2-22,](#page-47-5) [2-26–](#page-51-4)[2-27](#page-52-2)* User Defined*[by menu selection 2-8](#page-33-1) [by profile card \(mode 5\) 4-7](#page-84-11)* User Defined Multidrop *[by menu selection 2-8](#page-33-2) [by profile card \(mode 5\) 4-7](#page-84-12)* User Output Status Request *[by serial command 3-15](#page-74-5)* User Outputs *[by menu selection 2-29–32](#page-54-1) [by profile card 4-11–](#page-88-4)[4-12](#page-89-5) [by serial command 3-13](#page-72-2)* User Outputs Status Request *[by serial command 3-16](#page-75-3)*

### **W**

[Warning and Caution Summary vii](#page-10-0) [Warranty Statement ii](#page-1-0) When to Output *[by menu selection 2-18](#page-44-0) [by profile card \(mode 8\) 4-9](#page-86-7) [by serial command 3-11](#page-70-0)*

**Index**